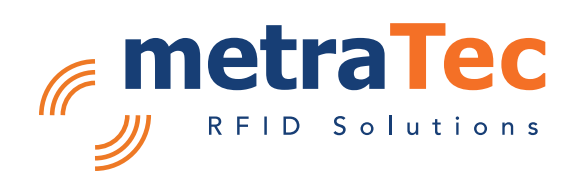

# UHF Protocol Guide

for metraTec UHF Readers and Modules

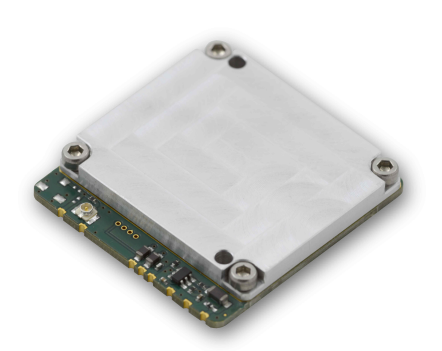

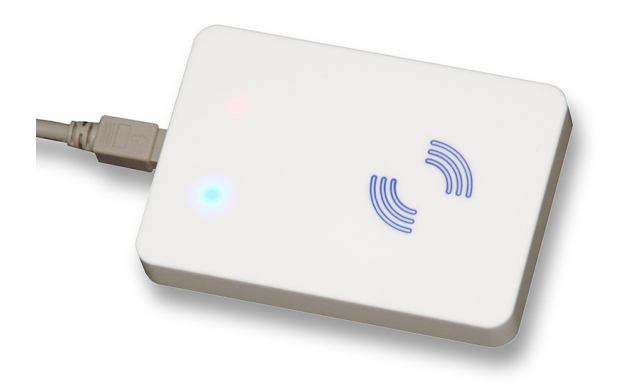

Date: January 2017

Version: 2.9 For Firmware Version: 03.14 Customer Edition

## **Table of Contents**

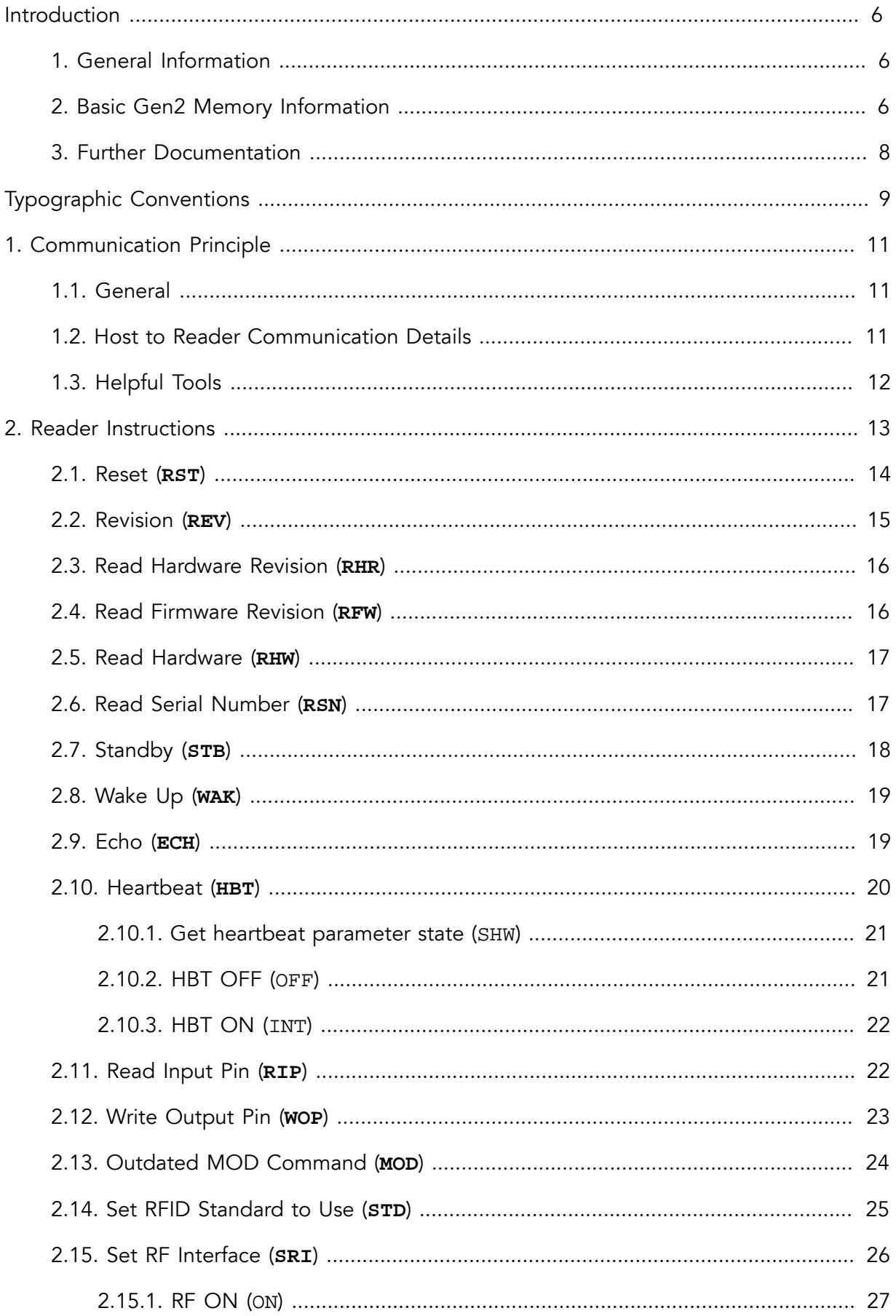

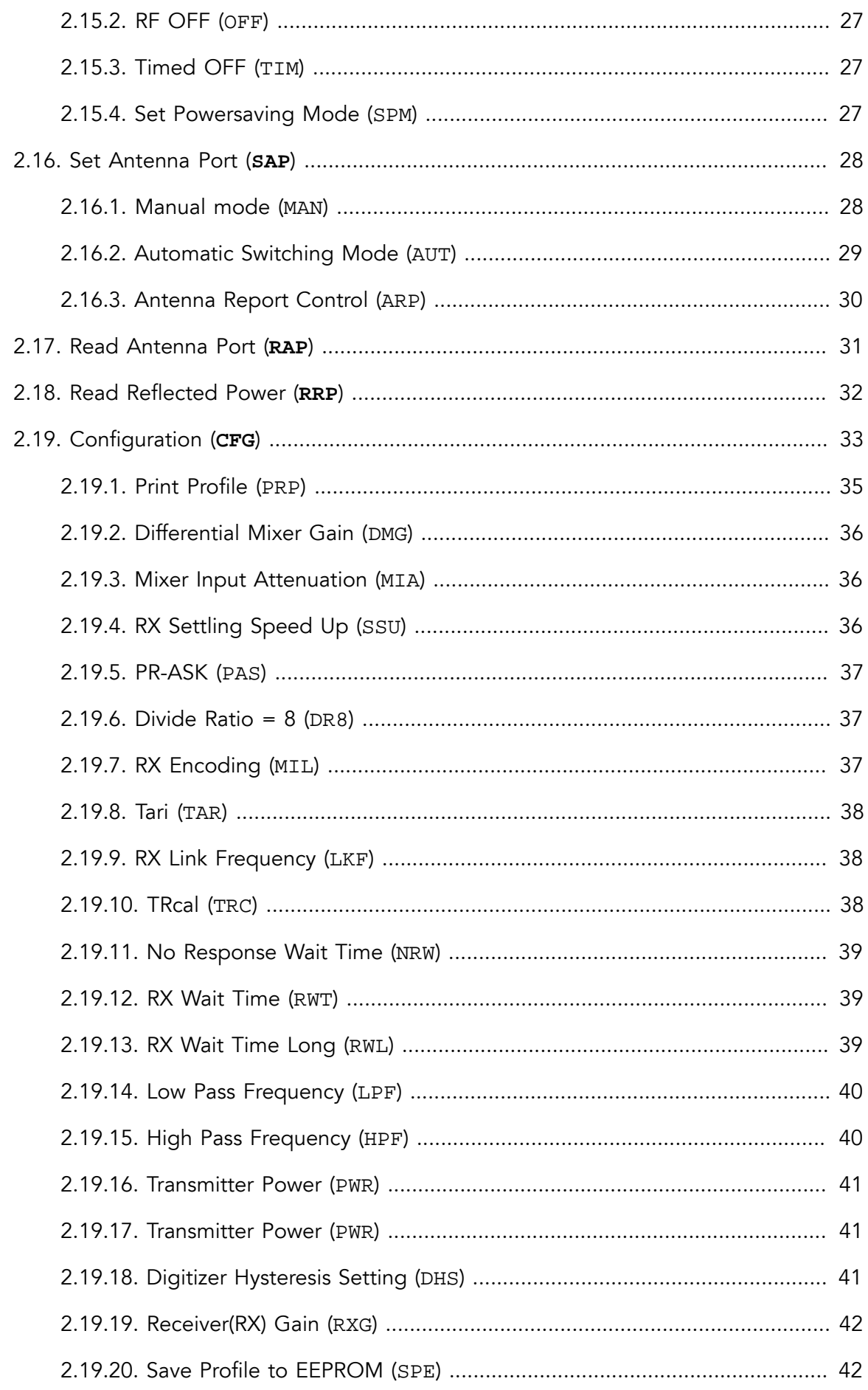

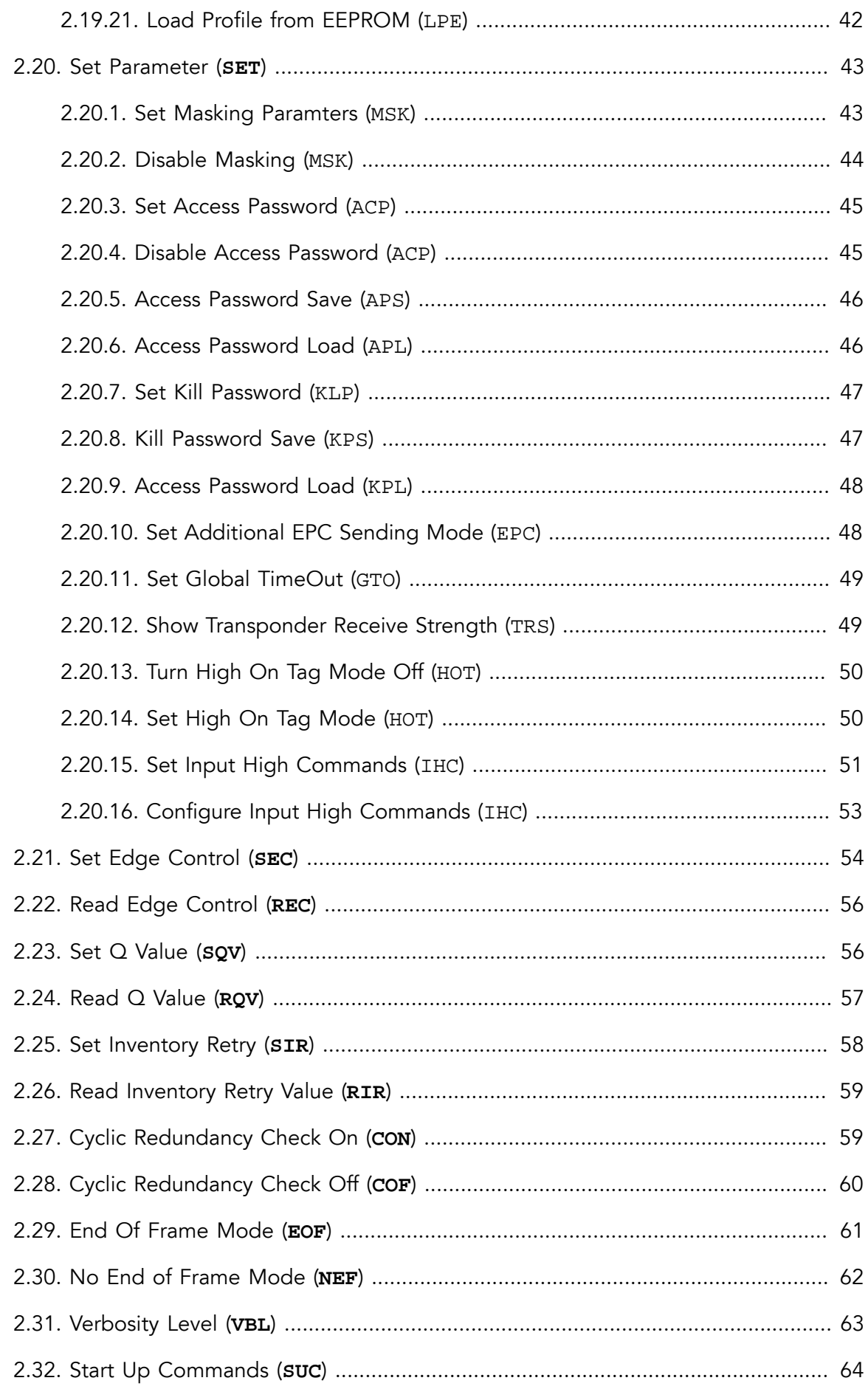

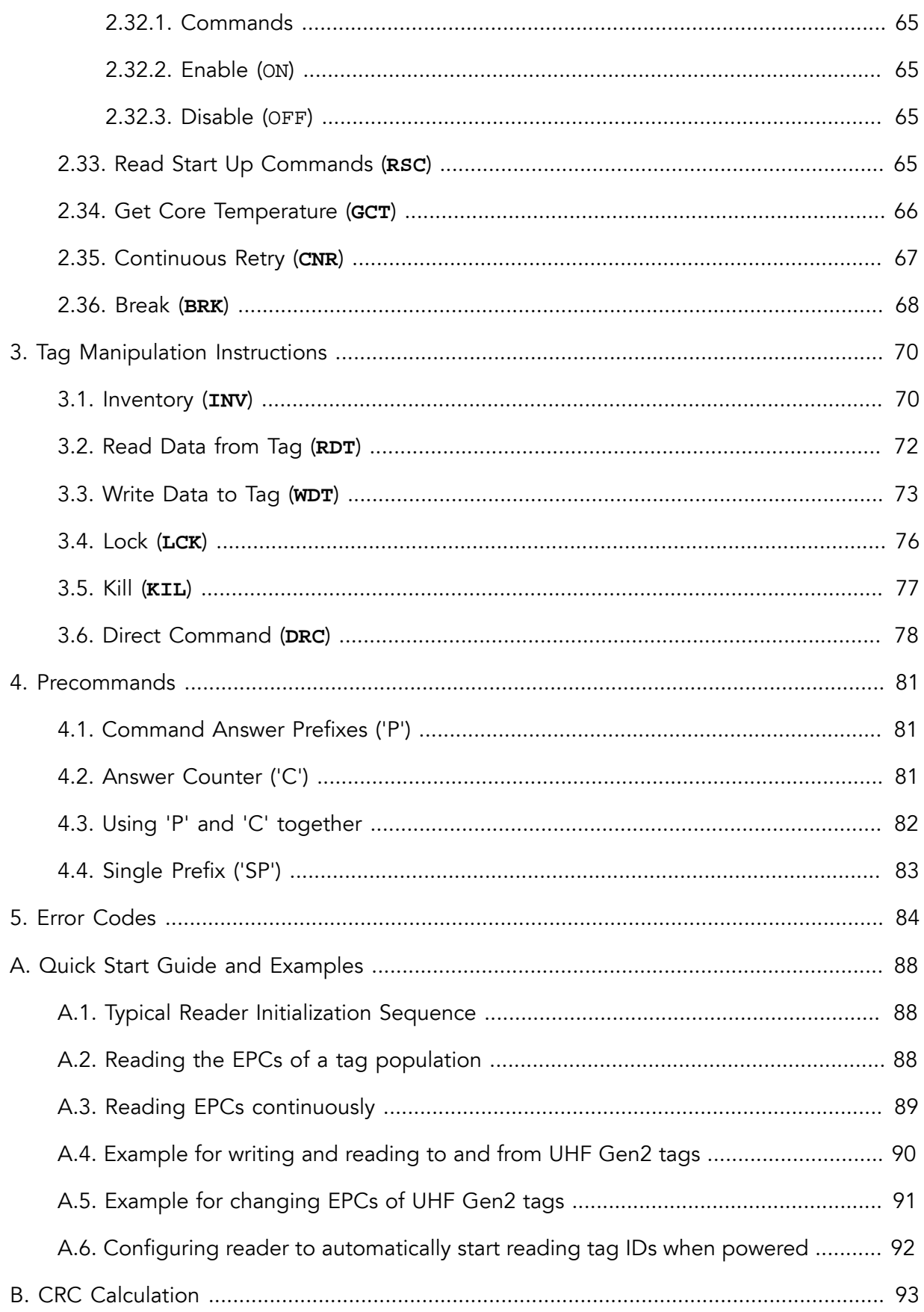

## <span id="page-5-1"></span><span id="page-5-0"></span>Introduction

## 1. General Information

This document describes the metraTec firmware protocol for all metraTec UHF RFID readers. This includes the DeskID UHF, DwarfG2, DwarfG2\_XR, DwarfG2\_Mini and the PulsarMX reader. The UMG2 is the OEM version of the DeskID\_UHF. When a DeskID is named in this document this always includes the UMG2. All UHF readers by metraTec use a similar firmware with the same Reader-PC-Communication protocol. However, there are some differences concerning the functions supported (GPIOs for example), the default parameter settings (number of tags best read, power saving mode), the reader's RF power and supported functions. Especially the DwarfG2\_Mini has some more differences (reduced functions, differing hardware [chipset, modem...], bootloader).

The target audience for this document are programmers, who need to communicate with the reader via low level protocol. An alternative to a low level protocol is to use our free .NET DLL on MS Windows systems. For all who want to write their own software for this task using the programming language of their choice not supported by Visual Studio (such as Java, Delphi, ANSI-C, …) or need to program for a different operating system such as Linux or even an embedded system or SPS, this documentation should give the needed information for low level protocol commands. It might also make sense to use this low-level protocol if your goal is maximum speed and you cannot wait for a DLL to process your data stream.

The reader firmware offers an ASCII based programming interface. The instructions are identified by an easy to remember, three character string usually followed by mandatory parameters and/or optional parameters. The response format depends on the type and result of an instruction.

Instructions (as well as this document) are divided into two main groups:

- [Reader Instructions,](#page-12-0) divided into
	- Reader Control Instructions
	- Reader Configuration Instructions
- [Tag Manipulation Instructions](#page-69-0)

<span id="page-5-2"></span>All Instructions have Error Codes that are described in Chapter 5, *[Error Codes](#page-83-0)*. In default mode (corresponding to [Verbosity Level \(](#page-62-0)**VBL**)=1) any data sent to the reader causes some answer (including parsing errors, communication errors etc.).

## 2. Basic Gen2 Memory Information

UHF protocol of our readers is according to the EPC UHF Class 1 Gen 2 Specification. This chapter summarizes the most important information. For further read please refer to the EPC Specification.

A Gen2 tag has up to 4 memory areas called memory banks. These 4 memory banks are:

- EPC (Electronic Product Code)
- TID (Tag ID)
- USR (USer Reserved memory)
- RES (REServed (for passwords))

All memory banks may contain additional data following any mandatory data if specified. This is manufacturer specific.

The EPC bank contains a 1 word (16 bits) CRC (Cyclic Redundancy Check) block, a 1 word PC (Protocol Control) block and a number of words as EPC (Electronic Product Code). The CRC is a CRC 16, computed over PC and EPC. The complete memory bank does not necessarily need to be used as EPC. The length of the EPC is saved in the 5 MSBs of the PC in words. The 5 bit can define a maximum of 31 words or 62 bytes of EPC data. A length of zero will be an empty EPC. The PC can be written by the user as can the EPC and the CRC. Additionally, the CRC is recalculated after every re-powering of the tag. Keep in mind that a wrong CRC will cause problems, so when writing the EPC memory bank also change the CRC or re-power the tag (remove it from field or switch the RF field off and on).

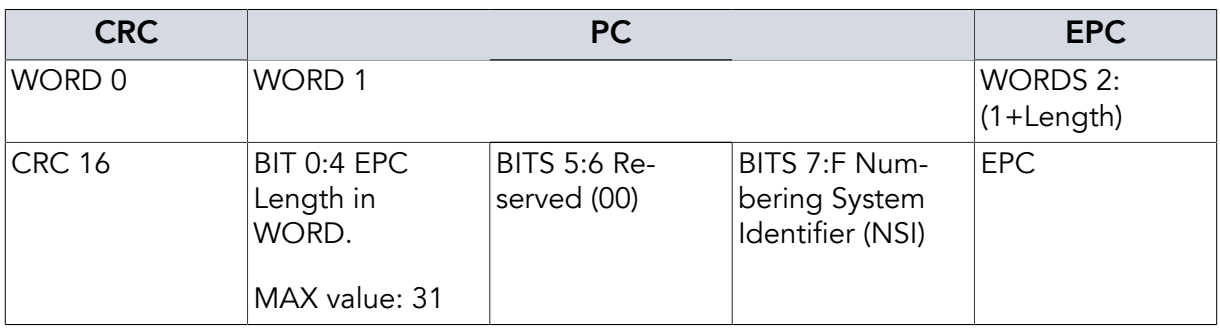

*Table 1. EPC memory bank structure according to EPC UHF Class 1 Gen 2 Specification*

The TID (Tag IDentifier) memory bank contains an ID for the tag. They are usually non-writeable, often unique but do not need to be unique.

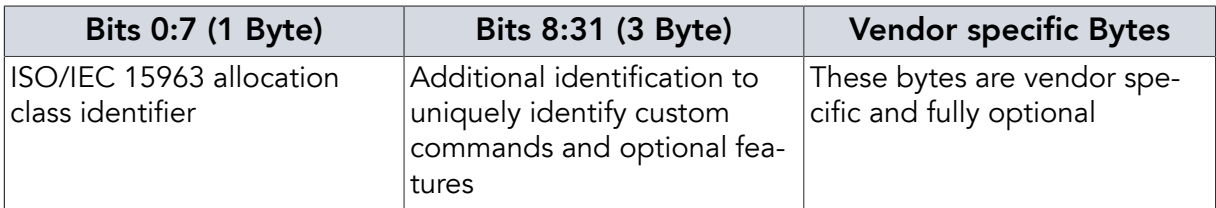

*Table 2. TID memory bank structure according to EPC UHF Class 1 Gen 2 Specification*

The USR (user) memory bank can be used to store data on the tag. It is optional, so not every UHF-tag has usable memory in this bank. Its size is unlimited by the EPC Class 1 Gen 2 Protocol but the current firmware "only" supports addressing up to eight Gbyte (unsigned32 variable, 2 bytes per level). Later versions might change this, if needed.

The RES (reserved) memory bank contains the Access Password (2 words) and the Kill Password (2 words). Passwords can be written to and read from the tag. They can be protected separately by the lock command. If required, they can become permanently unwriteable and unreadable.

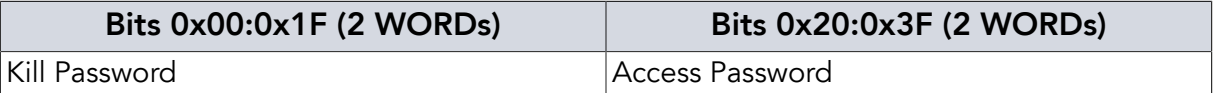

<span id="page-7-0"></span>*Table 3. RES memory bank structure according to EPC UHF Class 1 Gen 2 Specification*

## 3. Further Documentation

To fully understand all commands and the response of the UHF tag it might be helpful to read the EPC UHF Class 1 Gen 2 Specification, which can be downloaded for free at [http://](http://www.gs1.org/sites/default/files/docs/epc/uhfc1g2_1_2_0-standard-20080511.pdf) [www.gs1.org/sites/default/files/docs/epc/uhfc1g2\\_1\\_2\\_0-standard-20080511.pdf](http://www.gs1.org/sites/default/files/docs/epc/uhfc1g2_1_2_0-standard-20080511.pdf)

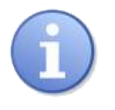

## **Note**

Note: The above linked EPC UHF Class 1 Gen 2 Specification is not be the most current version but the base for this documentation.

Additionally, it is recommended to read the respective tag IC datasheet concerning tag IC specific advanced features defined by the manufacturer.

## <span id="page-8-0"></span>Typographic Conventions

Special typographic conventions and highlightings are used in metraTec protocol guides and other documents to streamline content that would otherwise be hard to express (e.g. syntax descriptions) and in order to provide a consistent look across metraTec documentation.

The following table summarizes typographic conventions and their descriptions:

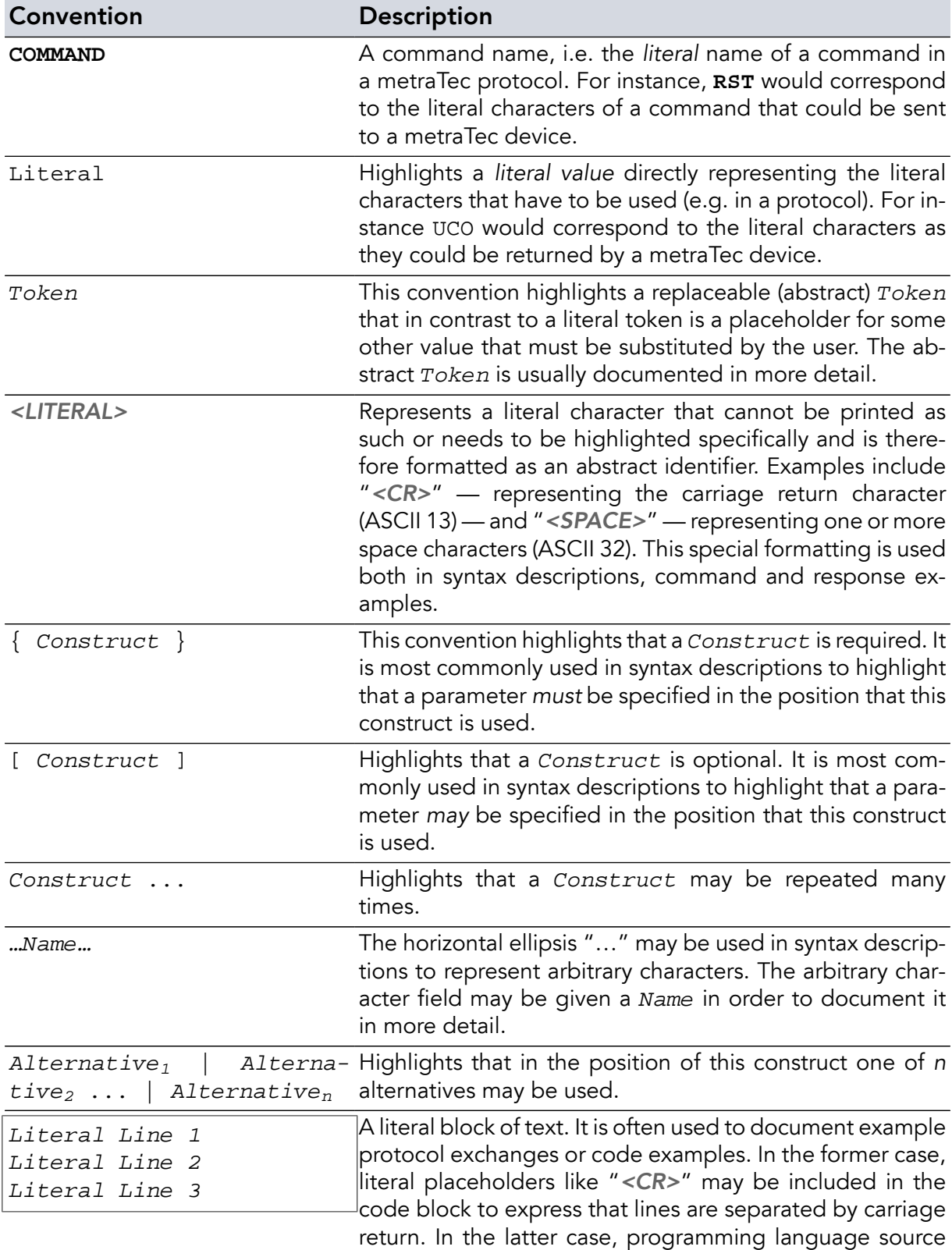

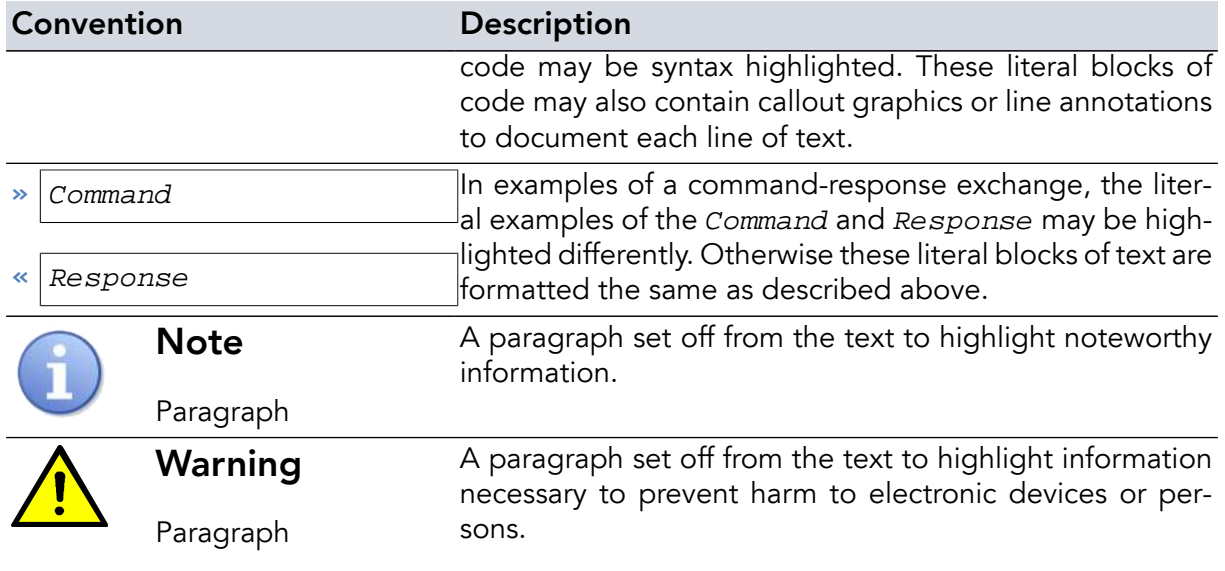

## <span id="page-10-1"></span><span id="page-10-0"></span>Chapter 1. Communication Principle

## 1.1. General

The communication between the device and the host system is based on ASCII strings. Each string is terminated with a carriage-return (0x0D), *not* the null byte or line feed (0x0A), and will be transmitted with the most significant byte first.

The communication from the reader to the host system (i.e. the response) is the same as above but in some cases the response from the reader comprises more than one line.

If you use a serial connection to communicate with the reader (USB via Com-Port-Emulator, RS232, etc.) you need to use a baudrate of 115.200 baud, 8 data bits, no parity, 1 stop bit (8,N,1). Older firmware versions might use 460.800 baud instead (DeskID <=1.6, Dwarf<=1.4, Pulsar=1.0)

Please make sure that you really send a carriage-return character as the last character – not more and not less. Many programs (including Hyperterm and some Unix/Linux programs) use carriage return + line feed as end of line character which leads to problems after the first command, since the line feed character is treated as the first character of the following command which results in the error code "Unknown COmmand" (UCO) or Command Receive Timeout (CRT). For highest comfort use the free metraTerm application that can be found on the metraTec website:<http://www.metratec.com/en/support/downloads/software.html>.

## <span id="page-10-2"></span>1.2. Host to Reader Communication Details

General syntax:

```
{ Instruction } [ <SPACE> Parameter ...] <CR>
```
**»** REV**<CR>**

*Example 1. Command without Parameter*

char  $Rev[4] = {'R', 'E', 'V', '\\r'};$ 

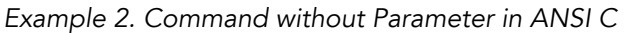

The first value which will be sent in the above examples is R (0x52), followed by 0x45, 0x56, 0x0D. Some instructions may be specified with parameters, which are separated by a space (0x20).

**»** INV**<SPACE>**SSL**<CR>**

*Example 3. Command with Parameter*

char  $Inv[8] = { 'I', 'N', 'V', ' ', 'S', 'S', 'L', ' \r'};$ 

<span id="page-11-0"></span>*Example 4. Command with Parameter in ANSI C*

## 1.3. Helpful Tools

For debugging purposes it is very helpful to use a program to record the communication between the host and the reader. Depending on the type of communication and hardware you use, this could be:

- If you communicate via a (real or virtual) COM-Port: a Com-Port Monitor (several free version available in the net for WindowsXP / 7)
- If you use Ethernet or other TCP/IP-based communication, like WiFi: a packet sniffing tool, e.g. [Wireshark/Ethereal](http://www.wireshark.org/) [[http://www.wireshark.org/\]](http://www.wireshark.org/), which is available for almost every platform
- If you use a direct UART connection or something at a similar low level: a hardware logic analyzer
- To send ASCII data via a serial connection or even Ethernet, you can use the free metraTerm terminal software, also available on our website. Example command files for almost all metraTec devices and protocols are available.

## <span id="page-12-0"></span>Chapter 2. Reader Instructions

This list gives an overview of all available instructions directed at the reader. The commands often have several possible answers, some of which indicate an error. Some of the error codes (URE, CRT, BOD...) can appear irrespective of the user software. If used correctly, other errors like parsing errors (UCO, UPA...) should not occur. The types of parsing errors possible depend on the command and its parameters.

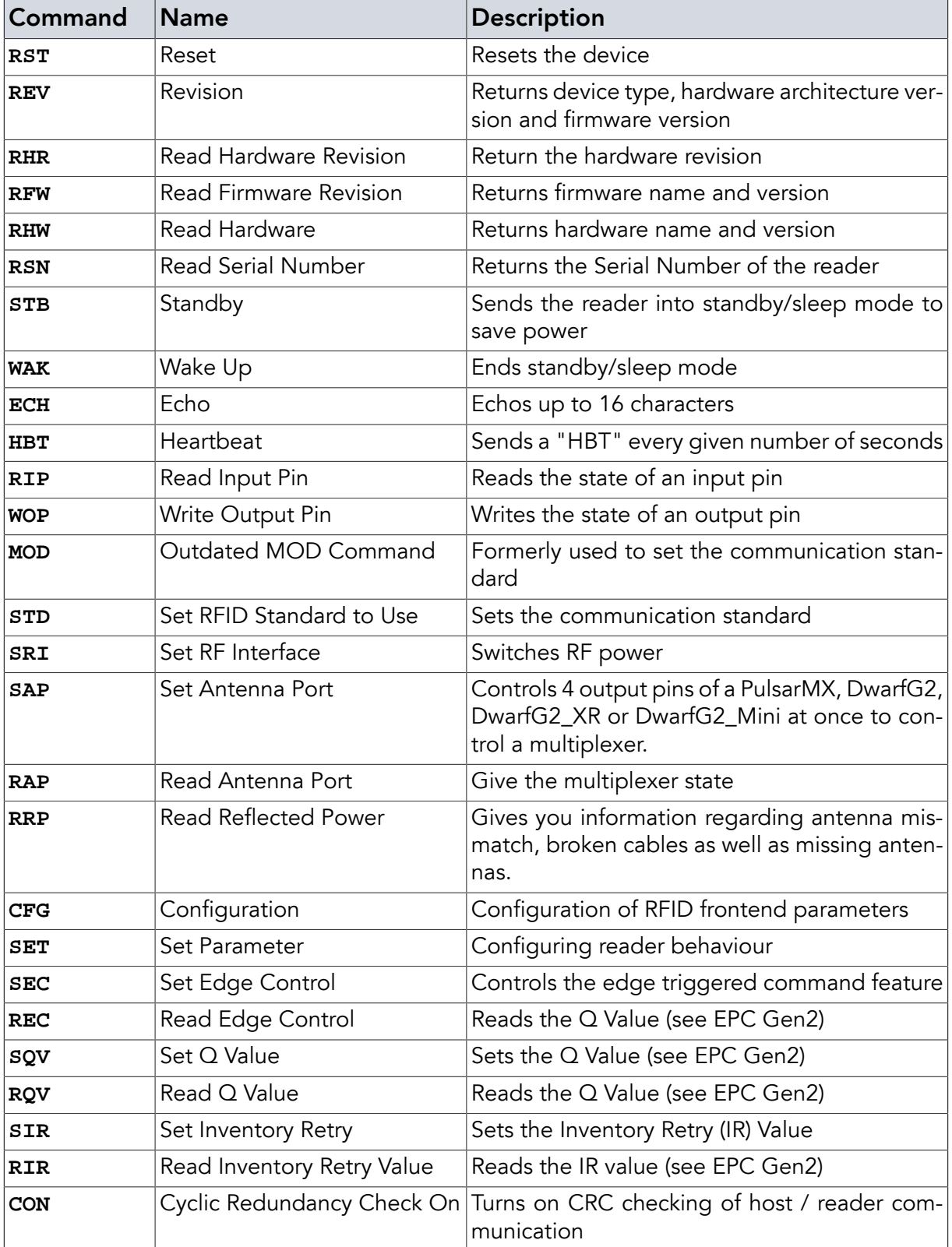

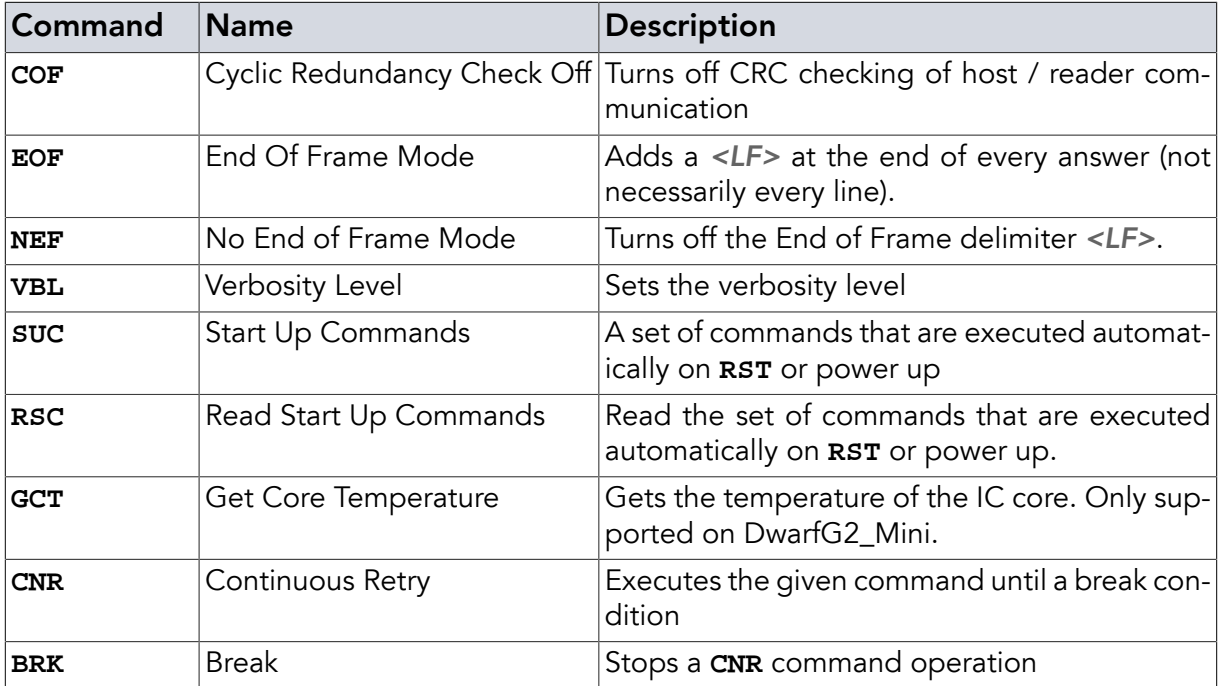

<span id="page-13-0"></span>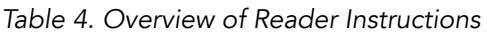

## 2.1. Reset (**RST**)

The Reset command resets the reader. It has no parameters. After sending the **RST** command and receiving the answer OK! the reader will behave like after (re-)powering. The device is set to its default state and any applicable start up commands are executed. *Reset* works even in sleep mode (**[STB](#page-17-0)** and **[CNR](#page-66-0)** (Continuous Retry) mode. Any configurations will be forgotten. Changes committed to the internal non volatile memory (EEPROM) have to be reloaded (for example **[CFG](#page-32-0)**, **[SEC](#page-53-0)**) if not otherwise stated (for example **[SUC](#page-63-0)**).

The startup process (from the time the OK! is received until new commands to the reader are accepted) takes about 200ms. This time will be increased in case of applicable startup commands (**[SUC](#page-63-0)**).

**»** RST**<CR> «** OK!**<CR>**

*Example 5.* **RST** *command and answer*

#### Instruction

**RST <CR>**

## Return Values in Case of Success

OK! **<CR>**

#### Return Values in Case of Failure

<span id="page-14-0"></span>"BOD **[<CR>](#page-83-1)**", "BOF **[<CR>](#page-83-2)**", "CCE **[<CR>](#page-83-3)**", "CRT **[<CR>](#page-83-4)**", "PFE **[<CR>](#page-85-0)**", "PLE **[<CR>](#page-85-1)**", "[SRT](#page-85-2) **[<CR>](#page-85-2)**", "UCO **[<CR>](#page-86-0)**", "UER[**<SPACE>** {[Two Digit Hex Code](#page-86-1)}] **<CR>**", "UPA **[<CR>](#page-86-2)**" or "URE **[<CR>](#page-86-3)**"

## 2.2. Revision (**REV**)

On the revision command the reader returns its device type, its hardware architecture version and its firmware revision.

As the DwarfG2\_Mini uses the 2nd-Gen metraTec bootloader the **REV** command is still supported but deprecated for this device. Use **[RFW](#page-15-1)** and **[RHW](#page-16-0)** instead.

The Revision command has no parameters.

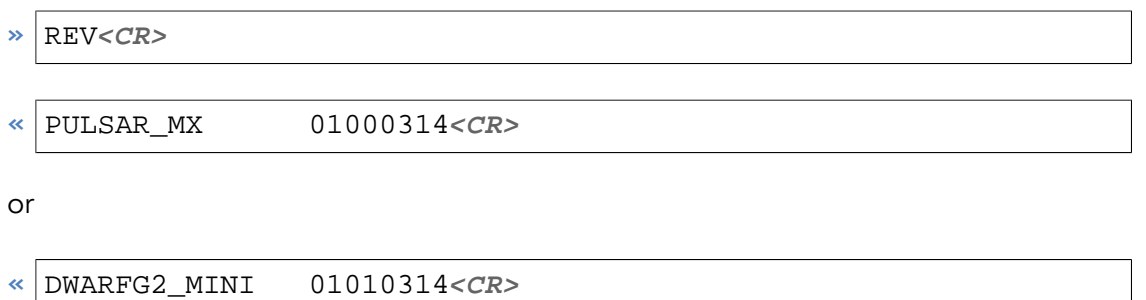

...

*Example 6.* **REV** *command and answer*

#### **Instruction**

**REV <CR>**

#### Return Values in Case of Success

Product revision

15 Bytes product name (filled with spaces) + 4 bytes HW-Architecture-Revision (ASCII) + 4 Bytes Firmware-Revision (ASCII) + *<CR>*

#### Return Values in Case of Failure

"BOD **[<CR>](#page-83-1)**", "BOF **[<CR>](#page-83-2)**", "CCE **[<CR>](#page-83-3)**", "CRT **[<CR>](#page-83-4)**", "PFE **[<CR>](#page-85-0)**", "PLE **[<CR>](#page-85-1)**", "[SRT](#page-85-2) **[<CR>](#page-85-2)**", "UCO **[<CR>](#page-86-0)**", "UER[**<SPACE>** {[Two Digit Hex Code](#page-86-1)}] **<CR>**", "UPA **[<CR>](#page-86-2)**" or "URE **[<CR>](#page-86-3)**"

## <span id="page-15-0"></span>2.3. Read Hardware Revision (**RHR**)

The **RHR** command returns the hardware revision of the reader which corresponds to the PCB layout version printed on the board. The number is an ASCII string of four characters. It might be required for providing product support and has the form MMSS (2 bytes main version, 2 bytes sub version).

Old readers might not have a coded hardware revision. The answer is "ÿÿÿÿ" (0xFFFFFFFF) in this case.

As the DwarfG2\_Mini uses the 2nd-Gen metraTec bootloader the **RHR** command is still supported but deprecated for this device. Use **[RHW](#page-16-0)** instead.

```
» RHR<CR>
```
 $\leq 0100$   $CR$ 

*Example 7.* **RHR** *command and answer*

#### Instruction

**RHR <CR>**

Return Values in Case of Success

Hardware Revision

#### Return Values in Case of Failure

```
"BOD <CR>", "BOF <CR>", "CCE <CR>", "CRT <CR>", "PFE <CR>", "PLE <CR>", "SRT
<CR>", "UCO <CR>", "UER[<SPACE> {Two Digit Hex Code}] <CR>", "UPA <CR>" or
"URE <CR>"
```
### 2.4. Read Firmware Revision (**RFW**)

**RFW** is only supported on the DwarfG2 Mini.

On **RFW** the device returns its firmware name and version in the format 16 Bytes product name (filled with spaces) + 4 Bytes Firmware-Revision(ASCII) + **<CR>** .

The **RFW** command has no parameters.

 $\triangleright$  RFW  $<$  CR  $>$ **«** DWARFG2\_MINI 0314**<CR>**

*Example 8.* **RFW** *command and answer*

#### Instruction

#### **RFW <CR>**

### Return Values in Case of Success

#### Firmware revision

16 Bytes product name (filled with spaces) + 4 Bytes firmware version (ASCII) + *<CR>*

#### Return Values in Case of Failure

<span id="page-16-0"></span>"NOS **[<CR>](#page-84-0)**", "BOD **[<CR>](#page-83-1)**", "BOF **[<CR>](#page-83-2)**", "CCE **[<CR>](#page-83-3)**", "CRT **[<CR>](#page-83-4)**", "PFE **[<CR>](#page-85-0)**", "[PLE](#page-85-1) **[<CR>](#page-85-1)**", "SRT **[<CR>](#page-85-2)**", "UCO **[<CR>](#page-86-0)**", "UER[**<SPACE>** {[Two Digit Hex Code](#page-86-1)}] **<CR>**", "[UPA](#page-86-2) **[<CR>](#page-86-2)**" or "URE **[<CR>](#page-86-3)**"

#### 2.5. Read Hardware (**RHW**)

This command returns the name of the hardware and the version of the hardware - both identical to the name and version printed on the circuit board.

This command is only supported by DwarfG2\_Mini.

#### Instruction

**RHW <CR>**

#### Examples

**RHW<CR>**

*Example 9. Only supported by DwarfG2\_Mini: Read hardware name and revision from reader*

#### Return Values in Case of Success

[16Byte Hardwarename][4 Bytes Revision]<CR>

#### Return Values in Case of Failure

```
"NOS <CR>", "BOD <CR>", "BOF <CR>", "CCE <CR>", "CRT <CR>", "PFE <CR>", "PLE
<CR>", "SRT <CR>", "UCO <CR>", "UER[<SPACE> {Two Digit Hex Code}] <CR>", "UPA
<CR>" or "URE <CR>"
```
### 2.6. Read Serial Number (**RSN**)

The **RSN** command returns the reader's serial number. The serial number may be useful when requesting product support.

- **»** RSN**<CR>**
- **«** 2015100808325100**<CR>**

*Example 10.* **RSN** *command and answer*

#### Instruction

**RSN <CR>**

Return Values in Case of Success

Serial Number

#### Return Values in Case of Failure

<span id="page-17-0"></span>"BOD **[<CR>](#page-83-1)**", "BOF **[<CR>](#page-83-2)**", "CCE **[<CR>](#page-83-3)**", "CRT **[<CR>](#page-83-4)**", "PFE **[<CR>](#page-85-0)**", "PLE **[<CR>](#page-85-1)**", "[SRT](#page-85-2) **[<CR>](#page-85-2)**", "UCO **[<CR>](#page-86-0)**", "UER[**<SPACE>** {[Two Digit Hex Code](#page-86-1)}] **<CR>**", "UPA **[<CR>](#page-86-2)**" or "URE **[<CR>](#page-86-3)**"

## 2.7. Standby (**STB**)

The standby command sends the reader into power save mode. The RF power is turned off. This means that all tags that might be in the field will also be depowered. The RF power state is saved and will be reset on wake up. If successful it returns GN8 ("Good Night"). Except for DwarfG2\_Mini, the reader will not accept any commands except reset (**[RST](#page-13-0)**) until a Wake Up command (**[WAK](#page-18-0)**) is received. The DwarfG2\_Mini will wake up on any command line. Standby has no parameters.

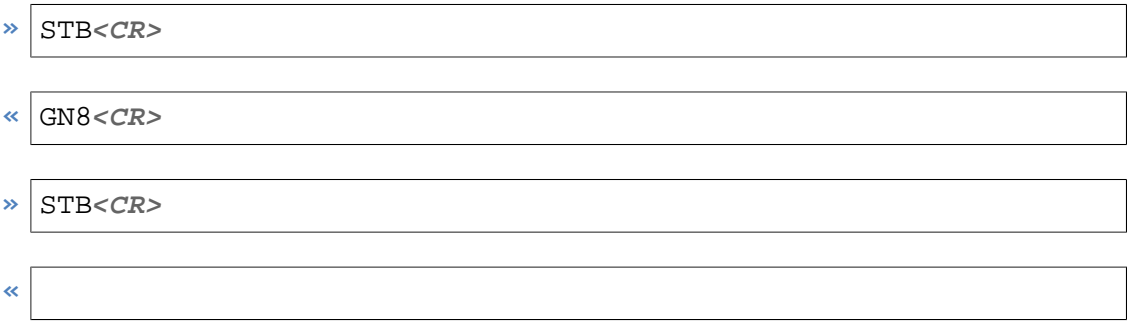

*Example 11.* **STB** *command and answer (normal and already in standby mode (no answer at all))*

#### Instruction

**STB <CR>**

## Return Values in Case of Success

GN8 **<CR>**

#### Return Values in Case of Failure

<span id="page-18-0"></span>"BOD **[<CR>](#page-83-1)**", "BOF **[<CR>](#page-83-2)**", "CCE **[<CR>](#page-83-3)**", "CRT **[<CR>](#page-83-4)**", "PFE **[<CR>](#page-85-0)**", "PLE **[<CR>](#page-85-1)**", "[SRT](#page-85-2) **[<CR>](#page-85-2)**", "UCO **[<CR>](#page-86-0)**", "UER[**<SPACE>** {[Two Digit Hex Code](#page-86-1)}] **<CR>**", "UPA **[<CR>](#page-86-2)**" or "URE **[<CR>](#page-86-3)**"

## 2.8. Wake Up (**WAK**)

The wake up command ends the power save mode. The reader will restore its last state prior to the standby command. If successful it returns GMO ("Good Morning"). Wake up has no parameters.

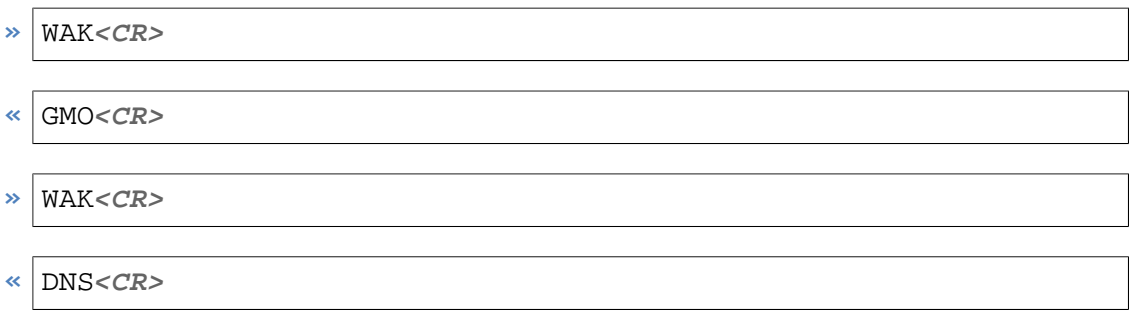

*Example 12.* **WAK** *command and answer*

#### Instruction

**WAK <CR>**

#### Return Values in Case of Success

GMO **<CR>**

#### Return Values in Case of Failure

<span id="page-18-1"></span>"DNS **[<CR>](#page-83-5)**", "BOD **[<CR>](#page-83-1)**", "BOF **[<CR>](#page-83-2)**", "CCE **[<CR>](#page-83-3)**", "CRT **[<CR>](#page-83-4)**", "PFE **[<CR>](#page-85-0)**", "[PLE](#page-85-1) **[<CR>](#page-85-1)**", "SRT **[<CR>](#page-85-2)**", "UCO **[<CR>](#page-86-0)**", "UER[**<SPACE>** {[Two Digit Hex Code](#page-86-1)}] **<CR>**", "[UPA](#page-86-2) **[<CR>](#page-86-2)**" or "URE **[<CR>](#page-86-3)**"

### 2.9. Echo (**ECH**)

This command takes whatever the host gives as parameter and echoes that parameter. The echo is just normally added with *<CR>* and, if activated, *<LF>*. Any value may be echoed except *<CR>* which marks the command end and *<LF>* which is ignored by the command receiver. Lower case data will be echoed upper case.

```
» ECH HELLO<CR>
```
- **«** HELLO**<CR>**
- **»** ECH hello**<SPACE><SPACE>**2**<CR>**
- **«** HELLO**<SPACE><SPACE>**2**<CR>**

*Example 13.* **ECH** *command and answer*

#### **Instruction**

**ECH <SPACE>** {…String to echo…} **<CR>**

#### Return Values in Case of Success

ECHO **<CR>**

#### Return Values in Case of Failure

<span id="page-19-0"></span>"WDL **[<CR>](#page-86-4)**", "BOD **[<CR>](#page-83-1)**", "BOF **[<CR>](#page-83-2)**", "CCE **[<CR>](#page-83-3)**", "CRT **[<CR>](#page-83-4)**", "PFE **[<CR>](#page-85-0)**", "[PLE](#page-85-1) **[<CR>](#page-85-1)**", "SRT **[<CR>](#page-85-2)**", "UCO **[<CR>](#page-86-0)**", "UER[**<SPACE>** {[Two Digit Hex Code](#page-86-1)}] **<CR>**", "[UPA](#page-86-2) **[<CR>](#page-86-2)**" or "URE **[<CR>](#page-86-3)**"

#### 2.10. Heartbeat (**HBT**)

The heartbeat command enables or disables the heartbeat. If enabled the device will send a HBT every given number of seconds. A HBT without any parameter or with SHW will give you the state meaning either OFF or the number of seconds.

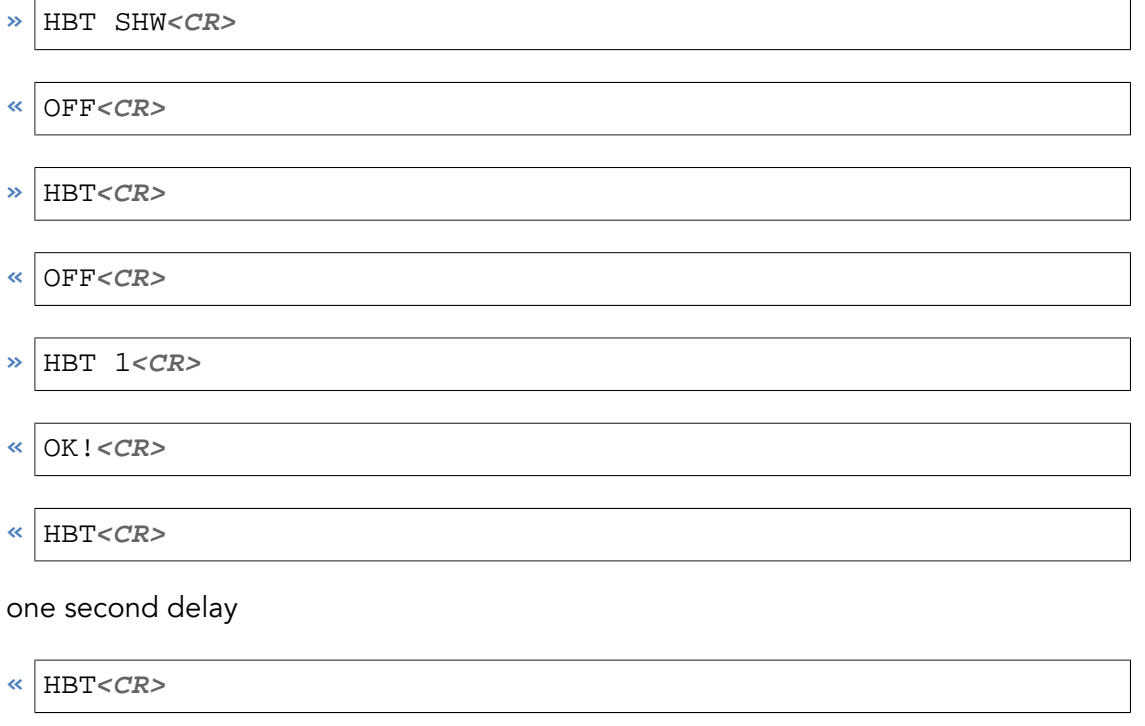

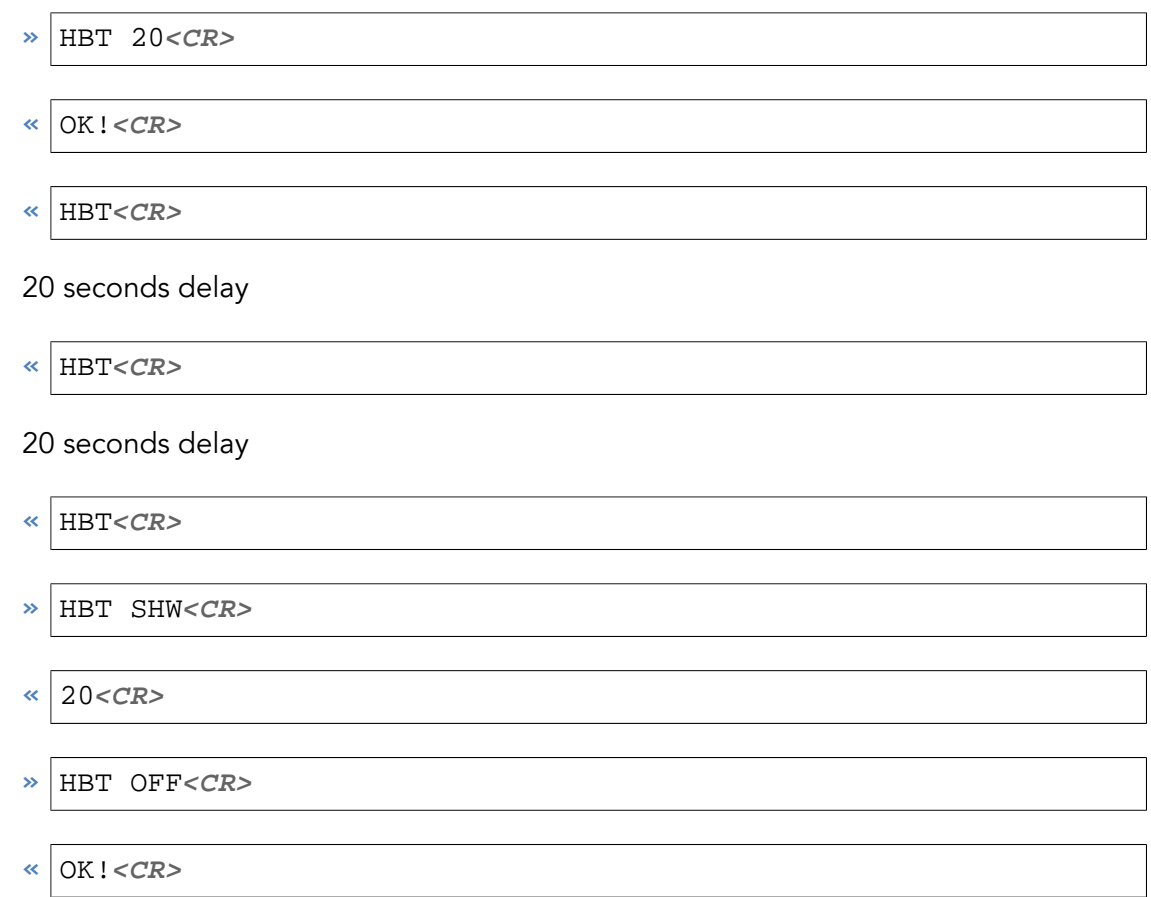

*Example 14. HBT* command and answer

## <span id="page-20-0"></span>2.10.1. Get heartbeat parameter state (**SHW**)

#### **Instruction**

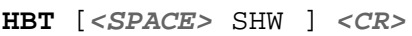

## **Parameters**

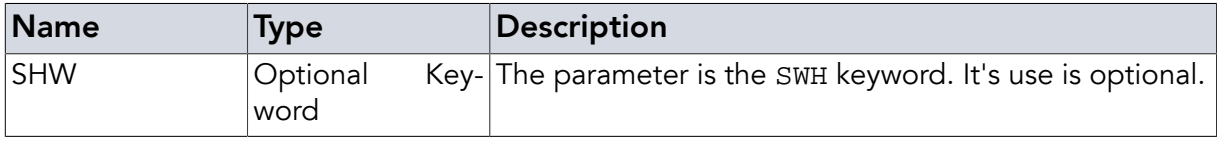

## <span id="page-20-1"></span>2.10.2. HBT OFF (**OFF**)

OFF will switch the heartbeat off.

## Instruction

**HBT <SPACE>** OFF **<CR>**

## **Parameters**

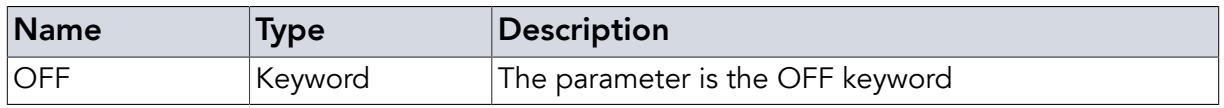

## <span id="page-21-0"></span>2.10.3. HBT ON (**INT**)

Any number (1-300) will switch the heartbeat on with for the specified time in seconds as time distance.

#### Instruction

**HBT <SPACE>** {Heartbeat time} **<CR>**

Parameters

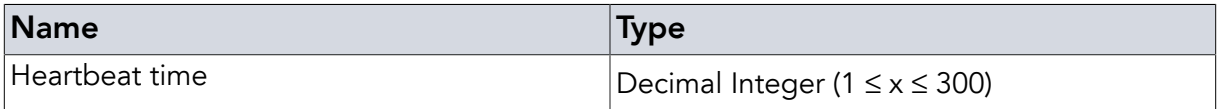

#### Return Values in Case of Success

OK! **<CR>**

#### Return Values in Case of Failure

<span id="page-21-1"></span>"NOR **[<CR>](#page-84-1)**", "BOD **[<CR>](#page-83-1)**", "BOF **[<CR>](#page-83-2)**", "CCE **[<CR>](#page-83-3)**", "CRT **[<CR>](#page-83-4)**", "PFE **[<CR>](#page-85-0)**", "[PLE](#page-85-1) **[<CR>](#page-85-1)**", "SRT **[<CR>](#page-85-2)**", "UCO **[<CR>](#page-86-0)**", "UER[**<SPACE>** {[Two Digit Hex Code](#page-86-1)}] **<CR>**", "[UPA](#page-86-2) **[<CR>](#page-86-2)**" or "URE **[<CR>](#page-86-3)**"

## 2.11. Read Input Pin (**RIP**)

This command is used to read the current state of an input pin. It takes one parameter, which is the hex-coded, zero-based number of the input pin to be read. The possible parameter range depends on the number of inputs the hardware has. The PulsarMX accepts 0 and 1 as pin numbers. DwarfG2 and DwarfG2\_XR accept 0 to 7 as input pin numbers. The DwarfG2\_Mini accepts 0 to 3 as input pin numbers. The DeskID\_UHF and UMG2 do not have input pins.

If successful, it returns either HI! or LOW depending on whether the input pin is high or low.

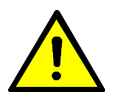

## Warning

In case of the DwarfG2, DwarfG2\_XR, and the DwarfG2\_Mini the input pins can also be used as output pins (General Purpose Inputs / Outputs - GPIOs). When calling **RIP** the direction the pin is being used in is changed to being an input pin. Please make sure that the hardware connected to the pin is meant to be operated this way before calling **RIP** as this can destroy the hardware.

**»** RIP 0**<CR>**

- **«** HI!**<CR>**
- **»** RIP 7**<CR>**

**«** LOW**<CR>**

*Example 15.* **RIP** *command and answer*

#### **Instruction**

**RIP <SPACE>** {Input Pin Number} **<CR>**

#### **Parameters**

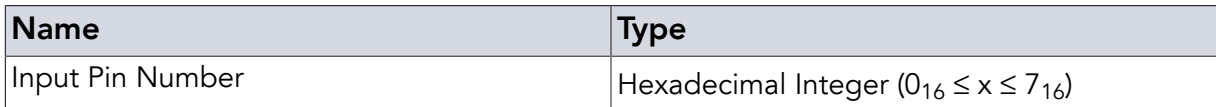

#### Return Values in Case of Success

"HI! **<CR>**" or "LOW **<CR>**"

#### Return Values in Case of Failure

#### NOS **[<CR>](#page-84-0)**

(Not Supported (DeskID\_UHF and UMG2 have no GPIOs))

#### NOR **[<CR>](#page-84-1)**

(Number Out of Range (PulsarMX has 2 inputs, DwarfG2 and DwarfG2\_XR have 8 GPIOs, DwarfG2\_Mini has 4 GPIOs))

<span id="page-22-0"></span>"EHX **[<CR>](#page-84-2)**", "BOD **[<CR>](#page-83-1)**", "BOF **[<CR>](#page-83-2)**", "CCE **[<CR>](#page-83-3)**", "CRT **[<CR>](#page-83-4)**", "PFE **[<CR>](#page-85-0)**", "[PLE](#page-85-1) **[<CR>](#page-85-1)**", "SRT **[<CR>](#page-85-2)**", "UCO **[<CR>](#page-86-0)**", "UER[**<SPACE>** {[Two Digit Hex Code](#page-86-1)}] **<CR>**", "[UPA](#page-86-2) **[<CR>](#page-86-2)**" or "URE **[<CR>](#page-86-3)**"

## 2.12. Write Output Pin (**WOP**)

This command is used to set the state of an output pin either to high or to low. It takes two parameters. The first parameter is the zero-based number of the output pin to be written to. The second parameter is either "HI" or "LOW" to set the according pin to high or low respectively. The possible parameter range depends on the number of output pins the hardware has. PulsarMX and DwarfG2\_Mini accept 0 to 3 as output pin numbers. DwarfG2 and DwarfG2\_XR accept 0 to 7 as output pin numbers. The DeskID\_UHF and UMG2 do not have output pins.

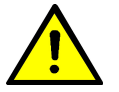

## Warning

In case of the DwarfG2, DwarfG2\_XR, and DwarfG2\_Mini the output pins can also be used as input pins (General Purpose Inputs / Outputs - GPIOs). When calling **WOP** the direction the pin is being used in is changed to being an output pin. Please make sure that the hardware connected to the pin will not exceed the pin's maximum limits in output mode before calling **WOP** as this can destroy the reader.

For addressing the four lowest pins at once e.g. in case of a multiplexer please refer to the **[SAP](#page-27-0)** command.

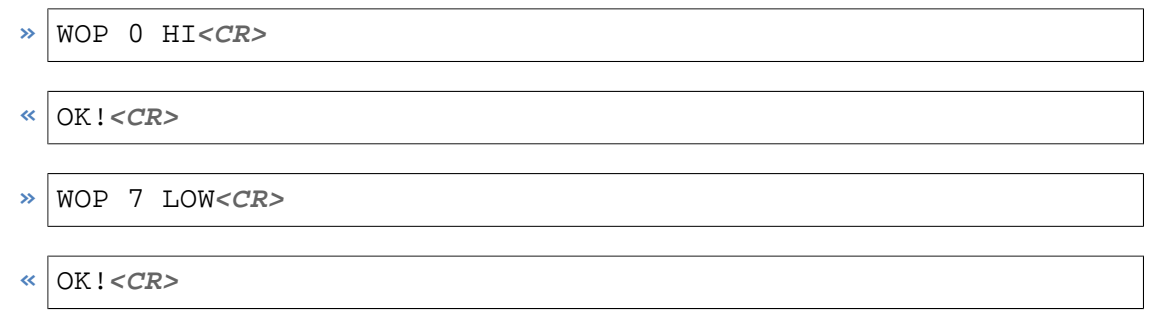

*Example 16.* **WOP** *command and answer*

#### **Instruction**

**WOP <SPACE>** {Output Pin Number} **<SPACE>** { HI | LOW } **<CR>**

#### **Parameters**

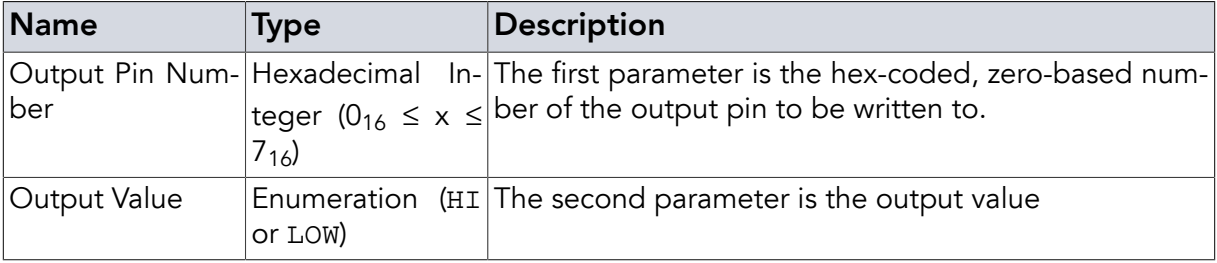

### Return Values in Case of Success

OK! **<CR>**

#### Return Values in Case of Failure

#### NOS **[<CR>](#page-84-0)**

(Not Supported (DeskID\_UHF and UMG2 have no GPIOs))

NOR **[<CR>](#page-84-1)**

(Number Out of Range (PulsarMX has 4 outputs, DwarfG2 and DwarfG2\_XR have 8 GPIOs, DwarfG2\_Mini has 4 GPIOs))

```
"EHX <CR>", "BOD <CR>", "BOF <CR>", "CCE <CR>", "CRT <CR>", "PFE <CR>", "PLE
<CR>", "SRT <CR>", "UCO <CR>", "UER[<SPACE> {Two Digit Hex Code}] <CR>", "UPA
<CR>" or "URE <CR>"
```
### 2.13. Outdated MOD Command (**MOD**)

The **MOD** command is deprecated. The **MOD** STD command is replaced by the single **STD**. See documentation of the new command **[STD](#page-24-0)**.

#### Instruction

**MOD <SPACE>** STD **<SPACE>** { ETSI | ETS | ISR | FCC } **<CR>**

#### **Parameters**

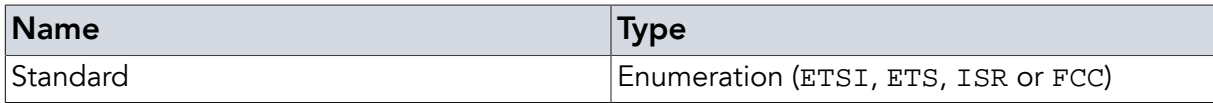

#### Return Values in Case of Success

OK! **<CR>**

#### Return Values in Case of Failure

<span id="page-24-0"></span>"NOS **[<CR>](#page-84-0)**", "ARH **[<CR>](#page-83-6)**", "BOD **[<CR>](#page-83-1)**", "BOF **[<CR>](#page-83-2)**", "CCE **[<CR>](#page-83-3)**", "CRT **[<CR>](#page-83-4)**", "[PFE](#page-85-0) **[<CR>](#page-85-0)**", "PLE **[<CR>](#page-85-1)**", "SRT **[<CR>](#page-85-2)**", "UCO **[<CR>](#page-86-0)**", "UER[**<SPACE>** {[Two Digit Hex Code](#page-86-1)}] **[<CR>](#page-86-1)**", "UPA **[<CR>](#page-86-2)**" or "URE **[<CR>](#page-86-3)**"

## 2.14. Set RFID Standard to Use (**STD**)

The **STD** command allows the setting of the RFID communication standard. Depending on the firmware used (shown in the name) there is normally only one flag allowed depending on the region the device is sold to. In EU: ETS (for ETSI), in Israel ISR (not supported on standard releases), in the USA FCC (supported since revision 03.08 for DwarfG2, DwarfG2\_XR, and PulsarMX).

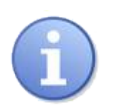

## **Note**

ETS uses frequencies band of 865-868 MHz. FCC uses 902-915 MHz (out of the allowed 902-928 MHz band). Make sure an antenna is attached and matching the frequency range, especially on DwarfG2 and DwarfG2\_Mini as they have no reflectivity measurement implemented.

If successful, the **STD** command also causes a channel hopping according to the set rules.

For the PulsarMX and the DwarfG2\_XR, it also performs an antenna check. The antenna check can be disabled by using the AWI flag. If the antenna check failes the answer is the error message [ARH](#page-83-6) and the power LED starts to blink. During this time, turning on HF power (**[SRI](#page-25-0)** [ON](#page-25-0)) is impossible. The LED will stop blinking after a successful **STD**.

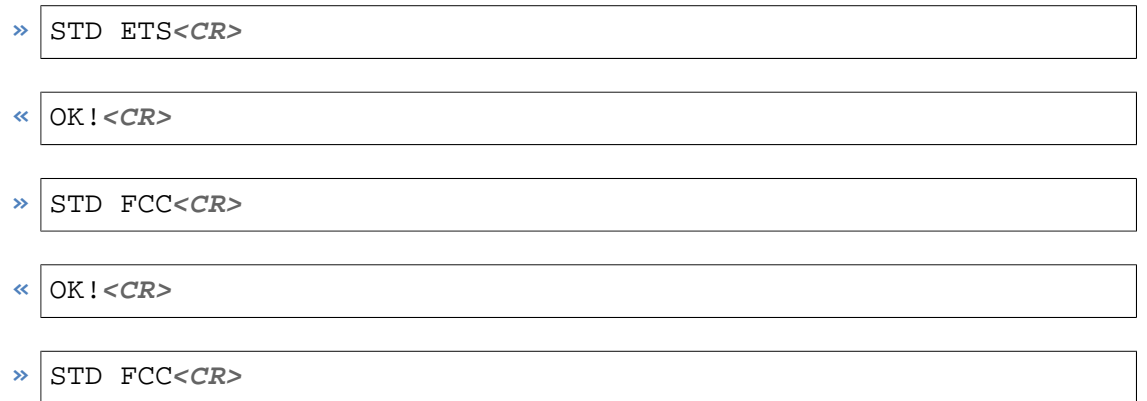

**«** NOS**<CR>**

*Example 17.* **STD** *command and answer*

#### **Instruction**

**STD <SPACE>** { ETS | ISR | FCC } [**<SPACE>** AWI ] **<CR>**

#### Parameters

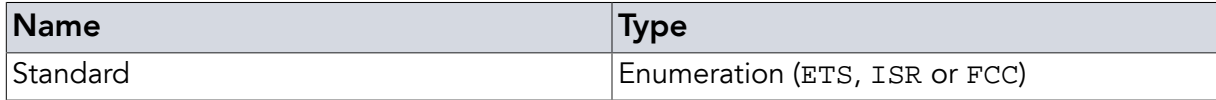

#### Return Values in Case of Success

OK! **<CR>**

#### Return Values in Case of Failure

<span id="page-25-0"></span>"NOS **[<CR>](#page-84-0)**", "ARH **[<CR>](#page-83-6)**", "BOD **[<CR>](#page-83-1)**", "BOF **[<CR>](#page-83-2)**", "CCE **[<CR>](#page-83-3)**", "CRT **[<CR>](#page-83-4)**", "[PFE](#page-85-0) **[<CR>](#page-85-0)**", "PLE **[<CR>](#page-85-1)**", "SRT **[<CR>](#page-85-2)**", "UCO **[<CR>](#page-86-0)**", "UER[**<SPACE>** {[Two Digit Hex Code](#page-86-1)}] **[<CR>](#page-86-1)**", "UPA **[<CR>](#page-86-2)**" or "URE **[<CR>](#page-86-3)**"

## 2.15. Set RF Interface (**SRI**)

The **SRI** command is used to control the RF output of the reader. This command is used to switch the RF field ON or OFF (e.g. to reset tags or save power).

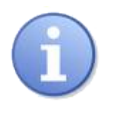

## **Note**

The tag manipulation command **[INV](#page-69-1)** will switch on RF power for execution regardless whether RF power was set to ON by using **SRI** ON.

Before using **SRI** the standard has to be set by the Set RFID Standard (**[STD](#page-24-0)**) command.

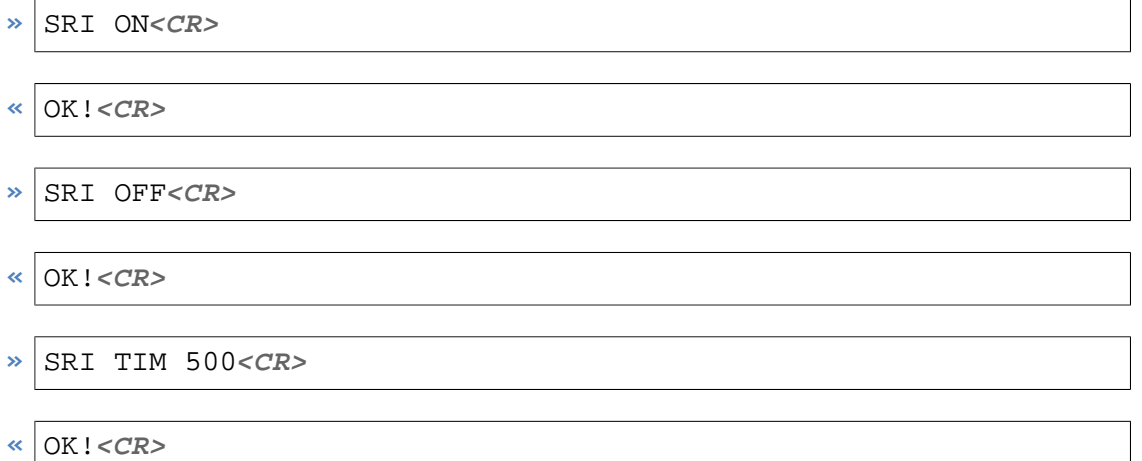

```
» SRI SPM ON<CR>
```
**«** OK!**<CR>**

*Example 18.* **SRI** *command and answer*

## <span id="page-26-0"></span>2.15.1. RF ON (**ON**)

ON will switch the RF power on.

#### Instruction

**SRI <SPACE>** ON **<CR>**

## Parameters

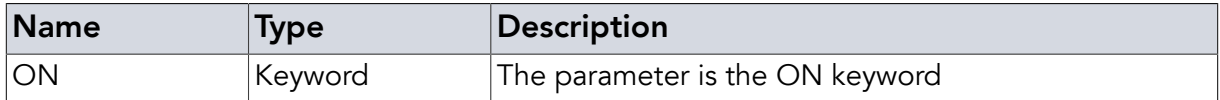

### <span id="page-26-1"></span>2.15.2. RF OFF (**OFF**)

OFF will switch the RF power off.

#### Instruction

**SRI <SPACE>** OFF **<CR>**

### Parameters

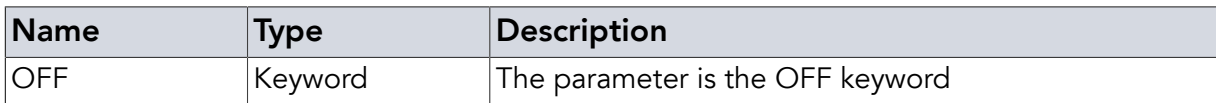

### <span id="page-26-2"></span>2.15.3. Timed OFF (**TIM**)

TIM will switch the RF power off for the specified time.

#### **Instruction**

**SRI <SPACE>** TIM **<SPACE>** {Time} **<CR>**

#### **Parameters**

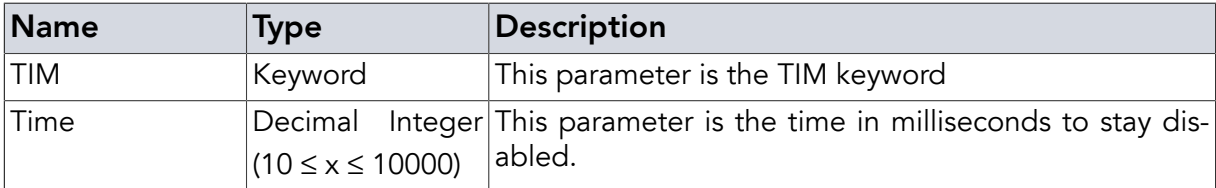

### <span id="page-26-3"></span>2.15.4. Set Powersaving Mode (**SPM**)

SPM will either activate or deactivate the save power mode. When activated the RF field is disabled between commands. This will save energy, keep the device cool and reduce noise to other devices. This setting will not have much effect in **[CNR](#page-66-0)** (Continuous Retry) mode as the reader is continuously reading (and powered on at the time).

#### **Instruction**

**SRI <SPACE>** SPM **<SPACE>** { ON | OFF } **<CR>**

#### **Parameters**

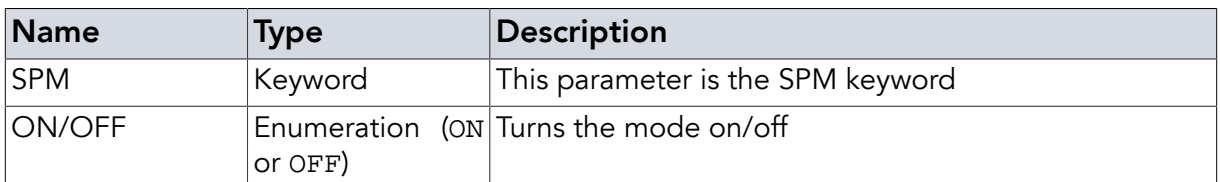

#### Return Values in Case of Success

"OK! **<CR>**" or "NRF **<CR>**"

#### Return Values in Case of Failure

<span id="page-27-0"></span>"EDX **[<CR>](#page-83-7)**", "NOR **[<CR>](#page-84-1)**", "NSS **[<CR>](#page-84-3)**", "NOS **[<CR>](#page-84-0)**", "BOD **[<CR>](#page-83-1)**", "BOF **[<CR>](#page-83-2)**", "[CCE](#page-83-3) **[<CR>](#page-83-3)**", "CRT **[<CR>](#page-83-4)**", "PFE **[<CR>](#page-85-0)**", "PLE **[<CR>](#page-85-1)**", "SRT **[<CR>](#page-85-2)**", "UCO **[<CR>](#page-86-0)**", "UER[**[<SPACE>](#page-86-1)** {[Two Digit Hex Code](#page-86-1)}] **<CR>**", "UPA **[<CR>](#page-86-2)**" or "URE **[<CR>](#page-86-3)**"

## 2.16. Set Antenna Port (**SAP**)

This command is used to set the 4 lowest outputs of the device at once so that a metraTec multiplexer connected to the reader will directly activate the correct antenna port (port numbers starting at 0). The antenna port number is represented by the four pins in binary code with the pins being set to high or low accordingly. It replaces a sequence of **WOP** [commands](#page-22-0) that would be needed to set the individual outputs sequentially.

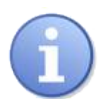

### **Note**

Please remember that this command will set the 4 lowest outputs of the reader at once. In case you are only using some of the outputs for controlling a multiplexer and using other outputs for something else it might be better to switch the multiplexer using the **WOP** [command](#page-22-0).

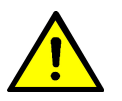

## Warning

In case of the DwarfG2, DwarfG2\_XR, and DwarfG2\_Mini the output pins can also be used as input pins (General Purpose Inputs / Outputs - GPIOs). When calling **SAP** the direction the pins is being used in is changed to being an output pin. Please make sure that the hardware connected to the pin will not exceed the pins' maximum limits in output mode before calling **SAP** as this can destroy the reader.

### <span id="page-27-1"></span>2.16.1. Manual mode (**MAN**)

Manual mode ist used to activate a specific antenna port. The supplied number is the antenna port number, with 0 being the first.

For legacy reasons, the MAN flag is optional. Not specifying MAN will result in the same result, but not using it is deprecated.

```
» SAP MAN 1<CR>
« OK!<CR>
```
*Example 19.* **SAP** MAN *command and answer*

#### **Instruction**

```
SAP <SPACE> MAN <SPACE> {Antenna Port} <CR>
```
#### Parameters

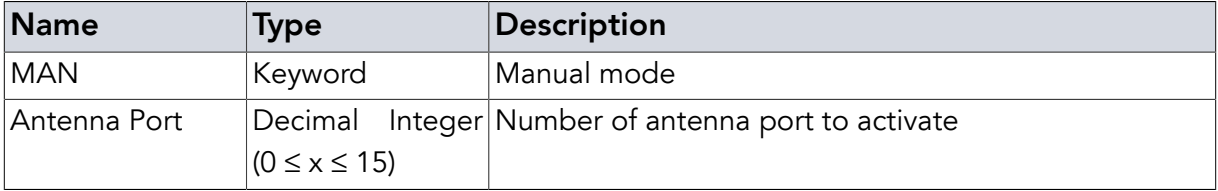

### <span id="page-28-0"></span>2.16.2. Automatic Switching Mode (**AUT**)

In case you want to automatically switch between multiple antennas (e.g. trying to find all tags in a search area that can only be searched using multiple antennas) you can use this automatic switching mode.

The number of antennas to use has to be specified after AUT.

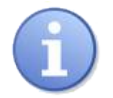

## **Note**

Please note that for this parameter the number given is the counted number of participating antennas, not the antenna port numbers, thus stating a number "X" would stand for "X antennas participating".

Switching always starts with the lowest antenna port (0). Switching to the next antenna port occurs automatically with the start of every [tag manipulation command](#page-69-0). No pin state is changed until the first tag manipulation command.

The automatic mode can be stopped by using **SAP** AUT OFF. Setting **SAP** AUT 0 will do the same as setting AUT OFF.

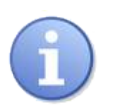

## **Note**

**SAP** AUT 1 will set the used antenna to only one, but with time-consuming overhead. If you want to address one antenna only, do not use this but **SAP** MAN 0, instead!

```
» SAP AUT 0<CR>
```

```
« OK!<CR>
```

```
» SAP AUT OFF<CR>
```
- **«** OK!**<CR>**
- **»** SAP AUT 4**<CR>**
- **«** OK!**<CR>**

*Example 20.* **SAP** AUT *command and answer*

#### Instruction

**SAP <SPACE>** AUT **<SPACE>** {No. Antennas} **<CR>**

#### **Parameters**

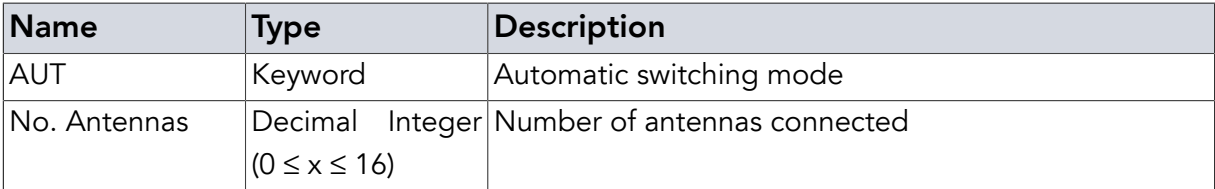

### <span id="page-29-0"></span>2.16.3. Antenna Report Control (**ARP**)

ARP controls the antenna reporting. If enabled every [tag manipulation command](#page-69-0) answer will write out the antenna port before giving the number of antennas found (IVF XXX), with "0" being the first antenna port. The format is a 2 digit decimal.

AUT provides the active antenna port value after tag command answers. For separately calling antenna information please refer to the [Read Antenna Port \(](#page-30-0)**RAP**) command.

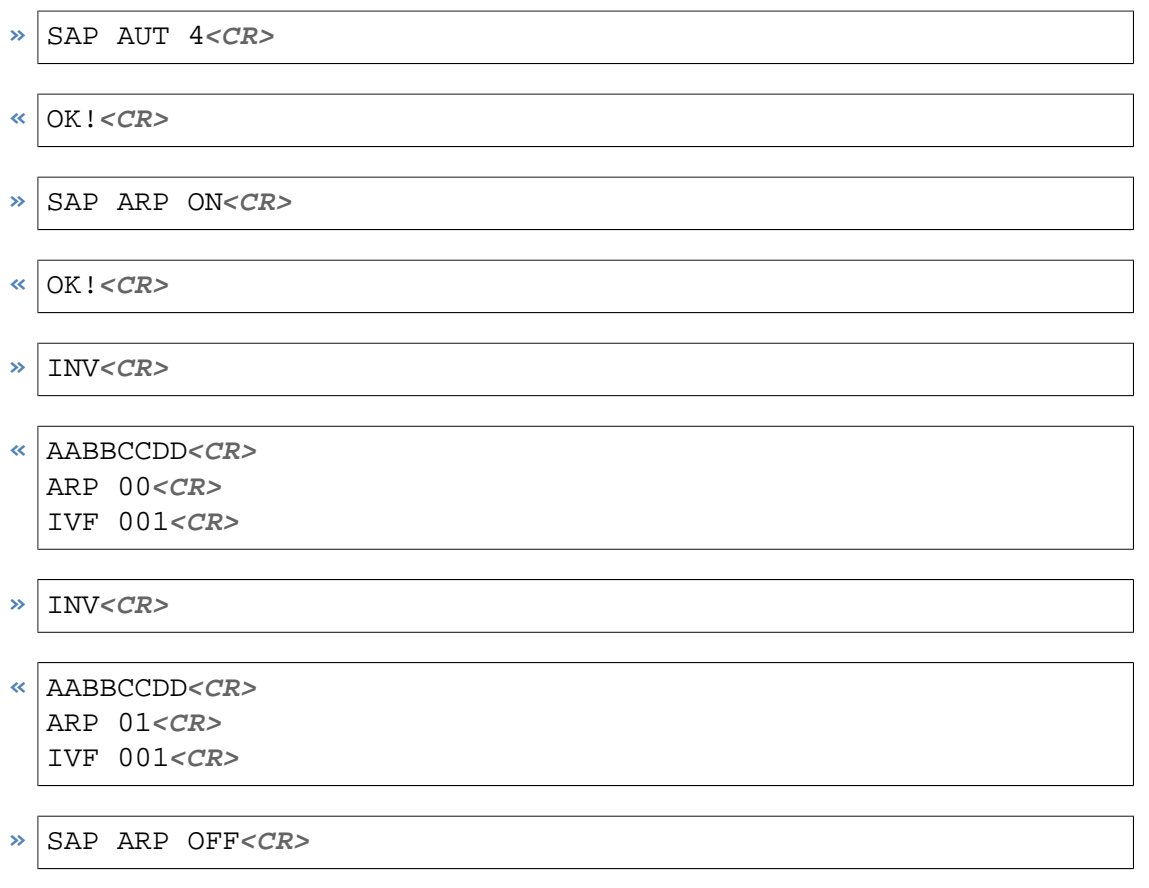

**«** OK!**<CR>**

*Example 21.* **SAP** ARP *command and answer*

#### **Instruction**

**SAP <SPACE>** ARP **<SPACE>** { ON | OFF } **<CR>**

#### Parameters

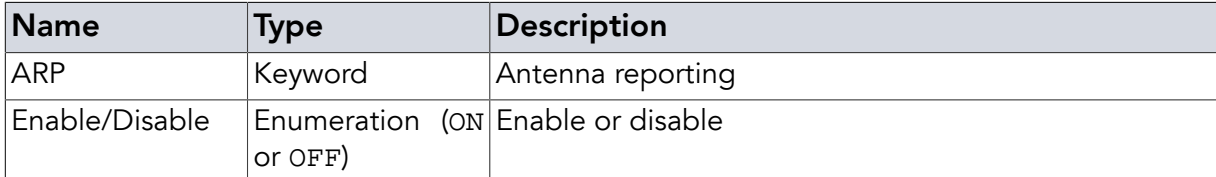

#### Return Values in Case of Success

OK! **<CR>**

#### Return Values in Case of Failure

#### NOS **[<CR>](#page-84-0)**

Not Supported for DeskID\_UHF and UMG2

```
"EDX <CR>", "NOR <CR>", "BOD <CR>", "BOF <CR>", "CCE <CR>", "CRT <CR>", "PFE
<CR>", "PLE <CR>", "SRT <CR>", "UCO <CR>", "UER[<SPACE> {Two Digit Hex Code}]
<CR>", "UPA <CR>" or "URE <CR>"
```
## 2.17. Read Antenna Port (**RAP**)

**RAP** will inform about the multiplexing state. It is only active in case the reader's lowest four output pins are set according to the **SAP** [command](#page-27-0). If one of the lowest 4 pins is configured as input the answer for **RAP** would be OFF.

If the pins are all outputs the corresponding values are given. These are :

- In case of manual mode: MAN {active antenna port}
- In case of automatic mode: AUT {currently active antenna port} {total count of antennas for switching}

All cases add ARP if the reporting is active.

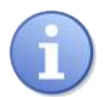

#### **Note**

If **RAP** is called directly after using **SAP** AUT, the answered port number of the active antenna will be the total count of antennas for switching. Since port numbers start with "0", this number is higher than the highest possible port number. This is for signaling that the switching did not start yet.

- **»** RAP**<CR>**
- **«** OFF**<CR>**

*Example 22.* **RAP** *command and answer after* **RIP** 0

- $\triangleright$  RAP<*CR*>
- **«** MAN 1**<CR>**

*Example 23.* **RAP** *command and answer after* **SAP** MAN 1

- $\triangleright$  RAP<*CR*>
- **«** AUT 2 8 ARP**<CR>**

*Example 24.* **RAP** *command and answer after* **SAP** AUT 8 *and 3 times* **INV**

- **»** RAP**<CR>**
- **«** AUT 5 5 ARP**<CR>**

*Example 25.* **RAP** *command and answer after* **SAP** AUT 5*: active antenna port "5" is higher than the possible "4" (switching did not start yet)*

#### Instruction

**RAP <CR>**

#### Return Values in Case of Success

MODE [<SPACE> { active antenna} [<SPACE> { number of antennas } ] ] [<SPACE> ARP]<CR>

#### Return Values in Case of Failure

<span id="page-31-0"></span>"NOS **[<CR>](#page-84-0)**", "BOD **[<CR>](#page-83-1)**", "BOF **[<CR>](#page-83-2)**", "CCE **[<CR>](#page-83-3)**", "CRT **[<CR>](#page-83-4)**", "PFE **[<CR>](#page-85-0)**", "[PLE](#page-85-1) **[<CR>](#page-85-1)**", "SRT **[<CR>](#page-85-2)**", "UCO **[<CR>](#page-86-0)**", "UER[**<SPACE>** {[Two Digit Hex Code](#page-86-1)}] **<CR>**", "[UPA](#page-86-2) **[<CR>](#page-86-2)**" or "URE **[<CR>](#page-86-3)**"

### 2.18. Read Reflected Power (**RRP**)

This command is used to read the reflected power value for the antenna connected. A well matched antenna that is connected correctly to the reader should not reflect much power back to the reader. The command returns a complex number as two decimal coded values (A-Channel and B-Channel), which correspond to the I and Q value of the reflected power. To use the command a radio standard needs to have been set (see **[STD](#page-24-0)**). The value range of A and B is -127 to +127.

The reflected power Pin is computed as follows:

Pin  $(dBm) = 20*$ log(sqrt $(A^2+B^2)/G$ ) dBm

In this equation, G depends on the hardware of the reader. For the PulsarMX it is about 16, for the DeskID UHF and UMG2 about 6, for the DwarfG2\_XR about XX and for the DwarfG2 about 3. The transmitted RF power level at which this measurement is taken is about 12 dBm.

For example, if the values returned by a PulsarMX are A=-36 and B=05, the reflected power is 7,1dBm. As we used a transmitted power level of 12 dBm and got 7.1 dBm reflected back from the antenna the reflectivity of the antenna is  $S11 = 7.1$  dBm – 12 dBm= -4.9 dB. As this is a very poor value which would drastically limit the reading range the antenna, cables and connections should be checked. During initialization by the STD command this antenna check is performed automatically for the PulsarMX and DwarfG2\_XR. If the value for the reflected power is above -6 dB (25% reflected power), the [ARH](#page-83-6) alarm is triggered and RF is not turned on.

**»** RRP**<CR>**  $\le |20 \quad 30 < CR$ **»** RRP**<CR> «** +127 -127**<CR>**

**RRP** is not supported by DwarfG2\_Mini.

*Example 26.* **RRP** *command and answer*

#### Instruction

**RRP <CR>**

#### Return Values in Case of Success

A <SPACE> B

#### Return Values in Case of Failure

<span id="page-32-0"></span>"NOS **[<CR>](#page-84-0)**", "NSS **[<CR>](#page-84-3)**", "BOD **[<CR>](#page-83-1)**", "BOF **[<CR>](#page-83-2)**", "CCE **[<CR>](#page-83-3)**", "CRT **[<CR>](#page-83-4)**", "[PFE](#page-85-0) **[<CR>](#page-85-0)**", "PLE **[<CR>](#page-85-1)**", "SRT **[<CR>](#page-85-2)**", "UCO **[<CR>](#page-86-0)**", "UER[**<SPACE>** {[Two Digit Hex Code](#page-86-1)}] **[<CR>](#page-86-1)**", "UPA **[<CR>](#page-86-2)**" or "URE **[<CR>](#page-86-3)**"

## 2.19. Configuration (**CFG**)

For the advanced programmer, commands are provided for detailed configuration of the reader with regard to communication parameters. These options can be used to get the optimal device's performance for each type of tag, antenna, and general situation. The sum of all settings define a profile.

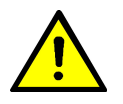

## Warning

The configuration commands can seriously off-tune the reader-to-tag communication and are meant for advanced programmers only. Do not use these if you are not sure what you are doing.

These configuration options can be used to get the optimal device's performance for each type of tag, antenna, and general situation. The sum of all settings define a profile.

The usage of **CFG** depends on the device. For Pulsar\_MX, DwarfG2, DwarfG2\_XR, DeskID\_UHF, and UMG2 the command and parameter are as described. They only differ in value range.

DwarfG2\_Mini differs much more. Some parameters are not supported (you will get UPA) for example [DHS](#page-40-2). To get all supported parameters use PRP once (except TRC which is just reported). RXG supports AGC as value (which is also default) with a value range of 0 to 70.

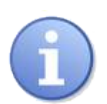

## **Note**

The main Gen2 settings are used as a set. Some of them are computed from the set values of the given parameters. Setting is possible for DR8, TAR, LKF and MIL. The TRC value is computed from these values and the RTcal and other internal values, too. If the set is not Gen2 compliant the device will answer NOS.

The value is saved but not used so you can change the other values needed for your setting. When a set is valid the answer is  $OK!$  and the setting are used from now on.

Up to eight profiles may be stored in the internal non volatile memory (EEPROM) of the reader. The profiles stored in EEPROM can be changed using the SPE (Save Profile to EEPROM) command. This saves the current profile. LPE loads them from EEPROM. Since the settings are always reset to default values after resetting the reader, using a [startup command \(](#page-63-0)**SUC**) is needed to automatically get the desired setting activated after reboot.

## **»** CFG PRP**<CR>**

**«** OK!**<CR>** DR8 ON**<CR>** DR8 ON**<CR>** MIL 3**<CR>** TAR 1**<CR>** LKF 6**<CR>** TRC 500**<CR>** RWT 65**<CR>** RWL 65**<CR>** PWR 11**<CR>** RXG AGC**<CR>**

*Example 27.* **CFG** PRP *command and answer on DwarfG2\_Mini*

**»** CFG PRP**<CR>**

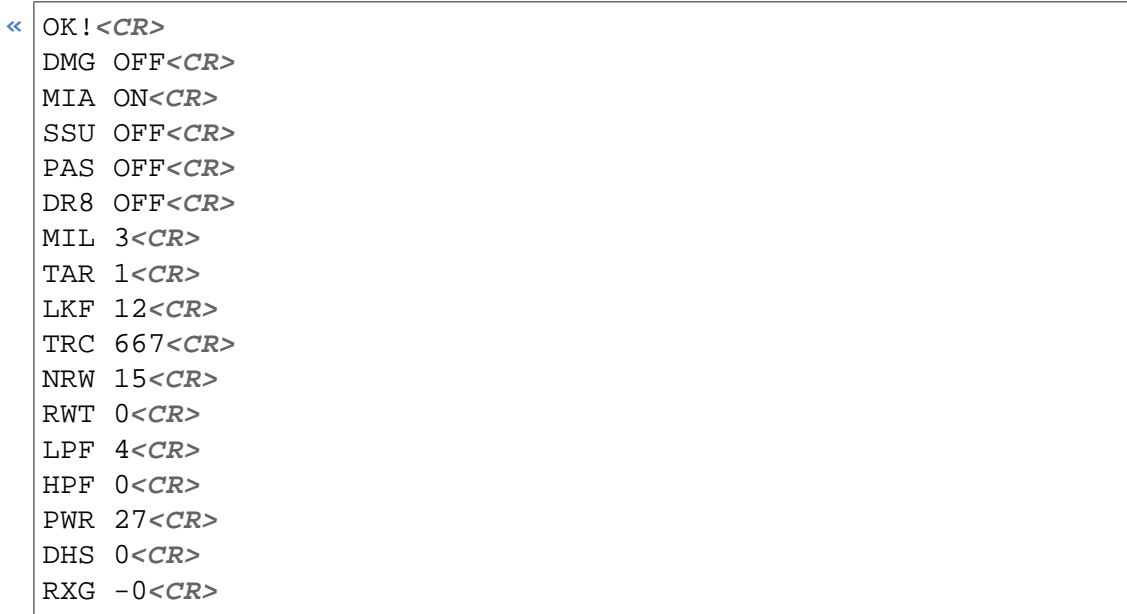

*Example 28.* **CFG** PRP *command and answer on other devices*

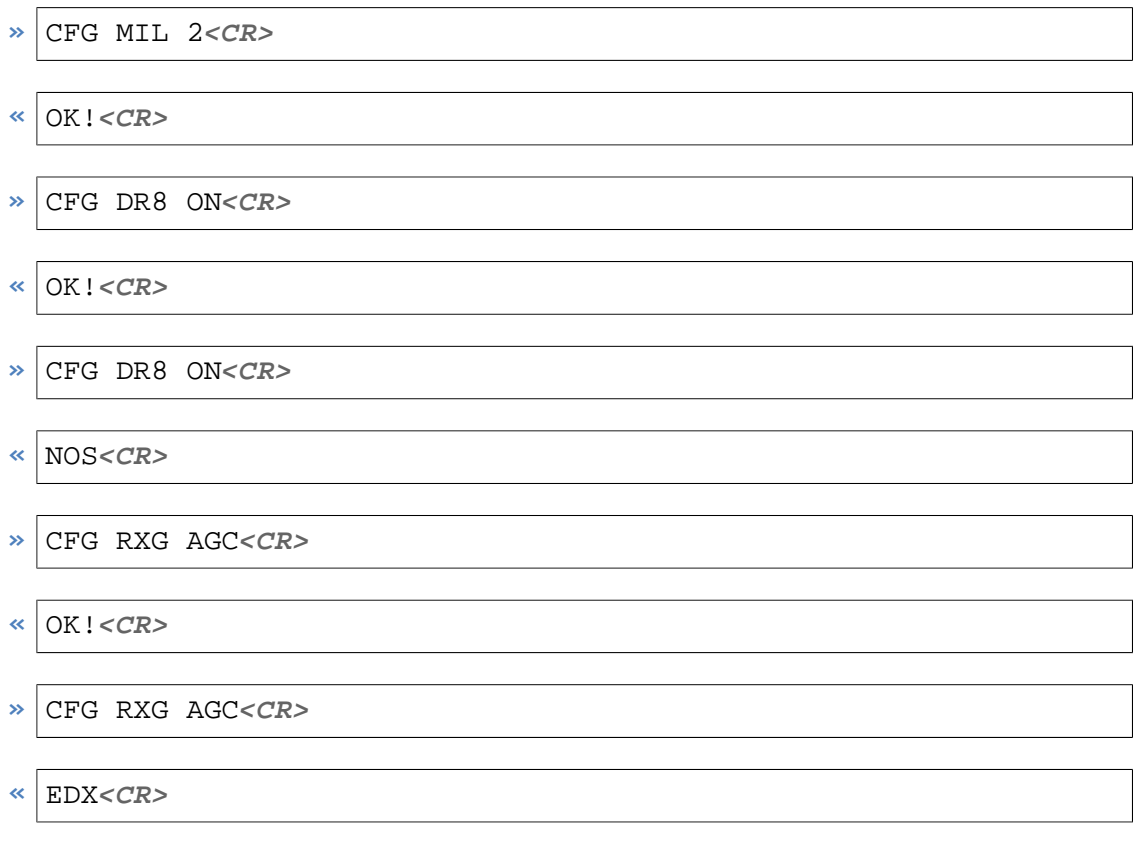

*Example 29.* **CFG** *setting command and answer*

## <span id="page-34-0"></span>2.19.1. Print Profile (**PRP**)

PRP will print the whole profile. The elements match the following subcommands. The values are given on the same base or format as described at parameter description.

#### Instruction

**CFG <SPACE>** PRP **<CR>**

#### Parameters

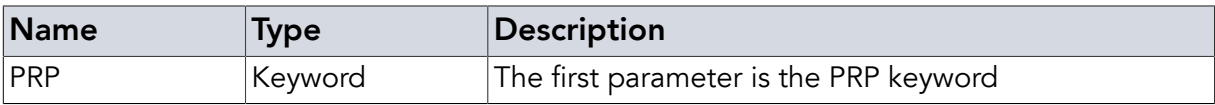

#### <span id="page-35-0"></span>2.19.2. Differential Mixer Gain (**DMG**)

DMG is a hardware value

#### **Instruction**

**CFG <SPACE>** DMG **<SPACE>** { ON | OFF } **<CR>**

#### **Parameters**

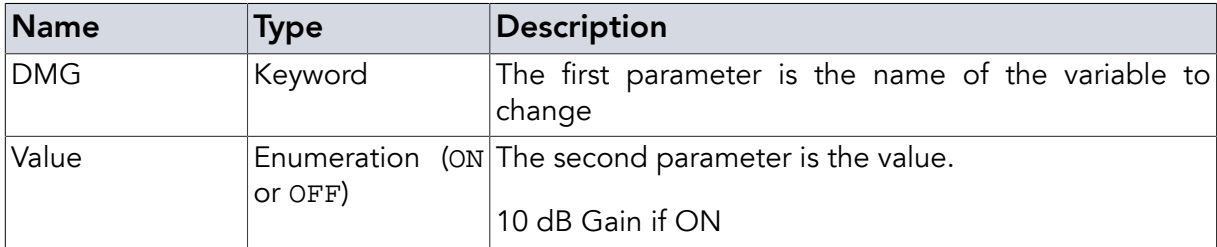

#### <span id="page-35-1"></span>2.19.3. Mixer Input Attenuation (**MIA**)

MIA is a hardware value

#### Instruction

```
CFG <SPACE> MIA <SPACE> { ON | OFF } <CR>
```
#### **Parameters**

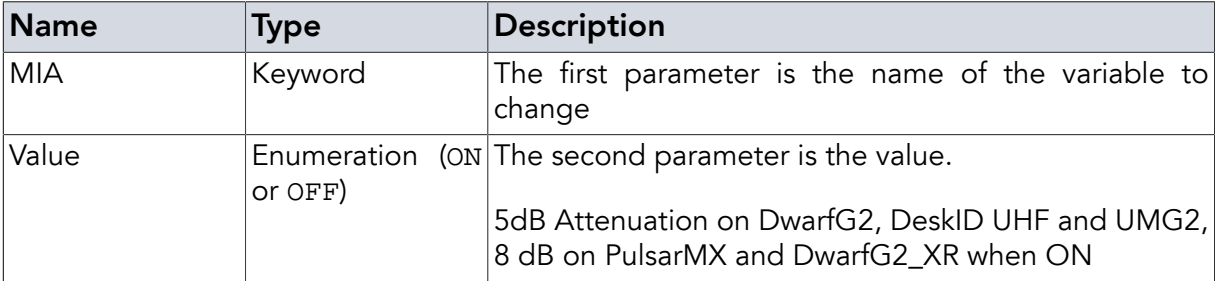

## <span id="page-35-2"></span>2.19.4. RX Settling Speed Up (**SSU**)

SSU should make reading a bit faster for most tags

#### **Instruction**

**CFG <SPACE>** SSU **<SPACE>** { ON | OFF } **<CR>**

### **Parameters**

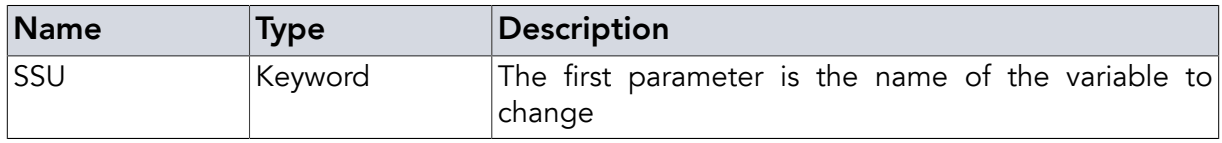
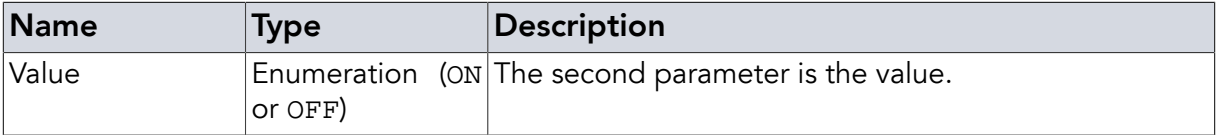

## 2.19.5. PR-ASK (**PAS**)

PR-ASK is an abbreviation for "Phase Reversal Amplitude shift keyed" - a coding method. If deactivated the default DSB-ASK (double sideband ASK) is used.

"PR-ASK is a modulation that can minimize the carrier to noise requirement in a narrowband environment while maximizing the power transport to the tag. This modulation has carrier to noise and bandwidth requirements more closely matching PSK than DSB-ASK, making it attractive for narrowband and longer-range applications. DSB-ASK is the least bandwidth efficient modulation, but the easiest to produce by On and Off Keying (OOK) of the carrier signal." (Source: [http://www.eetimes.com/document.asp?doc\\_id=1276402](http://www.eetimes.com/document.asp?doc_id=1276402))

## **Instruction**

**CFG <SPACE>** PAS **<SPACE>** { ON | OFF } **<CR>**

#### Parameters

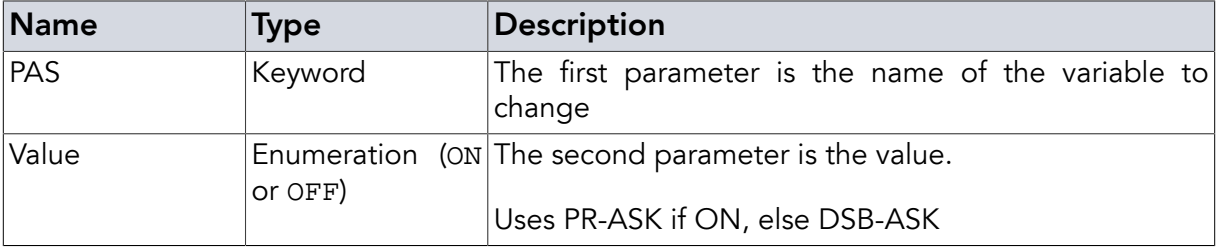

### 2.19.6. Divide Ratio = 8 (**DR8**)

DR8 sets the DR (divide ratio) defined in the EPC Gen2 standard

### **Instruction**

```
CFG <SPACE> DR8 <SPACE> { ON | OFF } <CR>
```
## Parameters

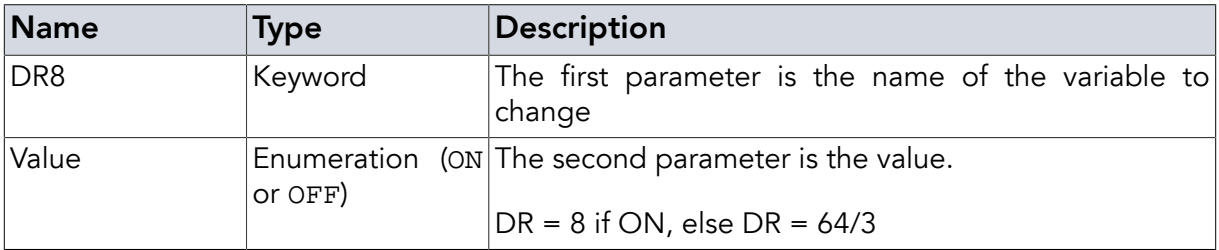

## 2.19.7. RX Encoding (**MIL**)

MIL is short for miller encoding and sets the encoding of the tag answer.

MILLER8 is usually most reliable on tags supporting MILLER8 but Miller4 is much faster

## **Instruction**

**CFG <SPACE>** MIL **<SPACE>** {Value} **<CR>**

## **Parameters**

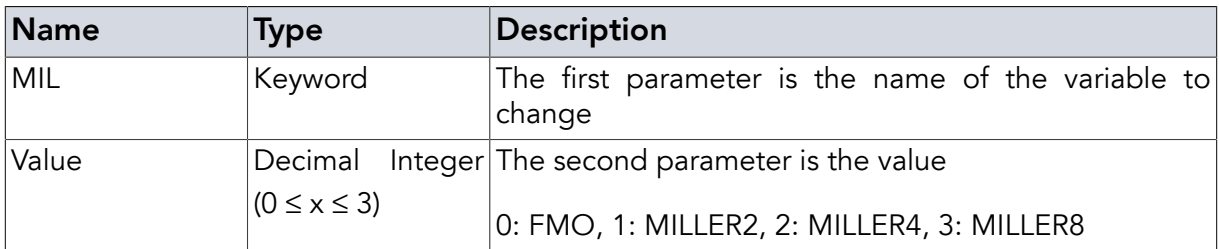

### 2.19.8. Tari (**TAR**)

TAR is the Tari value defined in the EPC Gen2 standard.

### **Instruction**

**CFG <SPACE>** TAR **<SPACE>** {Value} **<CR>**

### **Parameters**

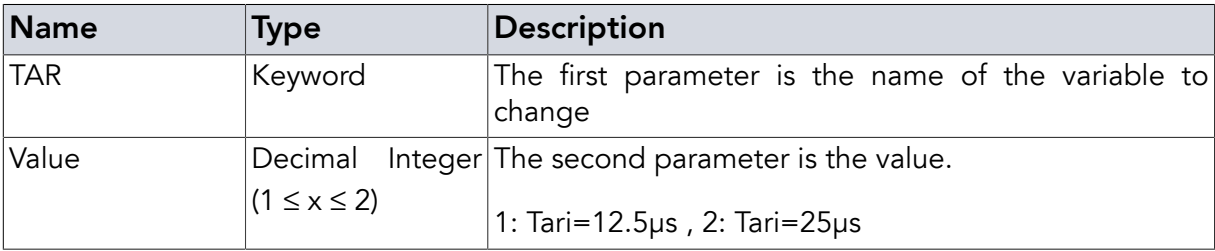

### 2.19.9. RX Link Frequency (**LKF**)

LKF is the link frequency defined in the EPC Gen2 standard. The following values can be set:

0: 40kHz, 6: 160kHz, 9: 256kHz, 12: 320kHz, 15: 640kHz

## Instruction

```
CFG <SPACE> LKF <SPACE> { 0 | 6 | 9 | 12 | 15 } <CR>
```
### Parameters

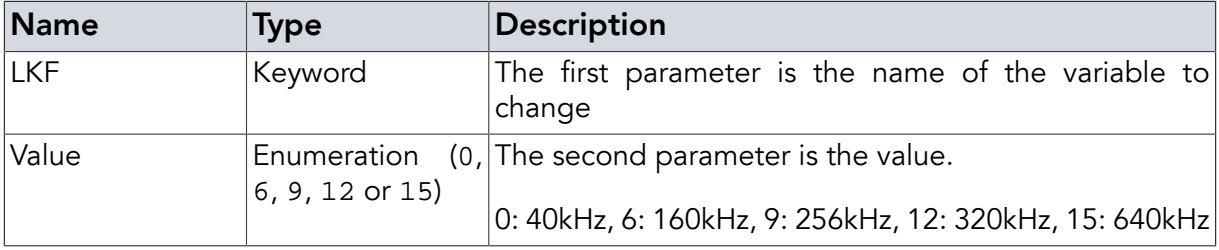

## 2.19.10. TRcal (**TRC**)

TRC is the TRcal value defined in the EPC Gen2 standard. Default is 66,7µs (value=667).

## Instruction

**CFG <SPACE>** TRC **<SPACE>** {Value} **<CR>**

### **Parameters**

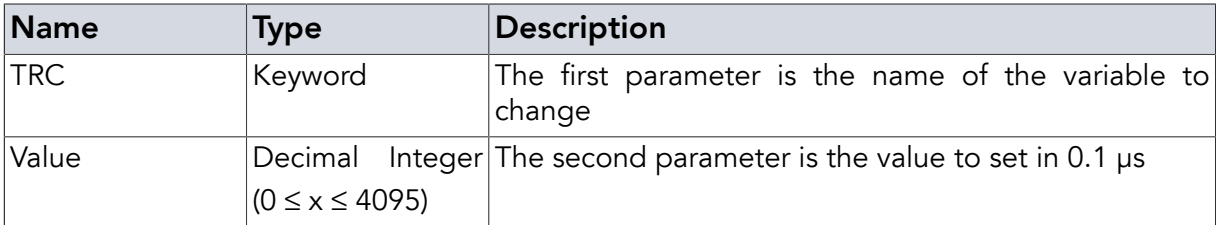

#### 2.19.11. No Response Wait Time (**NRW**)

NRW is the time to wait before a tag is considered to be "not answering" so the next slot will be used. This is tag dependent and should be as low as possible for the tag(s) in use (low setting speeds up tag read rate).

#### Instruction

**CFG <SPACE>** NRW **<SPACE>** {Value} **<CR>**

### **Parameters**

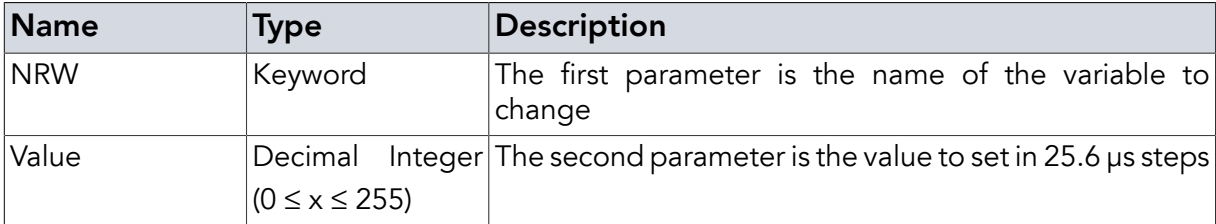

### <span id="page-38-1"></span>2.19.12. RX Wait Time (**RWT**)

RWT is the time to wait before the receiver is activated. Multiplier is 1µs for DwarfG2\_Mini and 6.4 µs for every other device. On DwarfG2\_Mini this is only used for fast answering commands, [RWL](#page-38-0) for any other.

#### **Instruction**

```
CFG <SPACE> RWT <SPACE> {Value} <CR>
```
## Parameters

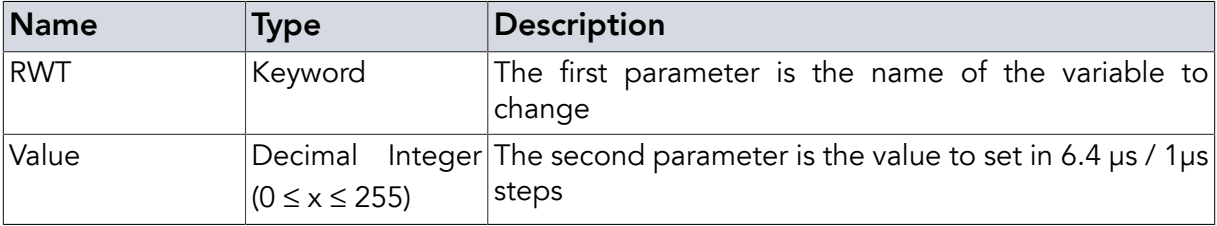

## <span id="page-38-0"></span>2.19.13. RX Wait Time Long (**RWL**)

Many tags need much more time to execute a WDT or other long commands than RWT provides. On DwarfG2\_Mini, RWL is the time to wait before the receiver is activated like [RWT](#page-38-1)

above, but for commands with long answer time. These are **[WDT](#page-72-0)**, **[LCK](#page-75-0)** and **[KIL](#page-76-0)**. The GEN2 commands used for these commands have a maximal answer time of 20ms instead of just some microseconds like all other commands. The answer performance for these commands may increase significantly with an RWL value close to the real answer time.

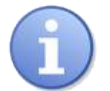

# **Note**

Keep in mind: The answer time will often differ for **[WDT](#page-72-0)**, **[LCK](#page-75-0)**, **[KIL](#page-76-0)**. It will also depend on the executed action. **WDT** will answer much faster if the tag supports no writing to the set area and only answers an error code. Therefore, change the value between commands.

RWL is only supported on the DwarfG2\_Mini.

### **Instruction**

**CFG <SPACE>** RWL **<SPACE>** {Value} **<CR>**

### Parameters

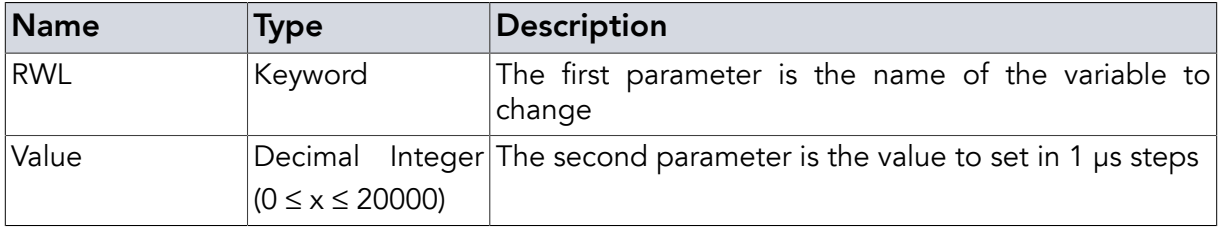

### 2.19.14. Low Pass Frequency (**LPF**)

Sets the low pass frequency. Ideal value depends on Link Frequency. Suggested values are 0 for 640kHz, 4 for 320 kHz (default), 6 for 256 kHz and 7 for 160kHz and 40kHz

### **Instruction**

```
CFG <SPACE> LPF <SPACE> {Value} <CR>
```
### **Parameters**

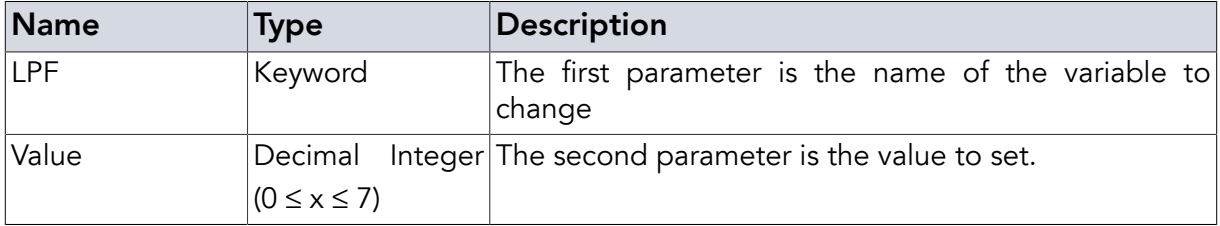

## 2.19.15. High Pass Frequency (**HPF**)

Sets the low pass frequency. Ideal value depends on Link Frequency. For 320 kHz values from 0 to 4 work best for most tags

### **Instruction**

```
CFG <SPACE> HPF <SPACE> {Value} <CR>
```
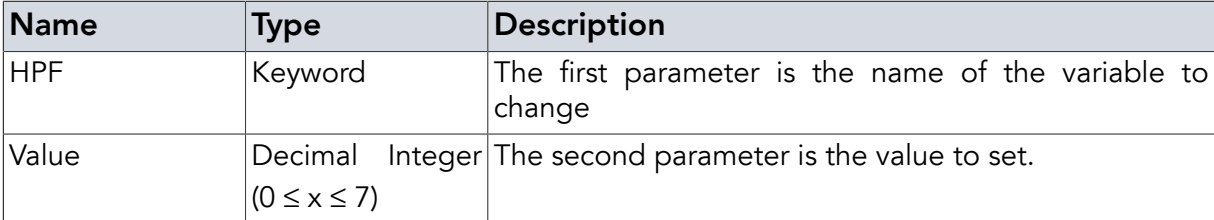

## <span id="page-40-1"></span>2.19.16. Transmitter Power (**PWR**)

PWR is the transmit power level given in dBm. It supports MIN or MAX also (see PWR [enums](#page-40-0) below). The power level limits are device type dependent. The values given are examples. Use MIN / MAX to set and CFG PRP to get the real values of MIN or MAX.

#### Instruction

**CFG <SPACE>** PWR **<SPACE>** {Value} **<CR>**

#### Parameters

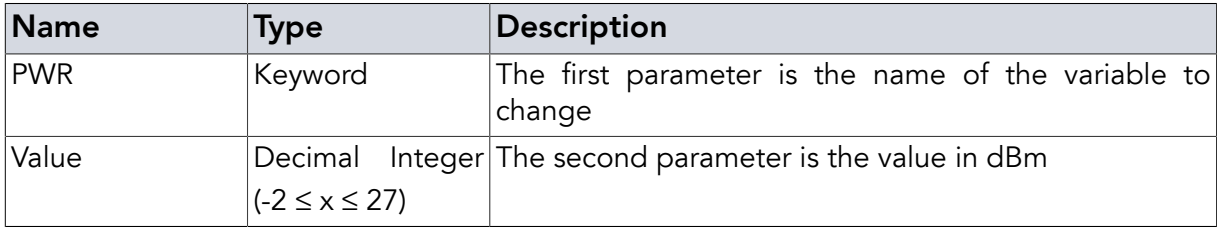

### <span id="page-40-0"></span>2.19.17. Transmitter Power (**PWR**)

PWR sets the transmit power level. The enums can set the minimal and maximal values. PWR supports the power level as a decimal number, too (see PWR [decimal](#page-40-1) above). The power level limits are device type dependent.

#### Instruction

```
CFG <SPACE> PWR <SPACE> { MIN | MAX } <CR>
```
#### **Parameters**

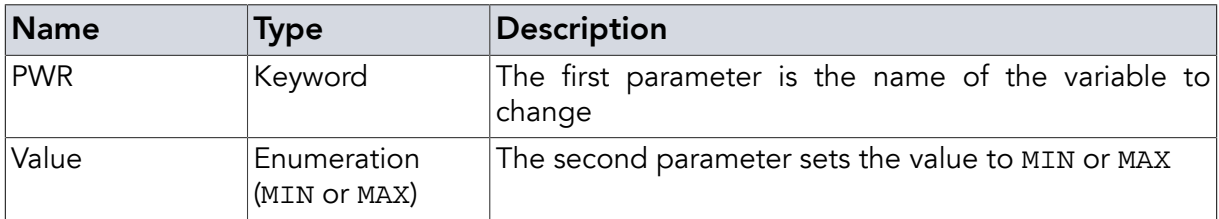

### 2.19.18. Digitizer Hysteresis Setting (**DHS**)

DHS sets the hysteresis value of the digitizer.

#### Instruction

```
CFG <SPACE> DHS <SPACE> {Value} <CR>
```
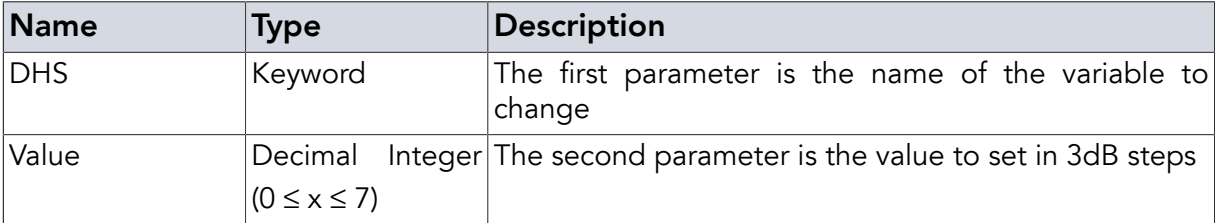

## 2.19.19. Receiver(RX) Gain (**RXG**)

RXG is the amplifier gain setting for the signal received. Too high settings add too much noise, too low settings reduce reading range as the signal is too weak.

### **Instruction**

```
CFG <SPACE> RXG <SPACE> {Value} <CR>
```
#### Parameters

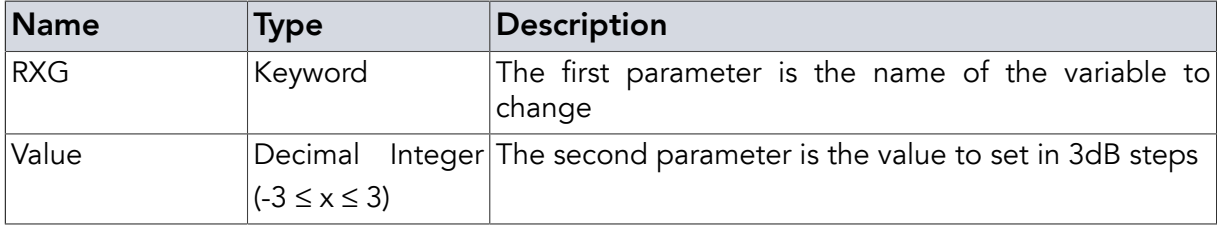

## 2.19.20. Save Profile to EEPROM (**SPE**)

SPE will save the current settings to the profile number given in non volatile memory (EEP-ROM). It can be reloaded by using **CFG** LPE .

### **Instruction**

```
CFG <SPACE> SPE <SPACE> {Value} <CR>
```
#### **Parameters**

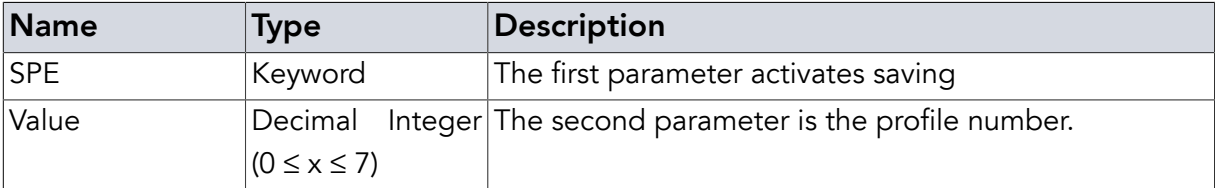

## 2.19.21. Load Profile from EEPROM (**LPE**)

LPE will override current settings with the settings in the give profile number in non volatile memory. If the profile you are trying to load has not been saved before, the values loaded would be undefined and an error is cast.

### **Instruction**

```
CFG <SPACE> LPE <SPACE> {Value} <CR>
```
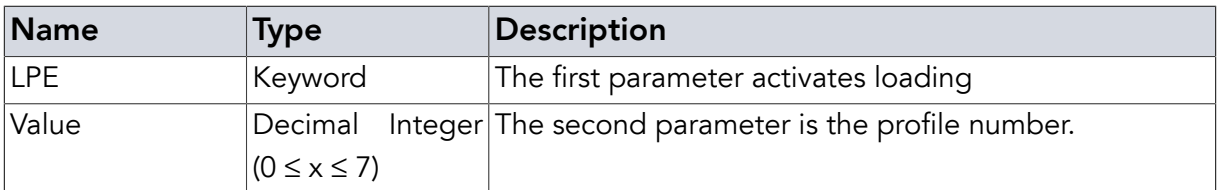

## Return Values in Case of Success

Answer **<CR>**

All **CFG** commands answer with

OK!

except for **CFG**PRP witch gives the current values of the parameters. **CFG**PRP always starts with OK! followed by the parameters always consisting of the parameter short form and the value like NRW 15.

## Return Values in Case of Failure

"NOR **[<CR>](#page-84-0)**", "EDX **[<CR>](#page-83-0)**", "EHX **[<CR>](#page-84-1)**", "NOS **[<CR>](#page-84-2)**", "BOD **[<CR>](#page-83-1)**", "BOF **[<CR>](#page-83-2)**", "[CCE](#page-83-3) **[<CR>](#page-83-3)**", "CRT **[<CR>](#page-83-4)**", "PFE **[<CR>](#page-85-0)**", "PLE **[<CR>](#page-85-1)**", "SRT **[<CR>](#page-85-2)**", "UCO **[<CR>](#page-86-0)**", "UER[**[<SPACE>](#page-86-1)** {[Two Digit Hex Code](#page-86-1)}] **<CR>**", "UPA **[<CR>](#page-86-2)**" or "URE **[<CR>](#page-86-3)**"

# 2.20. Set Parameter (**SET**)

Using the **SET** command, the reader can be configured to give additional information. The **SET** command also allows the configuration of device behaviour like masking or setting passwords. All settings are set back to default upon reset of the reader.

## <span id="page-42-0"></span>2.20.1. Set Masking Paramters (**MSK**)

Most [tag manipulation commands](#page-69-0) can be limited to a population of tags with certain data values, e.g. tags that start with a certain Electronic Product Code (EPC), a certain Tag ID (TID) or even contain certain data in the user memory (USR). This is done via a mask. Using this feature you can interact with certain tags in the field by directly addressing each tag via its TID or EPC.

This is especially handy if you only want to read from or write to tags of a certain product type (coded in the EPC).

To use this feature you have to tell the reader by which data field you want to filter and what the starting address should be to compare your mask. The mask is always given in full bytes. By default the mask is not set, so all tags will answer to your commands.

The EPC itself starts at address 0x20 (in bit), not zero. The parts before 0x20 should not be used for masking.

To stop any masking use **SET** [MSK OFF](#page-43-0) as described below.

```
» SET MSK EPC AABBCCDD 20<CR>
```
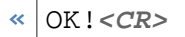

- **»** SET MSK TID 1122**<CR>**
- **«** OK!**<CR>**
- **»** SET MSK USR A0 0 4**<CR>**
- **«** OK!**<CR>**

*Example 30.* **SET** MSK *command and answer*

#### Instruction

```
SET <SPACE> MSK <SPACE> { EPC | TID | USR } <SPACE> {Mask} [<SPACE>
{Mask offset} [<SPACE> {Mask length}]] <CR>
```
#### Parameters

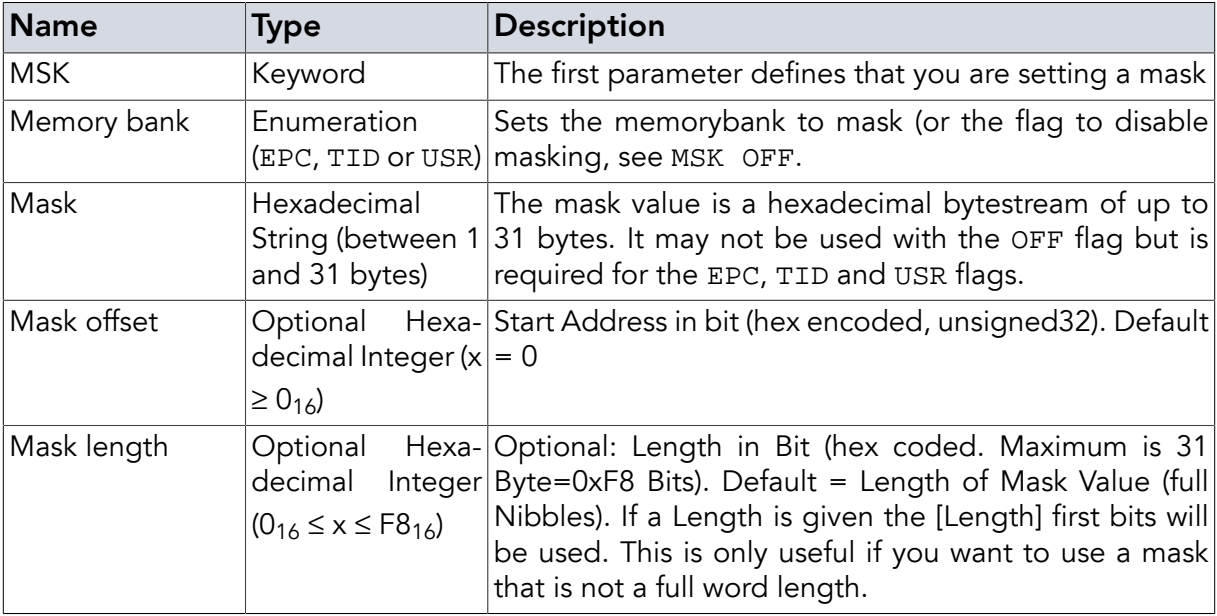

### <span id="page-43-0"></span>2.20.2. Disable Masking (**MSK**)

If no masking is needed the masking can be disabled by sending **SET** MSK OFF. The masking is disabled for default. It is enabled by using a **[SET](#page-42-0)**MSK command.

```
» SET MSK OFF<CR>
```
**«** OK!**<CR>**

*Example 31.* **SET** MSK OFF *command and answer*

#### **Instruction**

**SET <SPACE>** MSK **<SPACE>** OFF **<CR>**

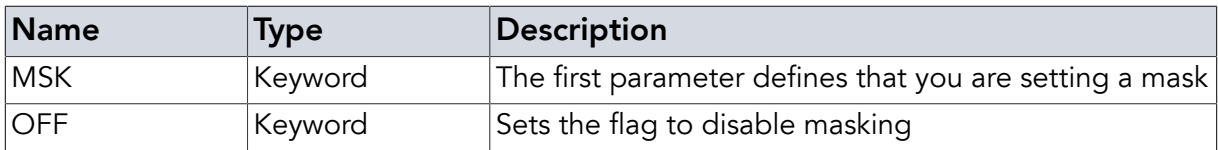

## 2.20.3. Set Access Password (**ACP**)

Use this parameter to set the access password to use.

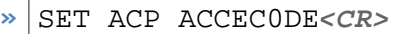

**«** OK!**<CR>**

*Example 32.* **SET** ACP *command and answer*

#### **Instruction**

**SET <SPACE>** ACP **<SPACE>** {Access code} **<CR>**

## **Parameters**

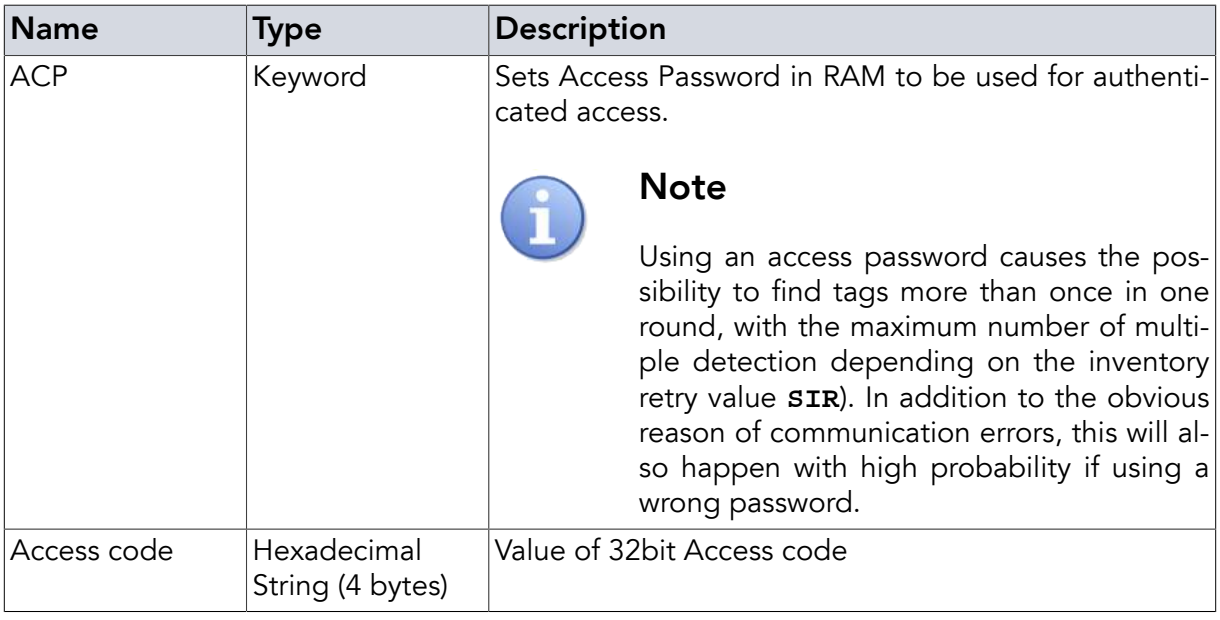

### 2.20.4. Disable Access Password (**ACP**)

If the access password is set to OFF all tags with an access password other than zero will stay in the open state (instead of the secured state) so some commands might not work. For further details on this topic please refer to the EPC Gen 2 Protocol Description and the lock command.

**»** SET ACP OFF**<CR> «** OK!**<CR>**

*Example 33.* **SET** ACP *command and answer*

## Instruction

**SET <SPACE>** ACP **<SPACE>** { OFF } **<CR>**

### **Parameters**

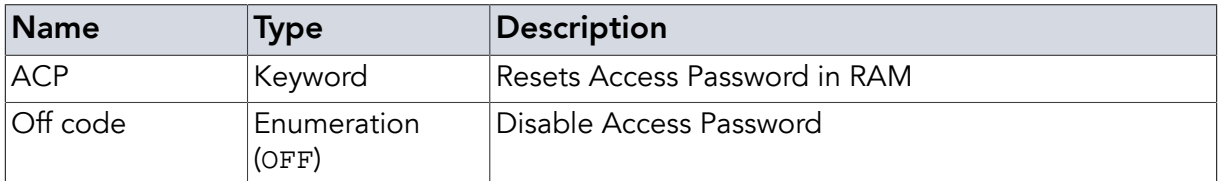

## 2.20.5. Access Password Save (**APS**)

Use this command to save an access password to non volatile memory in the reader

- **»** SET APS ACCEC0DE 0**<CR>**
- **«** OK!**<CR>**

*Example 34.* **SET** APS *command and answer*

**SET** APS is not supported by DwarfG2\_Mini.

#### **Instruction**

```
SET <SPACE> APS <SPACE> {Access code} <SPACE> {Slot} <CR>
```
### Parameters

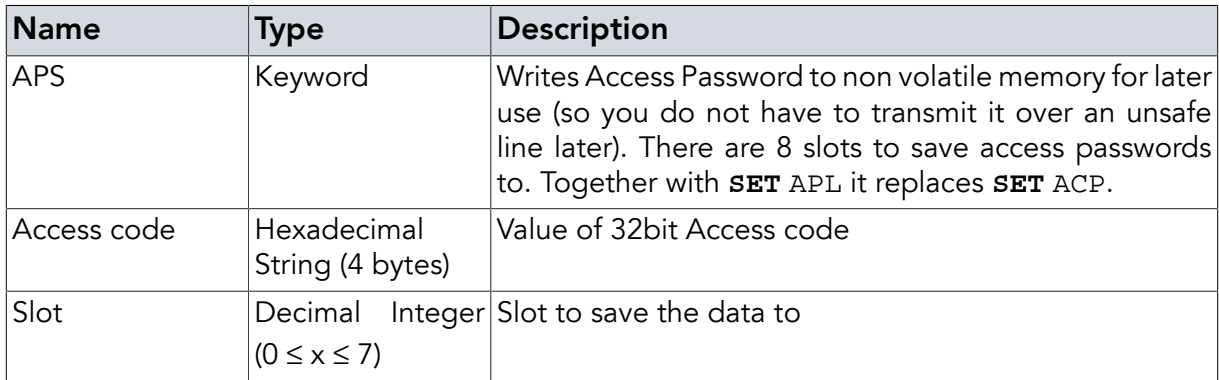

## 2.20.6. Access Password Load (**APL**)

Use this command to load a saved access password from a non volatile slot. The EEPROM load command is also useful for higher security as the password is not send via an unsafe line. There are 8 slots to load access passwords from.

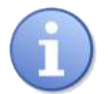

## **Note**

Using an access password causes the possibility to find tags more than once in one round, with the maximum number of multiple detection depending on the inventory retry value **[SIR](#page-57-0)**). In addition to the obvious reason of communication errors, this will also happen with high probability if using a wrong password.

**SET** APL is not supported by DwarfG2\_Mini.

```
» SET APL 1<CR>
```
**«** OK!**<CR>**

*Example 35.* **SET** APL *command and answer*

## **Instruction**

**SET <SPACE>** APL **<SPACE>** {Slot} **<CR>**

#### Parameters

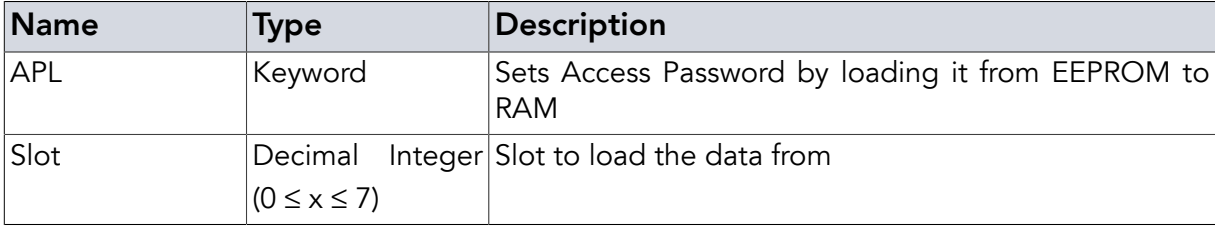

## 2.20.7. Set Kill Password (**KLP**)

Use this parameters to set the kill password. For further details on this topic please refer to the EPC Gen 2 Protocol Description and the kill command. The default kill password is 00000000

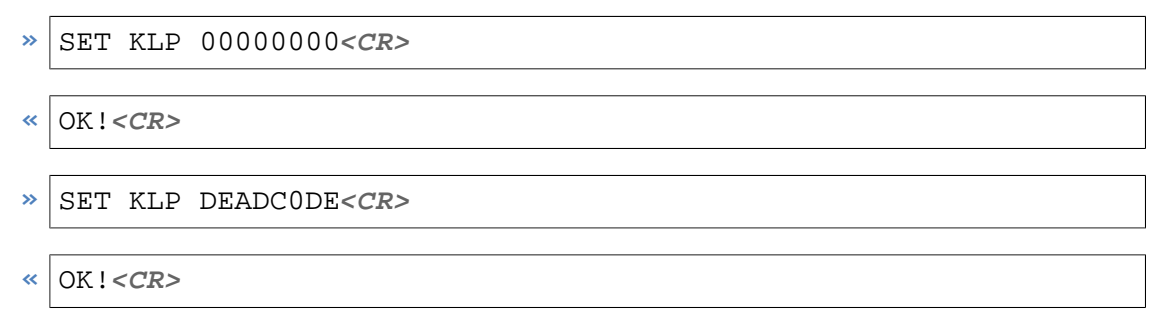

*Example 36.* **SET** KLP *command and answer*

### **Instruction**

**SET <SPACE>** KLP **<SPACE>** {Kill password} **<CR>**

#### **Parameters**

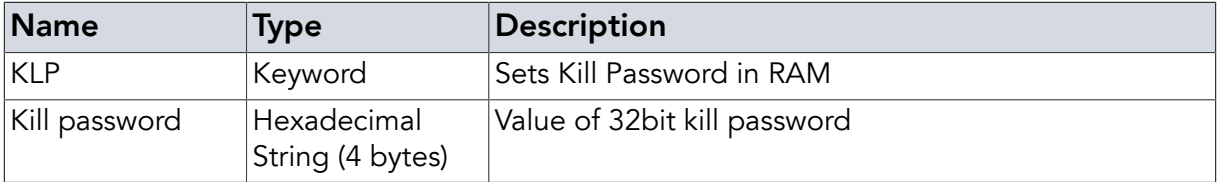

### 2.20.8. Kill Password Save (**KPS**)

Use this command to save a kill password to a non volatile memory slot in the reader. There are 8 slots to save kill passwords to.

```
» SET KPS DEADC0DE 0<CR>
```
**«** OK!**<CR>**

*Example 37.* **SET** KPS *command and answer*

**SET** KPS is not supported by DwarfG2\_Mini.

### **Instruction**

**SET <SPACE>** KPS **<SPACE>** {Kill password} **<SPACE>** {Slot} **<CR>**

#### **Parameters**

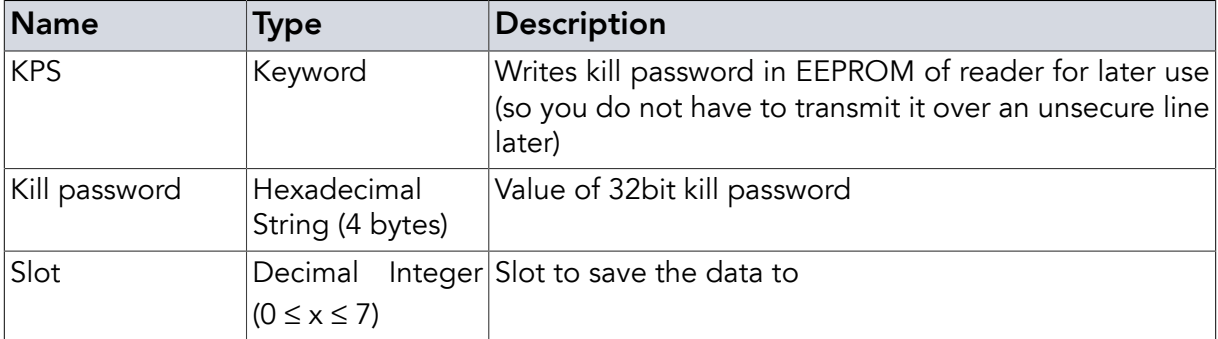

## 2.20.9. Access Password Load (**KPL**)

Use this command to load a saved kill password from a non volatile memory slot of the reader. The EEPROM load command is also useful for higher security as the password is not send via an unsafe line. There are 8 slots to load kill passwords from.

**SET** KPL is not supported by DwarfG2\_Mini.

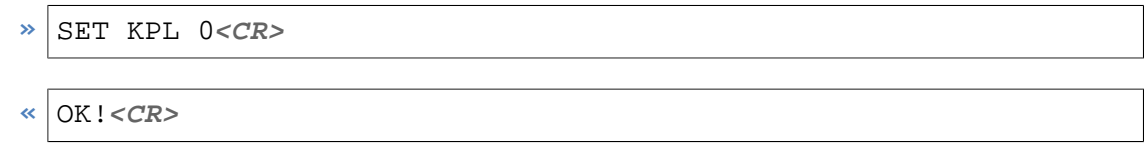

*Example 38.* **SET** KPL *command and answer*

### Instruction

```
SET <SPACE> KPL <SPACE> {Slot} <CR>
```
### **Parameters**

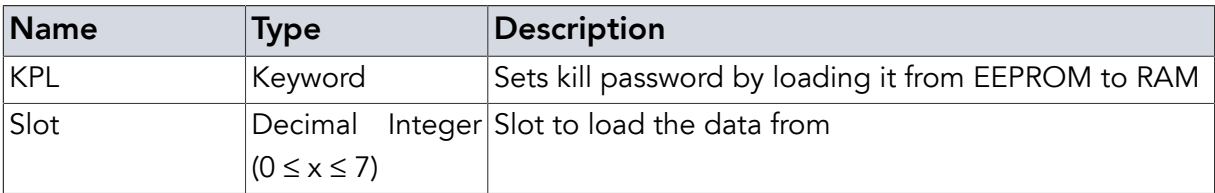

### <span id="page-47-0"></span>2.20.10. Set Additional EPC Sending Mode (**EPC**)

With this parameter the Electronic Product Code (EPC) of the responding tag will be added to every answer to a [tag manipulation command](#page-69-0). In case of active **SET** [TRS](#page-48-0), the EPC will be displayed before the RSSI value.

This makes it easier to identify which tag is actually responding to a command like e.g. Write Data (**[WDT](#page-72-0)**) or Read Data (**[RDT](#page-71-0)**).

```
» SET EPC ON<CR>
```
**«** OK!**<CR>**

*Example 39.* **SET** EPC *command and answer*

#### **Instruction**

```
SET <SPACE> EPC <SPACE> { ON | OFF } <CR>
```
#### **Parameters**

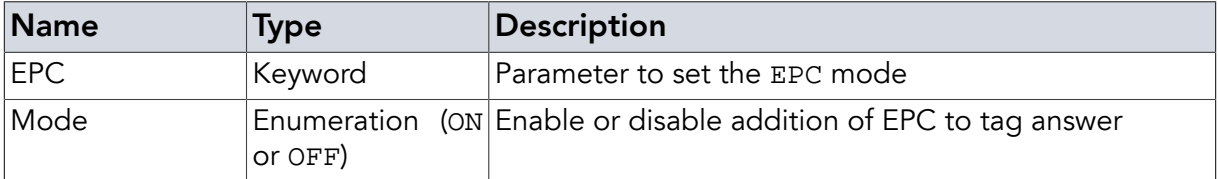

## <span id="page-48-1"></span>2.20.11. Set Global TimeOut (**GTO**)

Any [tag manipulation command](#page-69-0) starts a global timeout timer. If the command's function does not terminate – either successfully or by returning an error code – the function will be killed and the [TOE](#page-85-3) error code will be printed. **SET** GTO changes the time value until timeout. It is given in decimal notation in milliseconds.

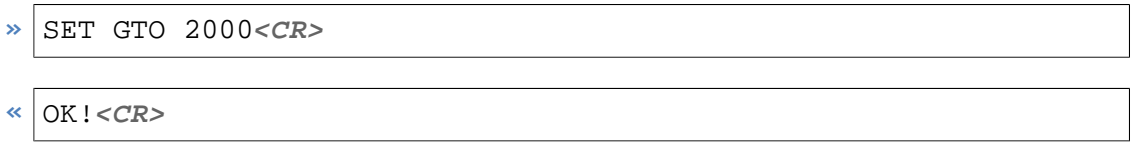

*Example 40.* **SET** GTO *command and answer*

### **Instruction**

```
SET <SPACE> GTO <SPACE> {Timeout} <CR>
```
## Parameters

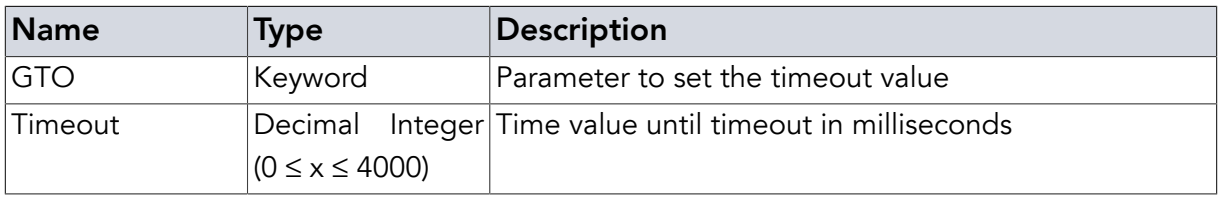

## <span id="page-48-0"></span>2.20.12. Show Transponder Receive Strength (**TRS**)

Sometimes you want to know the received signal strength when communicating with a transponder. With the TRS setting the reader will automatically add the RSSI value to responses from a tag to any [tag manipulation command.](#page-69-0) The value is always negative in a range from -25 to -70 with -25 being the best case (strongest signal). The value will be printed in a new line following the answer of the tag operation for each tag and the EPC if "**SET** [EPC](#page-47-0) ON" is set. This command is not supported by DwarfG2\_Mini.

```
» SET TRS ON<CR>
```
**«** OK!**<CR>**

*Example 41.* **SET** TRS *command and answer*

### Instruction

```
SET <SPACE> TRS <SPACE> { ON | OFF } <CR>
```
#### **Parameters**

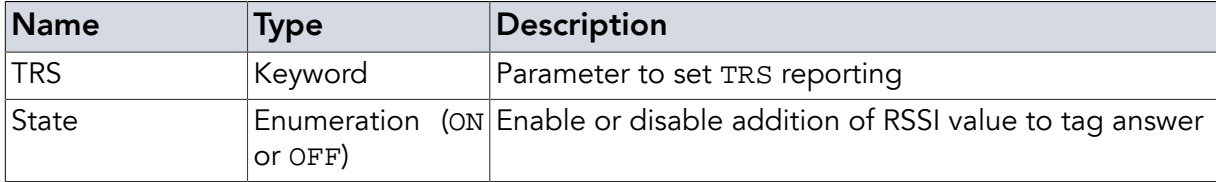

## 2.20.13. Turn High On Tag Mode Off (**HOT**)

This parameter is only usable on DwarfG2, DwarfG2\_Mini, DwarfG2\_XR and PulsarMX (DeskID and UMG2 have no IOs). This command disables the HOT mode (see below).

```
» SET HOT OFF<CR>
```
**«** OK!**<CR>**

*Example 42.* **SET** HOT OFF *command and answer*

#### **Instruction**

```
SET <SPACE> HOT <SPACE> { OFF } <CR>
```
#### **Parameters**

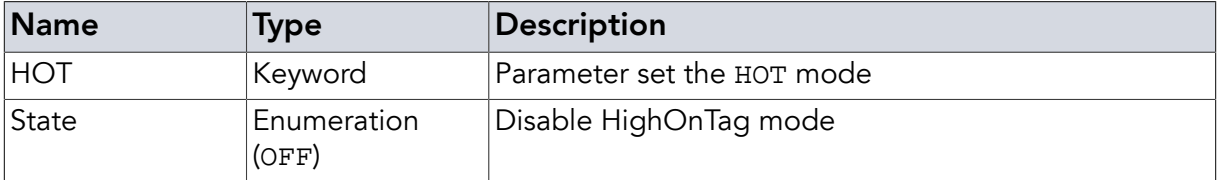

## 2.20.14. Set High On Tag Mode (**HOT**)

This parameter is only usable on readers that have output pins. It makes the reader set an output pin to high state and reset it to low after a [tag manipulation command](#page-69-0) finds a tag (i.e. number of tags found IVF XXX with XXX >0).

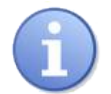

# **Note**

Please note that a correct error message from the tag will also initiate this response. Also note, that in case of a write request it does not show a successful write but just that a tag was found.

The default output pin being temporarily set to high state is GPIO 7 for the DwarfG2 and DwarfG2\_XR, GPIO 3 for DwarfG2\_Mini, and output 0 for the PulsarMX. Any output pin can be used by using the pin usage mask. Also, more than one pin can be used to power more than one device (like for example an LED and a buzzer).

The time set is in ms. Any command is prolonged by the high and low time so no overlapping is possible.

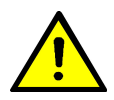

# Warning

In case of the DwarfG2, DwarfG2\_XR, and DwarfG2\_Mini the output pins can also be used as input pins (General Purpose Inputs / Outputs - GPIOs). When calling **SET** HOT and every time a tag is found the direction the pin is being used in is changed to being an output pin. Please make sure that the hardware connected to the pin is compatible to the pin's maximum limits in output mode before calling **SET** HOT as this can otherwise destroy the reader or connected hardware.

```
» SET HOT 100 50<CR>
```
- **«** OK!**<CR>**
- **»** SET HOT 100 50 18**<CR>**
- **«** OK!**<CR>**

*Example 43.* **SET** HOT *command and answer*

## **Instruction**

**SET <SPACE>** HOT **<SPACE>** {High time value in ms} **<SPACE>** {Low time value in ms} [**<SPACE>** {Output mask}] **<CR>**

### **Parameters**

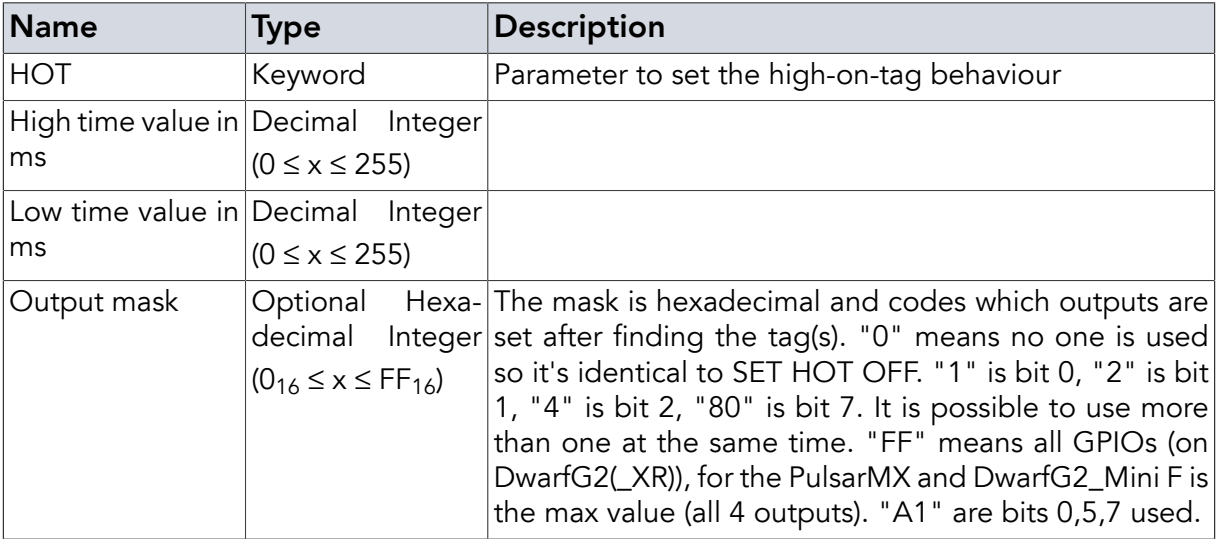

## <span id="page-50-0"></span>2.20.15. Set Input High Commands (**IHC**)

This parameter is deprecated and replaced by **[SEC](#page-53-0)** and **[REC](#page-55-0)** command. **[SEC](#page-53-0)** and **IHC** interact so do not use both!

This parameter is only supported by DwarfG2, DwarfG2\_XR, and PulsarMX. It allows defining a set of commands that is to be executed on a falling edge of an input pin - e.g. when a light barrier triggers. Supported input pins are 0 and 1 (Input 0/1 on PulsarMX, GPIO 0/1 on DwarfG2 and DwarfG2\_XR) and for each pin a different set of commands can be saved. Besides the pin that is being monitored, the command expects a second parameter. This can either be a flag (turning the behaviour ON, OFF or with SHW showing the command set being used, see below) or it expects the command set to be used with individual commands separated by ';'. The ';'s are replaced by *<CR>* on execution.

For more info please refer to the description of (**[SET](#page-52-0)**IHC flags).

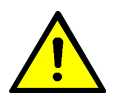

# Warning

In case of the DwarfG2 and DwarfG2\_XR the input pins can also be used as output pins (General Purpose Inputs / Outputs - GPIOs). When calling **SET** IHC the direction the pin is being used in is changed to being an input pin. Please make sure that the hardware connected to the pin is compatible to the pin's maximum limits in input mode before calling **SET** IHC as this can otherwise destroy the reader or connected hardware.

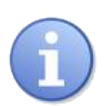

# **Note**

Please also note that using **[WOP](#page-22-0)** on the pin sets the pin to output mode and deactivates IHC mode.

**SET** IHC is not supported by DwarfG2\_Mini.

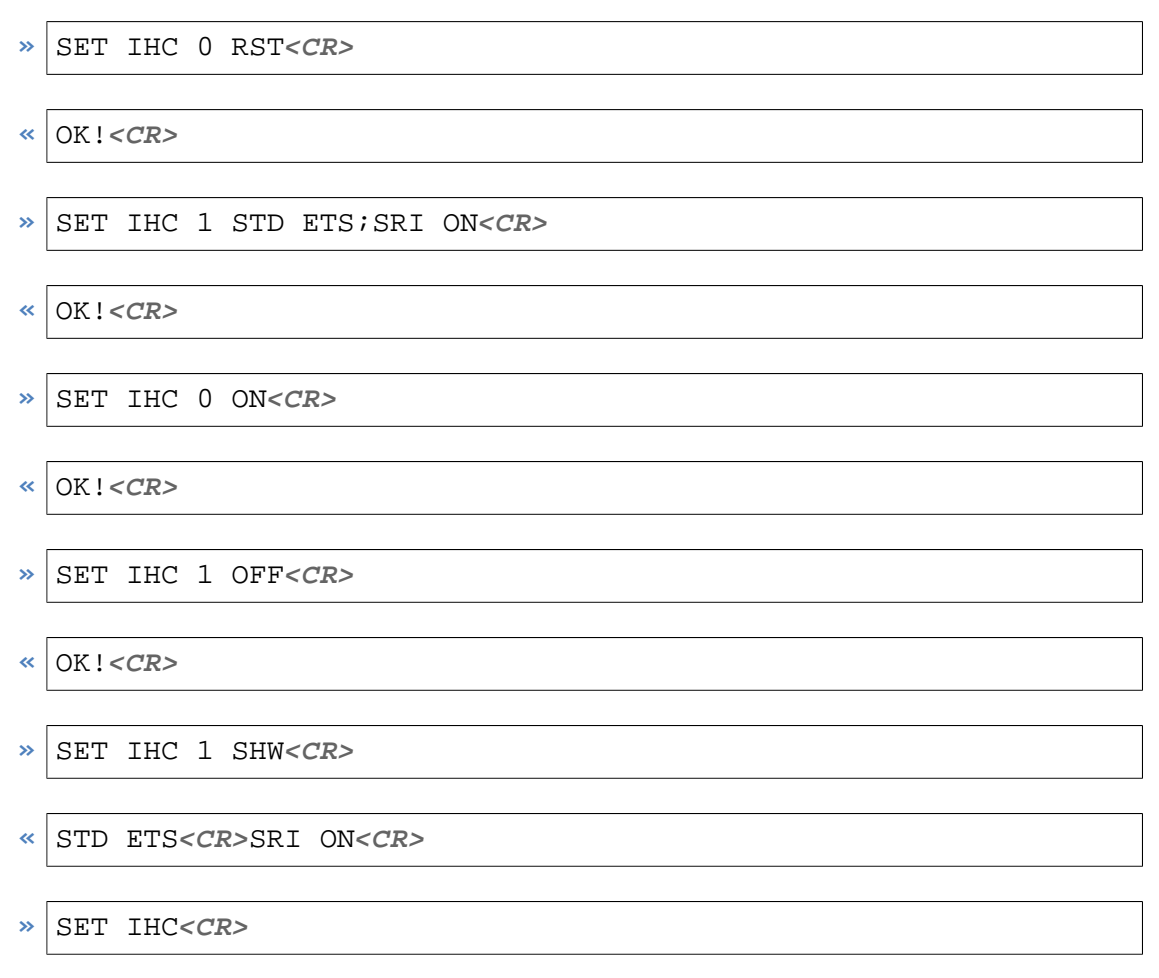

**«** OK!**<CR>**

*Example 44.* **SET** IHC *command and answer*

#### Instruction

**SET <SPACE>** IHC **<SPACE>** {Pin} **<SPACE>** {…Commands…} **<CR>**

#### **Parameters**

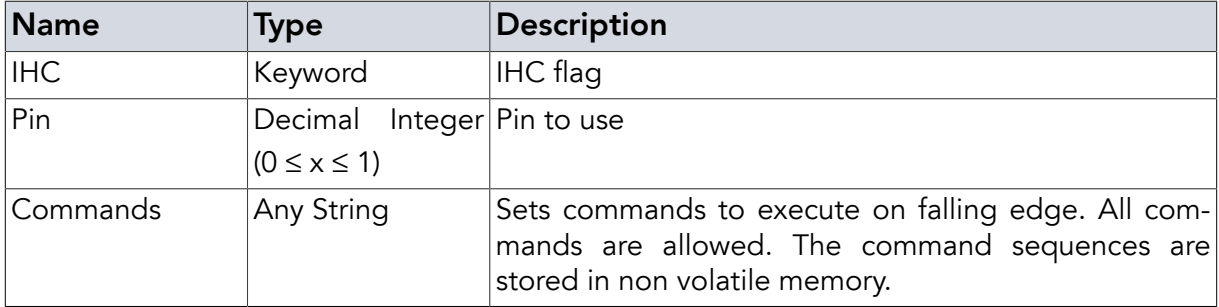

## <span id="page-52-0"></span>2.20.16. Configure Input High Commands (**IHC**)

This parameter is only supported by DwarfG2, DwarfG2\_XR, and PulsarMX. It allows defining a set of commands that is to be executed on a falling edge of an input pin. For more info please refer to the description for Set Input High ((**[IHC](#page-50-0)**)) commands. The ON/OFF flag allows turning this input response behaviour on and off. The ON/OFF flag is reset to OFF when the reader is reset - if this is not desired please use a startup command (**[SUC](#page-63-0)**).

SHW allows reading the commands set for the pin.

**SET** IHC is not supported by DwarfG2\_Mini.

#### Instruction

```
SET <SPACE> IHC <SPACE> {Pin} <SPACE> { ON | OFF | SHW } <CR>
```
#### Parameters

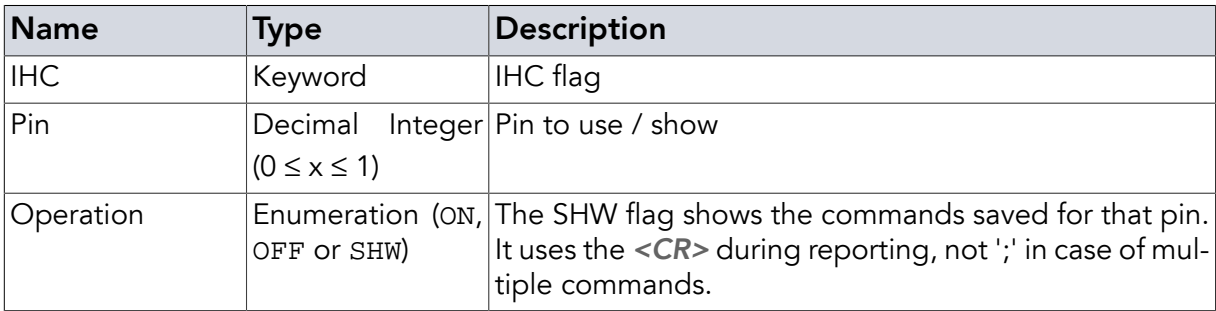

#### Return Values in Case of Success

OK! **<CR>**

#### Return Values in Case of Failure

"EDX **[<CR>](#page-83-0)**", "WDL **[<CR>](#page-86-4)**", "NOR **[<CR>](#page-84-0)**", "NOS **[<CR>](#page-84-2)**", "BOD **[<CR>](#page-83-1)**", "BOF **[<CR>](#page-83-2)**", "[CCE](#page-83-3) **[<CR>](#page-83-3)**", "CRT **[<CR>](#page-83-4)**", "PFE **[<CR>](#page-85-0)**", "PLE **[<CR>](#page-85-1)**", "SRT **[<CR>](#page-85-2)**", "UCO **[<CR>](#page-86-0)**", "UER[**[<SPACE>](#page-86-1)** {[Two Digit Hex Code](#page-86-1)}] **<CR>**", "UPA **[<CR>](#page-86-2)**" or "URE **[<CR>](#page-86-3)**"

# <span id="page-53-0"></span>2.21. Set Edge Control (**SEC**)

The **SEC** command is only supported by DwarfG2, DwarfG2\_XR, and PulsarMX. It replaces the deprecated **[IHC](#page-50-0)** together with **REC**.

It allows defining a set of commands that is to be executed on an edge of an input pin e.g. when a light barrier triggers. Supported input pins are 0 and 1 (Input 0/1 on PulsarMX, GPIO 0/1 on DwarfG2 and DwarfG2\_XR) and for each pin a different set of commands can be saved. The command expects a flag (EDGE or COMM) followed by the pin and either the EDGE flags (NONE, FALL,RISE, BOTH after EDGE or the commands set to be used with individual commands separated by ';' after COMM. The ';'s are replaced by *<CR>* on execution. The commands are persistent so at restart only a **SEC** 0 EDGE BOTH (or whatever trigger is wanted) should to be called. This may be called by the **[SUC](#page-63-0)** command to have a persistent edge control if wanted.

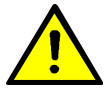

# Warning

In case of the DwarfG2 and DwarfG2\_XR the input pins can also be used as output pins (General Purpose Inputs / Outputs - GPIOs). The direction of the used pin is changed to being an input pin. Please make sure that the hardware connected to the pin is compatible to the pin's maximum limits in input mode before calling **SEC** EDGE as this can otherwise destroy the reader or connected hardware. The same is true for use of **[WOP](#page-22-0)** on the pin set.

**SEC** is not supported by DwarfG2\_Mini.

**»** SEC COMM 0 REV**<CR> «** OK!**<CR> »** REC 0**<CR> «** REV**<CR>**ON NONE**<CR> »** SEC EDGE 0 FALL**<CR> «** OK!**<CR> »** REC 0**<CR> «** REV**<CR>**ON FALL**<CR>**

Drive Pin 0 from low to high

**«** PULSAR\_MX 01000314**<CR>**

Drive Pin 0 from high to low

Nothing happens

- **»** SEC EDGE 0 NONE**<CR>**
- **«** OK!**<CR>**

Drive Pin 0 from low to high

Nothing happens

*Example 45.* **SEC** *command and answer*

## **Instruction**

**SEC <SPACE>** EDGE **<SPACE>** {Pin} **<SPACE>** { NONE | FALL | RISE | BOTH } **<CR>**

#### Parameters

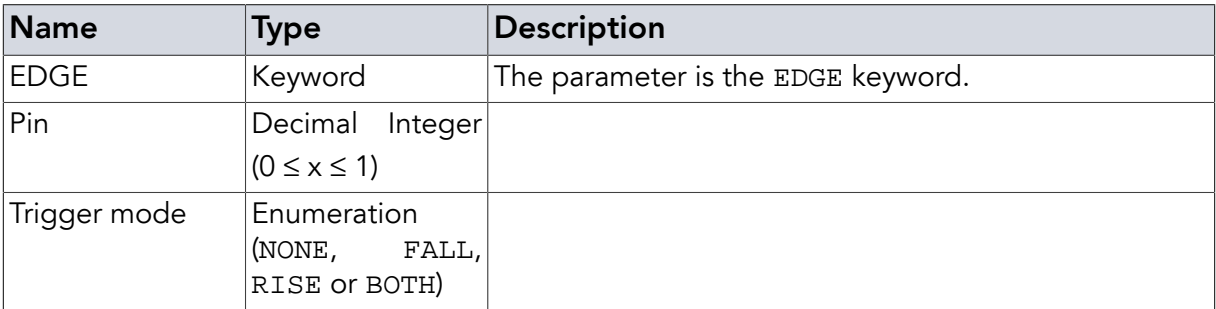

### Instruction

**SEC <SPACE>** COMM **<SPACE>** {Pin} **<SPACE>** {…Commands…} **<CR>**

#### **Parameters**

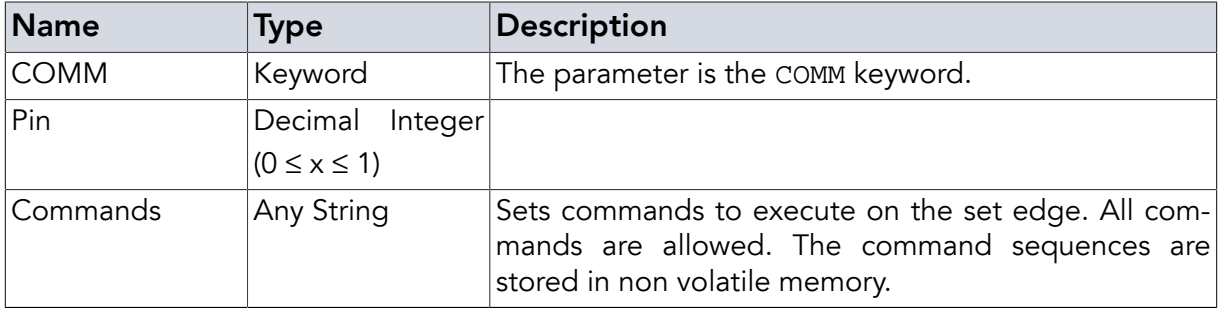

## Examples

**SEC** COMM 0 PIN0 Answer;REV**<CR>**

*Example 46. Set Edge command for pin 0*

SEC EDGE 0 BOTH<CR>

*Example 47. Set Edge trigger to both edges for pin 0*

## Return Values in Case of Success

OK! **<CR>**

### Return Values in Case of Failure

"NOR **[<CR>](#page-84-0)**", "EDX **[<CR>](#page-83-0)**", "NOS **[<CR>](#page-84-2)**", "UPA **[<CR>](#page-86-2)**", "BOD **[<CR>](#page-83-1)**", "BOF **[<CR>](#page-83-2)**", "[CCE](#page-83-3) **[<CR>](#page-83-3)**", "CRT **[<CR>](#page-83-4)**", "PFE **[<CR>](#page-85-0)**", "PLE **[<CR>](#page-85-1)**", "SRT **[<CR>](#page-85-2)**", "UCO **[<CR>](#page-86-0)**", "UER[**[<SPACE>](#page-86-1)** {[Two Digit Hex Code](#page-86-1)}] **<CR>**", "UPA **[<CR>](#page-86-2)**" or "URE **[<CR>](#page-86-3)**"

# <span id="page-55-0"></span>2.22. Read Edge Control (**REC**)

The **REC** command read the edge control data set by **[SEC](#page-53-0)** command composed of all set commands for the given pin and the edge trigger mode.

**»** REC 0**<CR> «** VBL 0**<CR>**CNR INV**<CR>**ON RISE**<CR> »** REC 1**<CR> «** BRK**<CR>**ON FALL**<CR>**

*Example 48.* **REC** *command and answer*

### Instruction

#### **REC <CR>**

## Return Values in Case of Success

#### Answer **<CR>**

Returns the commands to use each seperated by *<CR>*. The last answer is ON **<SPACE>** followed by the edge mode flag (NONE / FALL / RISE / BOTH).

### Return Values in Case of Failure

<span id="page-55-1"></span>"NOR **[<CR>](#page-84-0)**", "EDX **[<CR>](#page-83-0)**", "NOS **[<CR>](#page-84-2)**", "BOD **[<CR>](#page-83-1)**", "BOF **[<CR>](#page-83-2)**", "CCE **[<CR>](#page-83-3)**", "[CRT](#page-83-4) **[<CR>](#page-83-4)**", "PFE **[<CR>](#page-85-0)**", "PLE **[<CR>](#page-85-1)**", "SRT **[<CR>](#page-85-2)**", "UCO **[<CR>](#page-86-0)**", "UER[**<SPACE>** {[Two Digit](#page-86-1) [Hex Code](#page-86-1)}] **<CR>**", "UPA **[<CR>](#page-86-2)**" or "URE **[<CR>](#page-86-3)**"

# 2.23. Set Q Value (**SQV**)

The **SQV** command is used to change the Q value used by the reader. The Q value defines the number of slots the reader uses for the anticollision sequence during every [tag manipulation](#page-69-0) [command.](#page-69-0) It is useful in cases where the maximum number of expected tags is known, as lower Q values mean less time spent in every round and therefore speed up the search.

The Q value is given as decimal number. The number of slots is  $2^{\wedge}Q$ , so Q=0 would be used for only one tag (see also **INV** [SSL](#page-69-1), which will set Q=0 temporarily). For 2 tags Q=2 will be fine (in general: the number of channels should be much higher (about two times higher) than the expected number of tags. The maximum value is 15.

[Tag manipulation commands](#page-69-0) implement the SSL parameter which will set the Q-value =0 temporarily.

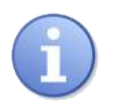

## **Note**

Using Q=15 will result most probably in a timeout error if timeout is not adjusted (see **[SET](#page-48-1)** GTO command).

The default value is four (16 Slots) for DeskID\_UHF, UMG2, DwarfG2\_Mini and DwarfG2 and 6 (64 slots) for Pulsar\_MX and DwarfG2\_XR, which is fine for up to 8 tags or 50 tags, respectively.

- $\frac{\triangle}{\triangle}$  SOV 5<*CR*>
	- **«** OK!**<CR>**

*Example 49.* **SQV** *command and answer*

### **Instruction**

**SQV <SPACE>** {Q Value} **<CR>**

### Parameters

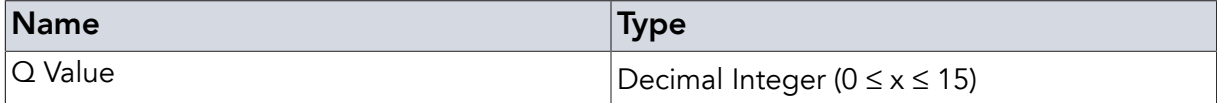

## Examples

**SQV** 5**<CR>**

*Example 50. Set Q to 5 (equals 2^5 = 32 slots)*

## Return Values in Case of Success

OK! **<CR>**

### Return Values in Case of Failure

"NOR **[<CR>](#page-84-0)**", "EDX **[<CR>](#page-83-0)**", "BOD **[<CR>](#page-83-1)**", "BOF **[<CR>](#page-83-2)**", "CCE **[<CR>](#page-83-3)**", "CRT **[<CR>](#page-83-4)**", "[PFE](#page-85-0) **[<CR>](#page-85-0)**", "PLE **[<CR>](#page-85-1)**", "SRT **[<CR>](#page-85-2)**", "UCO **[<CR>](#page-86-0)**", "UER[**<SPACE>** {[Two Digit Hex Code](#page-86-1)}] **[<CR>](#page-86-1)**", "UPA **[<CR>](#page-86-2)**" or "URE **[<CR>](#page-86-3)**"

# 2.24. Read Q Value (**RQV**)

The **RQV** command gets the Q value set by **[SQV](#page-55-1)** command as two-digit decimal number. For more information see the Set Q Value (**[SQV](#page-55-1)**) command.

**»** RQV**<CR> «** 5**<CR>**

*Example 51.* **RQV** *command and answer*

#### Instruction

**RQV <CR>**

#### Return Values in Case of Success

Q-Value

#### Return Values in Case of Failure

```
"BOD <CR>", "BOF <CR>", "CCE <CR>", "CRT <CR>", "PFE <CR>", "PLE <CR>", "SRT
<CR>", "UCO <CR>", "UER[<SPACE> {Two Digit Hex Code}] <CR>", "UPA <CR>" or
"URE <CR>"
```
## 2.25. Set Inventory Retry (**SIR**)

Sets the maximum number of retries in the tag searching algorithm as specified in the EPC Gen2.

Depending on the number of tags in the field and the number of slots used (defined by the Q value) there is the chance of a tag being undetected although it is in detectable state (i.e. arbitrate according to EPC Gen2). This could be due to tag collision or a corrupted tag detection communication sequence. In a new round the tag might be detected correctly.

The Inventory Retry (IR) value defines how often the reader will start a new round if an undetected tag is expected. It will not be started if there is no sign of an undetected tag at all. For every repeated round the Q value is adapted internally for this inventory round only, independent on the value set via **[SQV](#page-55-1)**.

The default value is 2 for DwarfG2, DwarfG2\_Mini, UMG2, and DeskID\_UHF. For Pulsar\_MX and DwarfG2\_XR it is 3.

[Tag manipulation commands](#page-69-0) implement the SSL parameter which will set the IR value =0 temporarily.

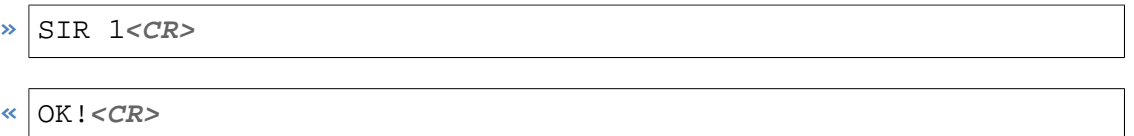

*Example 52.* **SIR** *command and answer*

#### **Instruction**

**SIR <SPACE>** {IR-Value} **<CR>**

#### **Parameters**

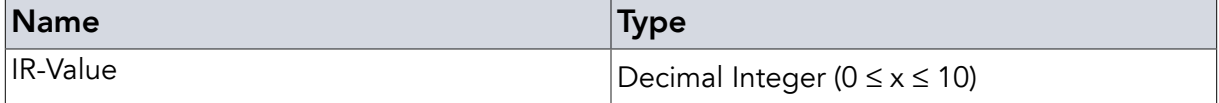

## Return Values in Case of Success

OK! **<CR>**

## Return Values in Case of Failure

"NOR **[<CR>](#page-84-0)**", "EDX **[<CR>](#page-83-0)**", "BOD **[<CR>](#page-83-1)**", "BOF **[<CR>](#page-83-2)**", "CCE **[<CR>](#page-83-3)**", "CRT **[<CR>](#page-83-4)**", "[PFE](#page-85-0) **[<CR>](#page-85-0)**", "PLE **[<CR>](#page-85-1)**", "SRT **[<CR>](#page-85-2)**", "UCO **[<CR>](#page-86-0)**", "UER[**<SPACE>** {[Two Digit Hex Code](#page-86-1)}] **[<CR>](#page-86-1)**", "UPA **[<CR>](#page-86-2)**" or "URE **[<CR>](#page-86-3)**"

# 2.26. Read Inventory Retry Value (**RIR**)

The **RIR** command returns the Inventory Retry (IR) value set by the Set Inventory Retry (**[SIR](#page-57-0)**) command as a two-digit decimal number. For more information look at the **[SIR](#page-57-0)** command.

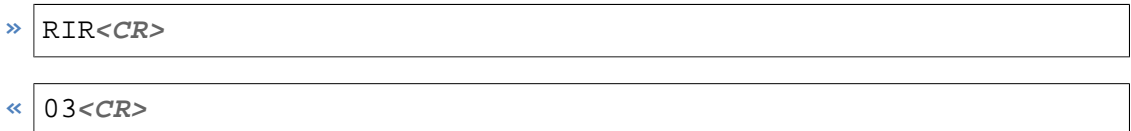

*Example 53.* **RIR** *command and answer*

#### **Instruction**

**RIR <CR>**

Return Values in Case of Success

IR value

#### Return Values in Case of Failure

"BOD **[<CR>](#page-83-1)**", "BOF **[<CR>](#page-83-2)**", "CCE **[<CR>](#page-83-3)**", "CRT **[<CR>](#page-83-4)**", "PFE **[<CR>](#page-85-0)**", "PLE **[<CR>](#page-85-1)**", "[SRT](#page-85-2) **[<CR>](#page-85-2)**", "UCO **[<CR>](#page-86-0)**", "UER[**<SPACE>** {[Two Digit Hex Code](#page-86-1)}] **<CR>**", "UPA **[<CR>](#page-86-2)**" or "URE **[<CR>](#page-86-3)**"

# 2.27. Cyclic Redundancy Check On (**CON**)

The **CON** command turns on the Cyclic Redundancy Check (CRC) of the host to reader communication. This can be used to detect transmission errors between the reader and the host (computer, embedded PC, microcontroller, etc.). In general enabling this feature is not necessary except in scenarios where you have lots of noise on the communication bus (e.g. when using USB communication in the vicinity of electric motors) or if you encounter any other problems with communication errors.

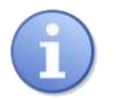

## **Note**

This has nothing to do with the reader to tag communication CRC.

If this feature is activated (default is off), the reader firmware expects a CRC16 (4 digit hexadecimal number) between each command to the reader and the respective *<CR>*. Between

the command and the CRC there is a space character which is included into the CRC calculation. All answers from the reader will also be extended accordingly. The CRC calculation uses the 0x8408 polynomial, starting value is 0xFFFF. The **CON** command itself will work with or without the (optional) CRC (819E).

If successful the command returns OK! plus the according CRC of "OK! ".

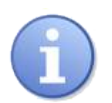

# **Note**

Please keep in mind: In case of errors that cause the reader to reset you get an error code after the reset that is without the CRC because of the reset.

The [Appendix](#page-92-0) includes a function in C, C# and Java to calculate the correct CRC16.

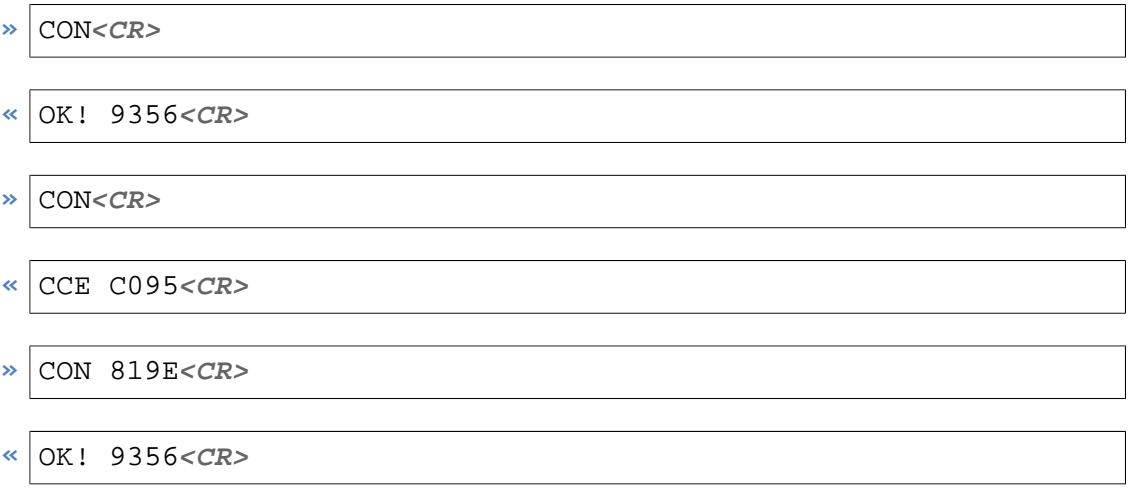

*Example 54.* **CON** *command and answer. Once the CRC of host to reader communication is active, the CRC is expected for all commands (including CON)*

### **Instruction**

**CON <CR>**

### Return Values in Case of Success

OK! 9356 **<CR>**

### Return Values in Case of Failure

"BOD **[<CR>](#page-83-1)**", "BOF **[<CR>](#page-83-2)**", "CCE **[<CR>](#page-83-3)**", "CRT **[<CR>](#page-83-4)**", "PFE **[<CR>](#page-85-0)**", "PLE **[<CR>](#page-85-1)**", "[SRT](#page-85-2) **[<CR>](#page-85-2)**", "UCO **[<CR>](#page-86-0)**", "UER[**<SPACE>** {[Two Digit Hex Code](#page-86-1)}] **<CR>**", "UPA **[<CR>](#page-86-2)**" or "URE **[<CR>](#page-86-3)**"

# 2.28. Cyclic Redundancy Check Off (**COF**)

The **COF** command turns off the Cyclic Redundancy Check (CRC) of the host-to-reader communication. This is the default setting. The command will only work in CRC mode if the correct CRC (4F5E) is added. The **COF** command is accepted with or without the CRC even when CRC mode is not active.

The command returns OK! without a CRC.

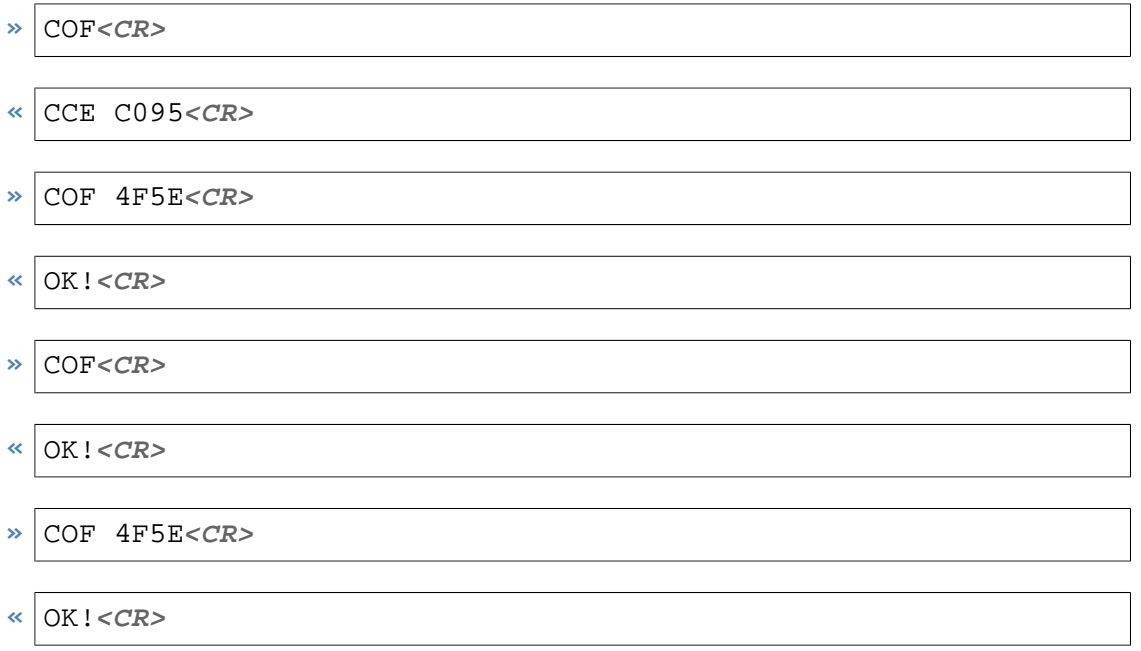

*Example 55.* **COF** *command and answer (starting with CRC active)*

### Instruction

```
COF [<SPACE> {CRC}] <CR>
```
### **Parameters**

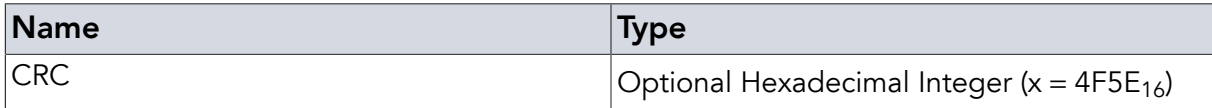

## Return Values in Case of Success

OK! **<CR>**

### Return Values in Case of Failure

<span id="page-60-0"></span>"BOD **[<CR>](#page-83-1)**", "BOF **[<CR>](#page-83-2)**", "CCE **[<CR>](#page-83-3)**", "CRT **[<CR>](#page-83-4)**", "PFE **[<CR>](#page-85-0)**", "PLE **[<CR>](#page-85-1)**", "[SRT](#page-85-2) **[<CR>](#page-85-2)**", "UCO **[<CR>](#page-86-0)**", "UER[**<SPACE>** {[Two Digit Hex Code](#page-86-1)}] **<CR>**", "UPA **[<CR>](#page-86-2)**" or "URE **[<CR>](#page-86-3)**"

## 2.29. End Of Frame Mode (**EOF**)

The **EOF** command turns on the End of Frame Delimiter (EOF). This means that after every complete message (frame) the last *<CR>* will be followed by an additional *<LF>* (0x0A). This

allows the user to build a simpler parser since it is clear when not to expect any further message from the reader.

In case the command being executed was called using the **[CNR](#page-66-0)** (Continuous Retry) mode for repetitive / continuous execution every complete answer of a single iteration will be appended with an additional line feed.

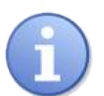

# **Note**

Please keep in mind that asynchronous errors that reset the reader will lead to the error code being reported after the reader has been reset (and the EOF delimiter deactivated as is the default setting). Thus the error code will not be terminated by the line feed.

 $\triangleright$  EOF<*CR*>

```
« OK!<CR>
  <LF>
```
- **»** INV**<CR>**
- **«** AABBCCDD**<CR>** ABCD1234**<CR>** IVF 002**<CR> <LF>**

*Example 56.* **EOF** *command and answer*

### Instruction

**EOF <CR>**

### Return Values in Case of Success

OK! **<CR>**

## Return Values in Case of Failure

"BOD **[<CR>](#page-83-1)**", "BOF **[<CR>](#page-83-2)**", "CCE **[<CR>](#page-83-3)**", "CRT **[<CR>](#page-83-4)**", "PFE **[<CR>](#page-85-0)**", "PLE **[<CR>](#page-85-1)**", "[SRT](#page-85-2) **[<CR>](#page-85-2)**", "UCO **[<CR>](#page-86-0)**", "UER[**<SPACE>** {[Two Digit Hex Code](#page-86-1)}] **<CR>**", "UPA **[<CR>](#page-86-2)**" or "URE **[<CR>](#page-86-3)**"

# 2.30. No End of Frame Mode (**NEF**)

The **NEF** command will turn off the End of Frame **[EOF](#page-60-0)** delimiter. The answer to the command will already not include it.

```
\triangleright NEF<CR>
```
**«** OK!**<CR>**

*Example 57.* **NEF** *command and answer*

Instruction

**NEF <CR>**

Return Values in Case of Success

OK! **<CR>**

#### Return Values in Case of Failure

```
"BOD <CR>", "BOF <CR>", "CCE <CR>", "CRT <CR>", "PFE <CR>", "PLE <CR>", "SRT
<CR>", "UCO <CR>", "UER[<SPACE> {Two Digit Hex Code}] <CR>", "UPA <CR>" or
"URE <CR>"
```
# 2.31. Verbosity Level (**VBL**)

This command allows the user to adjust the amount of communication coming from the reader. The default value of the verbosity level is 1. For 0 the information received is reduced, for 2 it is increased. The verbosity level has no influence on shown parsing and hardware errors.

The different possible levels are:

0: Any Tag answer except the correct answer is suppressed. No tag manipulation error codes are given. The number of tags (IVF XXX) is not sent.

1: In case of the default setting of one the answers correspond to what is shown in this documentation. Secured tag communication errors are shown.

2: All default values, and additionally all tag communication answers are displayed. This includes [RXE](#page-85-4) and [CER](#page-83-5) normally indicating a collision or [TNR](#page-85-5) (Tag Not Responding, indication that no tag in this slot was detected) for all slots in every round. Also, the answers to NAK and Select as specified in the EPC Gen2 are printed. For high Q values or high IR (Inventory Retry) values the number of answers might be more than 1000 for a single [tag manipulation](#page-69-0) [command.](#page-69-0)

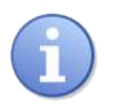

## **Note**

Due to the possible high numbers of answers, **VBL** = 2 should only be used for debugging purposes.

Also note, that some error codes printed for **VBL** = 2 might not be mentioned in the command description of this guide.

**»** VBL 0**<CR>**

**«** OK!**<CR>**

*Example 58.* **VBL** *command and answer*

#### **Instruction**

**VBL <SPACE>** {Mode} **<CR>**

#### **Parameters**

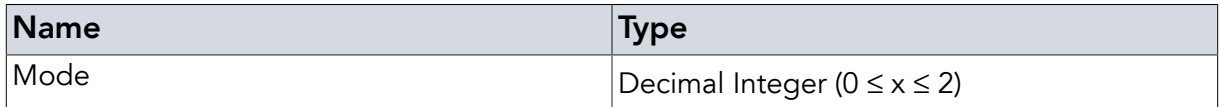

## Return Values in Case of Success

OK! **<CR>**

### Return Values in Case of Failure

<span id="page-63-0"></span>"EDX **[<CR>](#page-83-0)**", "NOR **[<CR>](#page-84-0)**", "BOD **[<CR>](#page-83-1)**", "BOF **[<CR>](#page-83-2)**", "CCE **[<CR>](#page-83-3)**", "CRT **[<CR>](#page-83-4)**", "[PFE](#page-85-0) **[<CR>](#page-85-0)**", "PLE **[<CR>](#page-85-1)**", "SRT **[<CR>](#page-85-2)**", "UCO **[<CR>](#page-86-0)**", "UER[**<SPACE>** {[Two Digit Hex Code](#page-86-1)}] **[<CR>](#page-86-1)**", "UPA **[<CR>](#page-86-2)**" or "URE **[<CR>](#page-86-3)**"

# 2.32. Start Up Commands (**SUC**)

Any time the reader is reset - either by using the **RST** [command](#page-13-0) or by toggling the power the reader will set all parameters to their default settings. In case you want your setup to be retained after a reader reset, the **SUC** command allows setting up a set of commands to be executed at start up of the device, e.g. to (re-)apply any settings you want automatically. These commands are persistently stored in EEPROM or FLASH memory. Upon start up of the device the commands are loaded and executed as if they had been sent to the reader at that time. The only difference is that the responses to the commands are suppressed.

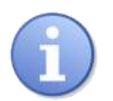

# **Note**

Please note that any error messages are suppressed, too. Therefore, errors in the commands normally causing [UCO](#page-86-0) or [UPA](#page-86-2) are not detected. Due to this, please check the commands for correct spelling!

Multiple commands are separated by ";" (semicolon). **[RST](#page-13-0)** is not accepted. If the **[CNR](#page-66-0)** command is used the command will be executed continuously and will show results (not for the first execution, but afterwards). As usual, continuous execution of commands can be terminated by the **[BRK](#page-67-0)** command.

**SUC** OFF disables the execution of the startup command sequence. **SUC** ON reenables the start up command sequence using the previously set command sequence. Setting a new command will set **SUC** to enabled, setting an empty **SUC** command ( **SUC** ) will disable and delete any Start Up commands.

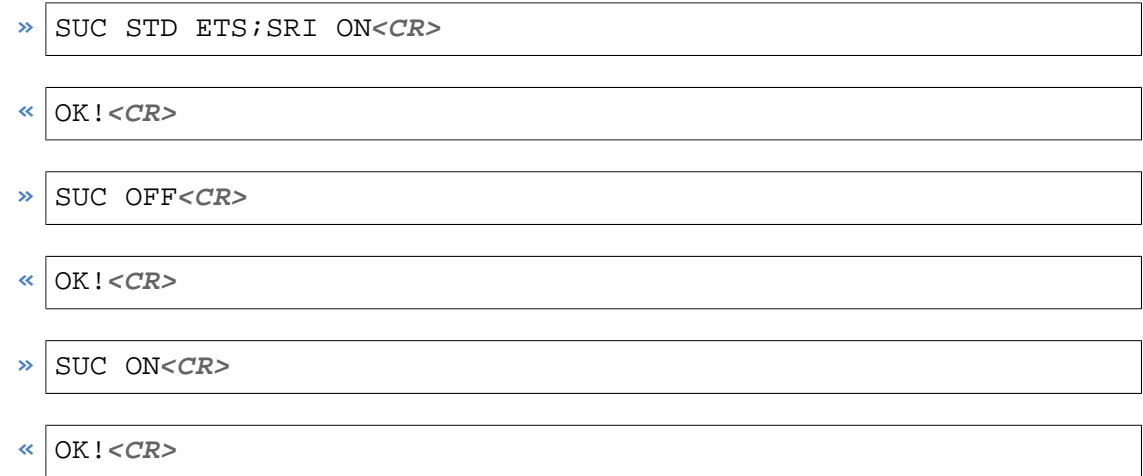

*Example 59.* **SUC** *command and answer*

### 2.32.1. Commands

#### **Instruction**

**SUC <SPACE>** {…} **<CR>**

2.32.2. Enable (**ON**)

#### **Instruction**

**SUC <SPACE>** ON **<CR>**

2.32.3. Disable (**OFF**)

#### **Instruction**

**SUC <SPACE>** OFF **<CR>**

## Return Values in Case of Success

OK! **<CR>**

## Return Values in Case of Failure

"WMO **[<CR>](#page-86-5)**", "BOD **[<CR>](#page-83-1)**", "BOF **[<CR>](#page-83-2)**", "CCE **[<CR>](#page-83-3)**", "CRT **[<CR>](#page-83-4)**", "PFE **[<CR>](#page-85-0)**", "[PLE](#page-85-1) **[<CR>](#page-85-1)**", "SRT **[<CR>](#page-85-2)**", "UCO **[<CR>](#page-86-0)**", "UER[**<SPACE>** {[Two Digit Hex Code](#page-86-1)}] **<CR>**", "[UPA](#page-86-2) **[<CR>](#page-86-2)**" or "URE **[<CR>](#page-86-3)**"

# 2.33. Read Start Up Commands (**RSC**)

This command will return the sequence of startup commands set via **[SUC](#page-63-0)**. The answer to the command is a first line stating whether **SUC** mode is turned on or off and then one command of the command sequence is reported per line instead of using the formatting with ';' that was used when setting the command sequence. As a last line of the answer the command returns OK!.

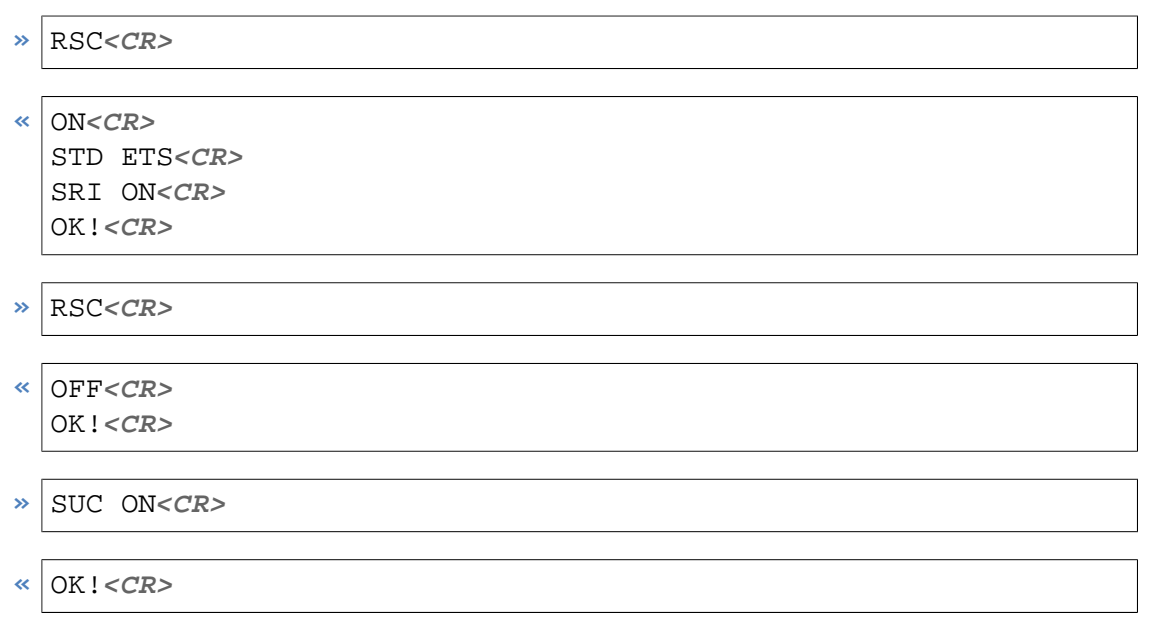

*Example 60.* **RSC** *command and answer*

## Instruction

**RSC <CR>**

## Return Values in Case of Success

OK! **<CR>**

## Return Values in Case of Failure

"BOD **[<CR>](#page-83-1)**", "BOF **[<CR>](#page-83-2)**", "CCE **[<CR>](#page-83-3)**", "CRT **[<CR>](#page-83-4)**", "PFE **[<CR>](#page-85-0)**", "PLE **[<CR>](#page-85-1)**", "[SRT](#page-85-2) **[<CR>](#page-85-2)**", "UCO **[<CR>](#page-86-0)**", "UER[**<SPACE>** {[Two Digit Hex Code](#page-86-1)}] **<CR>**", "UPA **[<CR>](#page-86-2)**" or "URE **[<CR>](#page-86-3)**"

# 2.34. Get Core Temperature (**GCT**)

Gets the temperature of the IC core. Only supported on DwarfG2\_Mini.

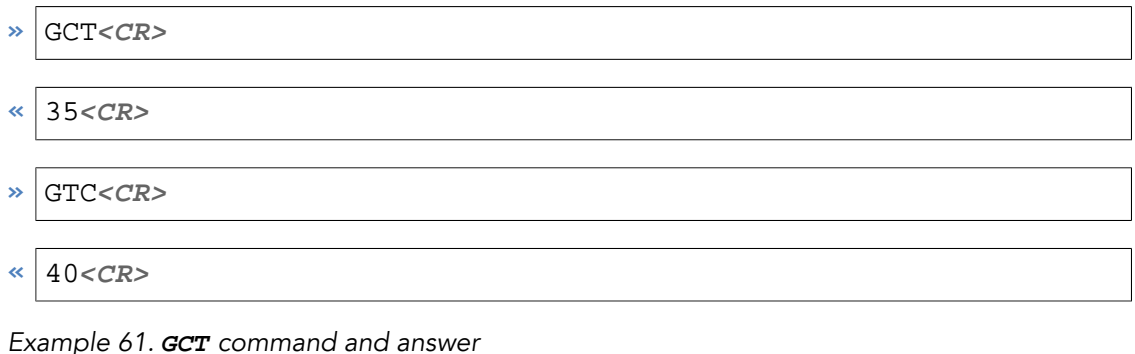

#### **Instruction**

**GCT <CR>**

#### Return Values in Case of Success

Temperature in °C

### Return Values in Case of Failure

<span id="page-66-0"></span>"NOS **[<CR>](#page-84-2)**", "BOD **[<CR>](#page-83-1)**", "BOF **[<CR>](#page-83-2)**", "CCE **[<CR>](#page-83-3)**", "CRT **[<CR>](#page-83-4)**", "PFE **[<CR>](#page-85-0)**", "[PLE](#page-85-1) **[<CR>](#page-85-1)**", "SRT **[<CR>](#page-85-2)**", "UCO **[<CR>](#page-86-0)**", "UER[**<SPACE>** {[Two Digit Hex Code](#page-86-1)}] **<CR>**", "[UPA](#page-86-2) **[<CR>](#page-86-2)**" or "URE **[<CR>](#page-86-3)**"

# 2.35. Continuous Retry (**CNR**)

**CNR** allows executing a [tag manipulation command](#page-69-0) indefinitely until a break condition is matched. As the commands do not need to be parsed multiple times and since the host communication time is saved this is a faster way to get the data you need.

Commands repeated by **CNR** will use the [mask](#page-42-0), the [Q value](#page-55-1) and [IR \(Inventory Retry\) value](#page-57-0) set every time they are executed. The respective command will be repeated indefinitely or until either the **BRK** [command](#page-67-0) is sent, the **RST** [command](#page-13-0) is sent or, with BAR appended, until a tag is found. All other commands are suppressed while in **CNR** mode. This is a very powerful mechanism for unassisted operations where the reader is initialized at the beginning (e.g. via **SUC**) and then repeats the command over and over. Examples for useful continuous operations are reading tag EPCs, reading data from tags or even writing and locking data on tags continuously, e.g. in a printer.

In some situations the reader is set to read continuously, expecting only rare reading events (e.g. an access application via tag). In the case of finding a tag, however, some operation has to be performed with the tag so that the continuous operation has to be interrupted. This is where the BAR postfix comes in. Any command that uses the **[CNR](#page-66-0)** command to enter continuous scanning mode can be automatically ended once a tag is found using this postfix.

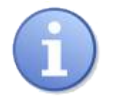

# **Note**

In case the command used generates several answer lines (as e.g. **[INV](#page-69-1)** that generates a whole inventory of tag EPCs with each command execution) you can actually get several answers even though **CNR** [mode](#page-66-0) is terminated. Basically, the last command is completely executed.

**»** CNR BAR INV**<CR>**

```
« AABBCCDD<CR>
  IVF 001<CR>
```

```
» CNR INV ONT<CR>
```

```
« AABBCCDD<CR>
  IVF 001<CR>
  IVF 000<CR>
  IVF 000<CR>
  ...
```
*Example 62.* **CNR** *command and answer*

### Instruction

**CNR** [**<SPACE>** BAR] **<SPACE>** {…Command…} **<CR>**

#### **Parameters**

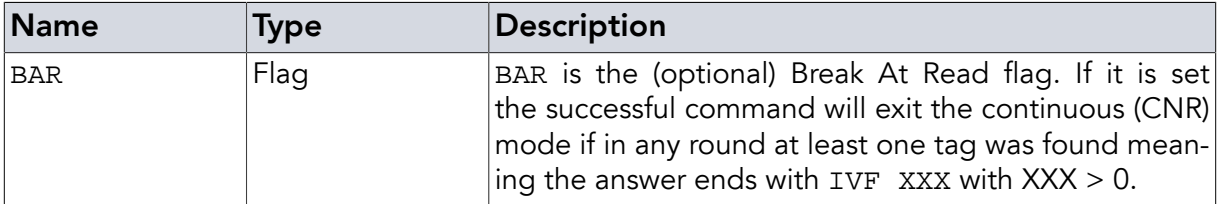

## Return Values in Case of Success

{Multiple answers depending on the used command} **<CR>**

### Return Values in Case of Failure

```
"BOD <CR>", "BOF <CR>", "CCE <CR>", "CRT <CR>", "PFE <CR>", "PLE <CR>", "SRT
<CR>", "UCO <CR>", "UER[<SPACE> {Two Digit Hex Code}] <CR>", "UPA <CR>" or
"URE <CR>"
```
# 2.36. Break (**BRK**)

Stops a **[CNR](#page-66-0)** command operation.

- **»** BRK**<CR>**
- **«** BRA**<CR>**

*Example 63.* **BRK** *command and answer*

#### Instruction

**BRK <CR>**

## Return Values in Case of Success

BRA **<CR>**

# Return Values in Case of Failure

"NCM **[<CR>](#page-84-3)**", "BOD **[<CR>](#page-83-1)**", "BOF **[<CR>](#page-83-2)**", "CCE **[<CR>](#page-83-3)**", "CRT **[<CR>](#page-83-4)**", "PFE **[<CR>](#page-85-0)**", "[PLE](#page-85-1) **[<CR>](#page-85-1)**", "SRT **[<CR>](#page-85-2)**", "UCO **[<CR>](#page-86-0)**", "UER[**<SPACE>** {[Two Digit Hex Code](#page-86-1)}] **<CR>**", "[UPA](#page-86-2) **[<CR>](#page-86-2)**" or "URE **[<CR>](#page-86-3)**"

# <span id="page-69-0"></span>Chapter 3. Tag Manipulation Instructions

The difference between reader and tag manipulation instructions is whether the target is the reader or the tag itself. Since RFID is mostly about tags and the data stored on tags, the tag manipulation instructions are used extensively in almost any program. Any tag manipulation command can be combined with the **[CNR](#page-66-0)** to repeat the command.

Every answer to a tag manipulation command will end with IVF XXX. IVF stands for Inventory Found and represents the number of tags found in this round. The XXX value is decimal coded, always 3 characters long and does not exceed 250. If a tag is found the detect LED is switched on at this moment for 500ms. The timer will restart if another tag is found.

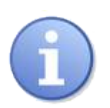

# **Note**

Please note that the number of tags found as given by the answer IVF XXX is not necessarily the same but can be higher than the number of tags with successful tag manipulations such as read, write, kill etc.

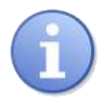

## **Note**

Any command might cause a TimeOut ([TOE](#page-85-3)) error in case the instruction takes too long to complete. This might happen if the instruction leads to wrong, missing, or unexpected answers in UHF communication steps or just takes longer to complete than the timeout setting. Examples of this might be an **[INV](#page-69-1)** command with a high Q value and / or IR value. The time value until timeout can be adjusted accordingly using the **[SET](#page-48-1)** GTO command.

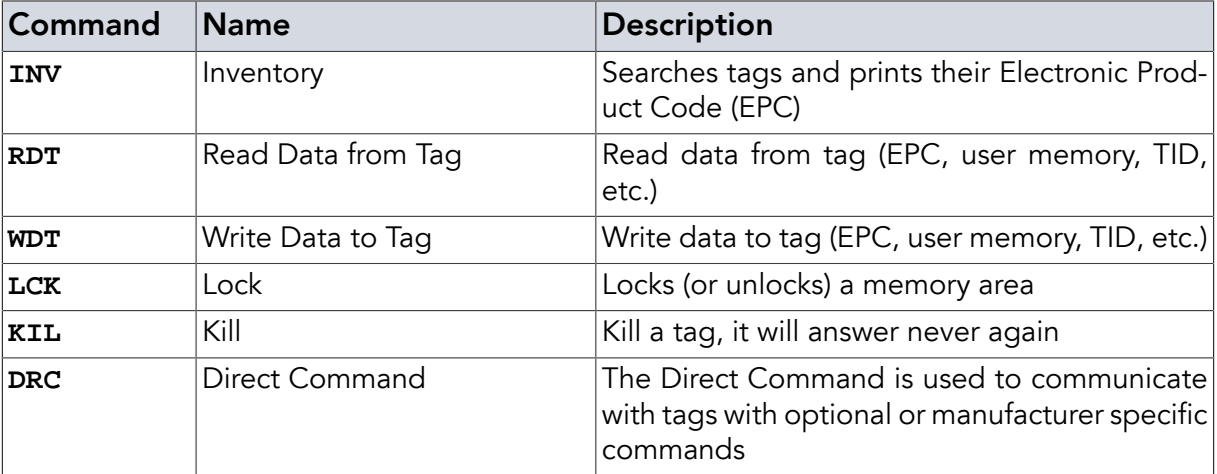

<span id="page-69-1"></span>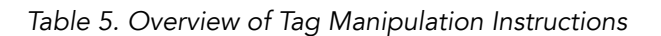

# 3.1. Inventory (**INV**)

The inventory command **INV** is used to find tags and read their Electronic Product Codes (EPC). It is called inventory command because it allows finding all tags in the field using an anti-collision sequence defined by the EPC UHF Class 1 Gen 2 specification. This is the most

common command for almost any UHF RFID application. Using the **[CNR](#page-66-0)** command this command can be used to search for tags continuously.

The inventory command will return the tags' EPCs found one per line as hex-coded numbers with each line terminated by *<CR>*. After the EPCs of that inventory round have all been reported an additional line is reported back which consists of the keyword IVF followed by *<SPACE>* and a three digit number of tags found (e.g. 000 in case no tags were found or 008 in case 8 tags were found).

The length of the answer (the length of the EPC) is defined by the Protocol Control (PC) data field on the tag as defined by the EPC Class 1 Gen 2 Protocol.

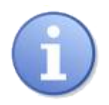

# **Note**

The **SET** [EPC](#page-47-0) command gives the same information as the **INV** command. Using them both will give no additional information but double the reader-host communication line usage.

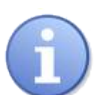

# **Note**

**INV** will switch on RF power for execution regardless whether RF power was set to ON by using **[SRI](#page-25-0)** ON. The reader will go back to power saving mode after execution of **INV** in case **SRI** [SPM ON](#page-26-0) is set.

- **»** INV**<CR>**
- **«** AABBCCDD**<CR>** ABCD1234**<CR>** IVF 002**<CR>**
- **»** INV SSL**<CR>**
- **«** AABBCCDD**<CR>** IVF 001**<CR>**

*Example 64.* **INV** *command and answer*

## **Instruction**

**INV** [**<SPACE>** SSL] [**<SPACE>** ONT] [**<SPACE>** SEC] **<CR>**

### **Parameters**

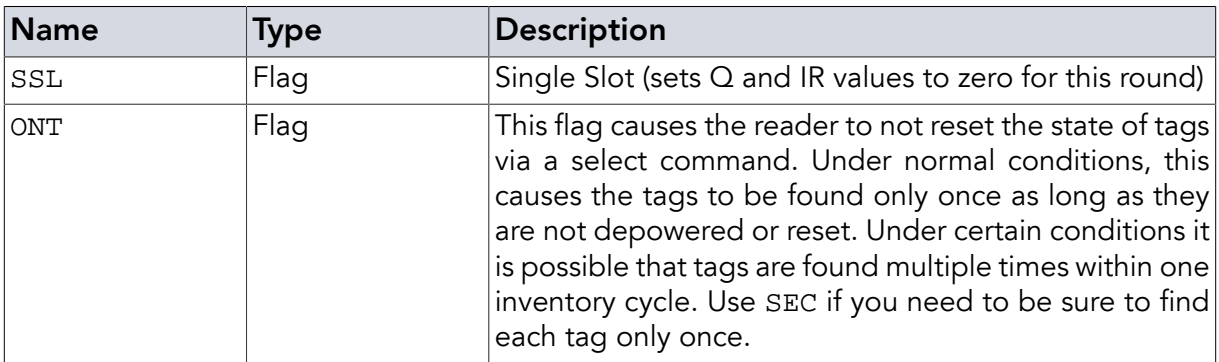

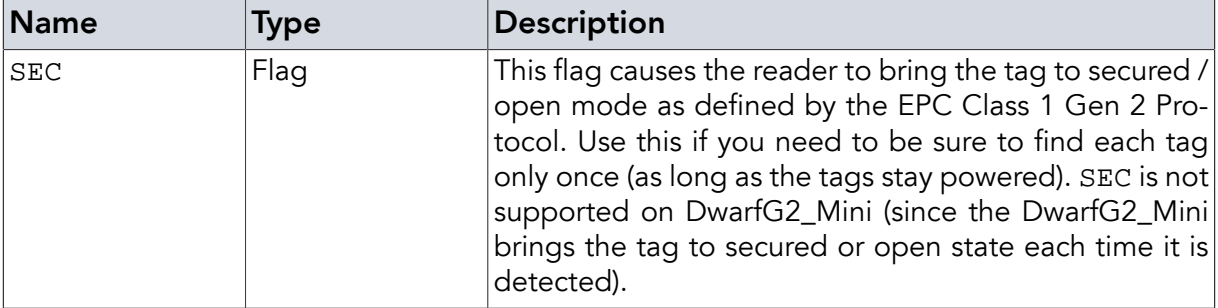

#### Return Values in Case of Success

IVF <SPACE> {Three digit number} **<CR>**

#### Return Values in Case of Failure

<span id="page-71-0"></span>"NSS **[<CR>](#page-84-4)**", "TMT **[<CR>](#page-85-6)**", "FLE **[<CR>](#page-84-5)**", "TOE **[<CR>](#page-85-3)**", "WDL **[<CR>](#page-86-4)**", "TCE **[<CR>](#page-85-7)**", "[RXE](#page-85-4) **[<CR>](#page-85-4)**", "PDE **[<CR>](#page-84-6)**", "CER **[<CR>](#page-83-5)**", "TOR **[<CR>](#page-86-6)**", "BOD **[<CR>](#page-83-1)**", "BOF **[<CR>](#page-83-2)**", "CCE **[<CR>](#page-83-3)**", "CRT **[<CR>](#page-83-4)**", "PFE **[<CR>](#page-85-0)**", "PLE **[<CR>](#page-85-1)**", "SRT **[<CR>](#page-85-2)**", "UCO **[<CR>](#page-86-0)**", "UER[**[<SPACE>](#page-86-1)** {Two [Digit Hex Code](#page-86-1)}] **<CR>**", "UPA **[<CR>](#page-86-2)**" or "URE **[<CR>](#page-86-3)**"

# 3.2. Read Data from Tag (**RDT**)

To read data from the tag this Read Data from Tag command is used. The data can be just the tag's EPC, some data from the tag's user memory if existent, or even the access or kill password (if not locked against reading). With each **RDT** command only one type of memory information can be called (EPC, TID, passwords, etc.). The answer is provided as multiples of two bytes (one word of 16 bit).

It is possible to mask this command (using the **[SET](#page-42-0)** MSK command before calling **RDT**) to limit this command to a certain population of tags. This command can be combined with the **[CNR](#page-66-0)** command, including its BAR option.

As usual the answer ends with an IVF XXX line, giving the number of tags found (not necessarily equivalent to the number of successful read operations) as is the case for e.g. the **[INV](#page-69-1)** command. The XXX value is decimal coded, always 3 characters long and does not exceed 250.

ACP and KLP are allowed as the memory bank parameter, with respect to the according commands. This will give you the access password and kill password, respectively (from the RES memory bank) without the need to search for the right offset value.

**»** RDT USR 0 2**<CR>**

```
« 11223344<CR>
  55667788<CR>
  IVF 002<CR>
```

```
» RDT TID 0 0<CR>
```
```
« E2003412013FF200040164FF011500BA30045FFBFFFFDC50<CR>
  IVF 001<CR>
```
*Example 65.* **RDT** *command and answer*

#### Instruction

```
RDT [<SPACE> SSL] <SPACE> { EPC | RES | TID | USR | ACP | KLP } <SPACE>
{Offset in word} <SPACE> {Length in word} <CR>
```
#### Parameters

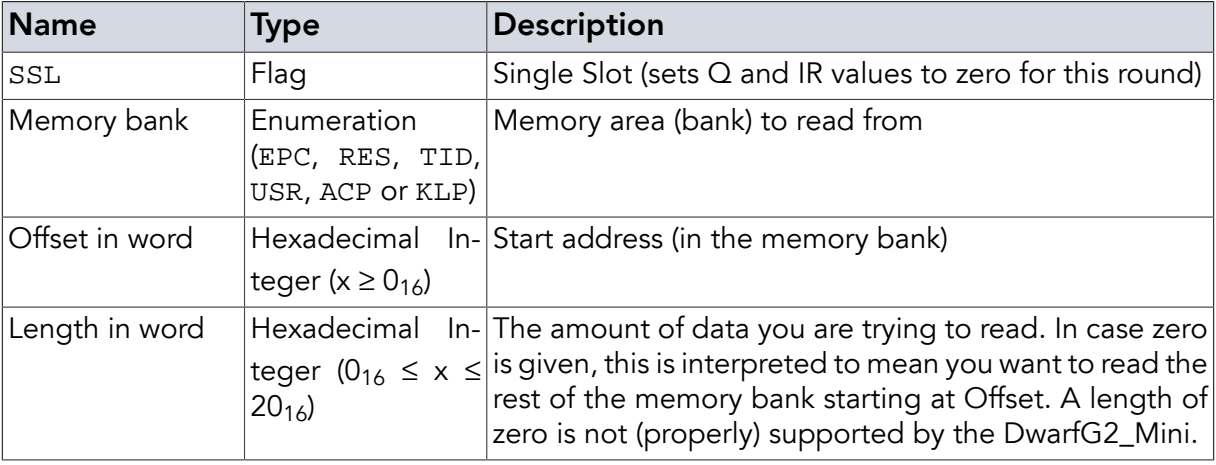

#### Return Values in Case of Success

Data

#### Return Values in Case of Failure

<span id="page-72-0"></span>"NOR **[<CR>](#page-84-0)**", "EHX **[<CR>](#page-84-1)**", "WDL **[<CR>](#page-86-0)**", "NRF **[<CR>](#page-84-2)**", "TCE **[<CR>](#page-85-0)**", "RXE **[<CR>](#page-85-1)**", "[PDE](#page-84-3) **[<CR>](#page-84-3)**", "CER **[<CR>](#page-83-0)**", "TOR **[<CR>](#page-86-1)**", "TOE **[<CR>](#page-85-2)**", "NSS **[<CR>](#page-84-4)**", "TMT **[<CR>](#page-85-3)**", "FLE **[<CR>](#page-84-5)**", "HBE **[<CR>](#page-84-6)**", "BOD **[<CR>](#page-83-1)**", "BOF **[<CR>](#page-83-2)**", "CCE **[<CR>](#page-83-3)**", "CRT **[<CR>](#page-83-4)**", "PFE **[<CR>](#page-85-4)**", "[PLE](#page-85-5) **[<CR>](#page-85-5)**", "SRT **[<CR>](#page-85-6)**", "UCO **[<CR>](#page-86-2)**", "UER[**<SPACE>** {[Two Digit Hex Code](#page-86-3)}] **<CR>**", "[UPA](#page-86-4) **[<CR>](#page-86-4)**" or "URE **[<CR>](#page-86-5)**"

### 3.3. Write Data to Tag (**WDT**)

To write data to the tag the Write Data to Tag command is used. The data can be just the tag's EPC, some data from the tag's user memory if existent, or even the access or kill password (if not locked against writing).

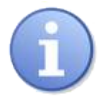

### **Note**

When writing to the EPC memory block do not forget to recalculate a new CRC16 by writing it to the tag or by re-powering the tag (move it out of the field, switch the field off, or use **SRI** TIM with sufficient time). Without this all following tag operations will result in the CRC error [CCE](#page-83-3).

Even though the reader firmware permits it, writing the TID memory bank is usually not supported by the tags. This memory bank is usually written once by the manufacturer of the tag IC and further writing is not permitted by the tag.

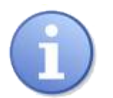

## **Note**

All addressed tags in the field will execute the write command. Make sure to mask this command (using the **[SET](#page-42-0)** MSK command before calling **WDT**) to limit this command to the population of tags you wish to address.

This command can be combined with the **[CNR](#page-66-0)** command, including its BAR option.

After the memory type you have to specify the start address you want to start writing from in words (two bytes) in hexadecimal and zero-based notation. Please keep in mind to write complete words.

The data you are trying to write can be multiples of one word (one word equals two bytes as defined by the EPC Gen2). The reader will try to send all data word by word to the tag. Sending of every word will be repeated several times in case of an error. If an error occurs multiple times while trying to write your data the reader will stop writing and report an error.

In case of tags being unsufficiently powered some are not able to send a correct answer before the timeout expires. This will also lead to error messages for answers to **WDT** command calls, although the writing was executed (at least partially) successfully.

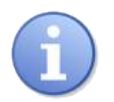

## **Note**

With some tags even a **WDT** command call that returns an error code might have been (partially) successful. Please check the success of your **WDT** call in case an error code is reported by using the **[RDT](#page-71-0)** command.

Some of the "Memory bank" parameters specified are just shortcuts for easier writing of special values:

- ACP sets the access password (RES memory bank). The data is 2 words long
- KLP sets the kill password (RES memory bank). The data is 2 words long
- LEN sets the EPC length (EPC memory bank). The data is a hex number of at max 31
- NSI sets the numbering system identifier value (EPC memory bank). The data is a hex value of 9 bits (max 0x1FF)
- **»** WDT USR 0 11223344**<CR>**

```
« OK!<CR>
  OK!<CR>
  IVF 002<CR>
```
**»** WDT EPC 2 AABBCCDD**<CR>**

```
« OK!<CR>
  IVF 001<CR>
```

```
» WDT LEN 2<CR>
```
**«** OK!**<CR>** IVF 001**<CR>**

**»** WDT RES 2 ACCEC0DE**<CR>**

- **«** OK!**<CR>** IVF 001**<CR>**
- **»** WDT RES 0 DEADC0DE**<CR>**
- **«** OK!**<CR>** IVF 001**<CR>**
- **»** WDT KLP DEADC0DE**<CR>**
- **«** OK!**<CR>** IVF 001**<CR>**

*Example 66.* **WDT** *command and answer*

#### **Instruction**

```
WDT [<SPACE> SSL] <SPACE> { EPC | RES | TID | USR | ACP | KLP | LEN |
NSI } [<SPACE> {Starting Block} <SPACE> {…DATA…} ] <CR>
```
#### **Parameters**

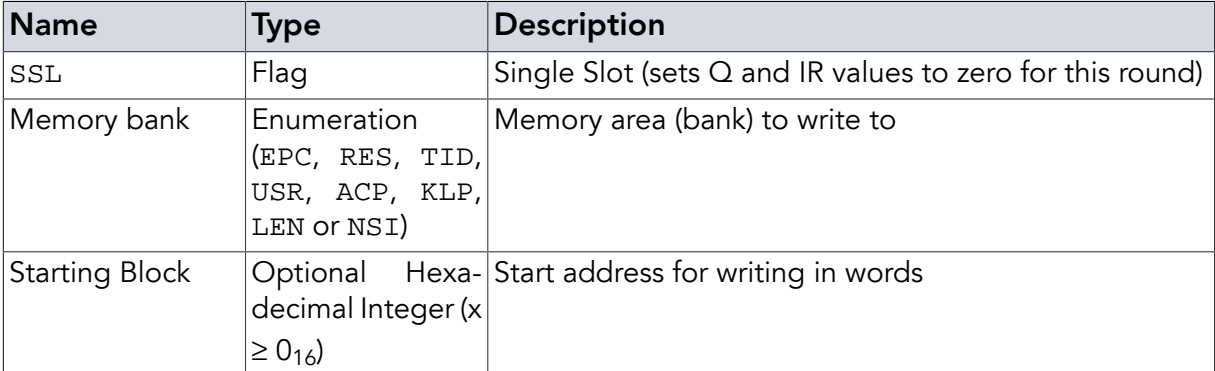

#### Return Values in Case of Success

OK! **<CR>**

#### Return Values in Case of Failure

"NOR **[<CR>](#page-84-0)**", "EHX **[<CR>](#page-84-1)**", "TCE **[<CR>](#page-85-0)**", "WDL **[<CR>](#page-86-0)**", "NRF **[<CR>](#page-84-2)**", "RXE **[<CR>](#page-85-1)**", "[PDE](#page-84-3) **[<CR>](#page-84-3)**", "TOR **[<CR>](#page-86-1)**", "TOE **[<CR>](#page-85-2)**", "NSS **[<CR>](#page-84-4)**", "TMT **[<CR>](#page-85-3)**", "FLE **[<CR>](#page-84-5)**", "BOD **[<CR>](#page-83-1)**", "BOF **[<CR>](#page-83-2)**", "CCE **[<CR>](#page-83-3)**", "CRT **[<CR>](#page-83-4)**", "PFE **[<CR>](#page-85-4)**", "PLE **[<CR>](#page-85-5)**", "SRT **[<CR>](#page-85-6)**", "[UCO](#page-86-2) **[<CR>](#page-86-2)**", "UER[**<SPACE>** {[Two Digit Hex Code](#page-86-3)}] **<CR>**", "UPA **[<CR>](#page-86-4)**" or "URE **[<CR>](#page-86-5)**"

## 3.4. Lock (**LCK**)

The Lock command is used to set the access rights of the different data blocks, including the access password itself and the kill password. To use this command you have to be in the secured state (i.e. authenticated yourself with the correct password).

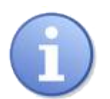

## **Note**

All addressed tags in the field will execute the Lock command. Make sure to mask this command (using the **SET** [MSK](#page-42-0) command before calling **LCK**) to limit this command to the population of tags you wish to address.

This command can be combined with the **[CNR](#page-66-0)** command, including its BAR option.

For each type of memory (EPC, TID, USR, ACP, KLP) you can define the access mode. Their meaning differ depending on the memory type. (See EPC Gen 2 Specification for more details).

For the passwords (ACP and KLP):

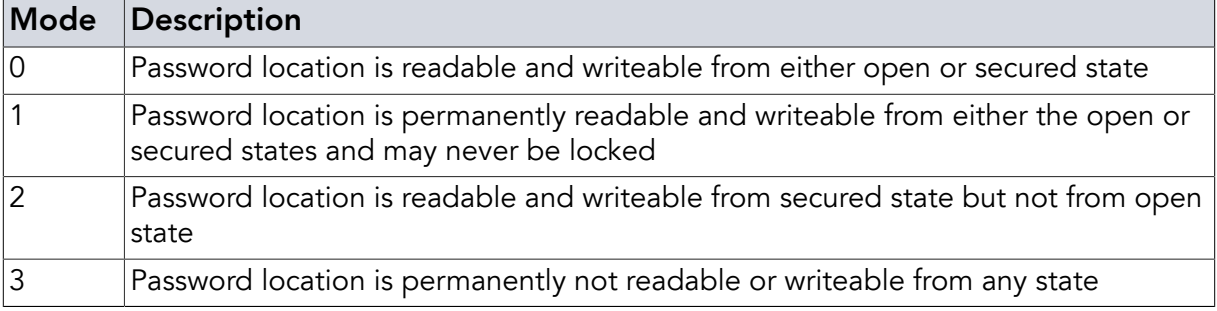

*Table 6. Lock coding for ACP and KLP*

For the memory banks (EPC, TID, USR):

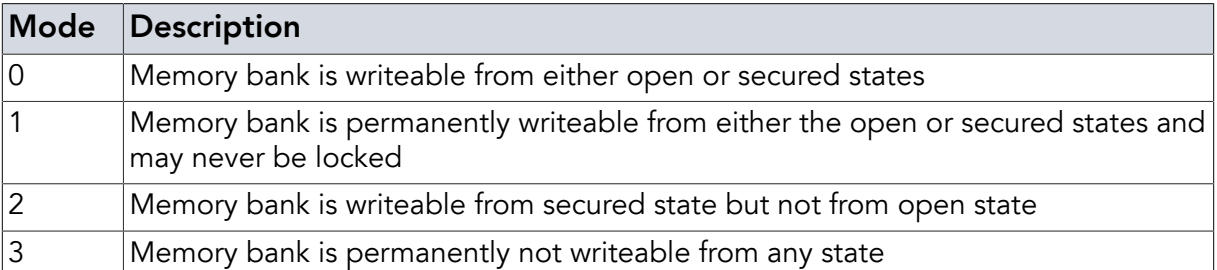

*Table 7. Lock coding for EPC, TID and USR*

- **»** LCK EPC 0**<CR>**
- **«** OK!**<CR>** OK!**<CR>** IVF 002**<CR>**
- **»** LCK KIL 3**<CR>**

**«** OK!**<CR>** IVF 001**<CR>**

*Example 67.* **LCK** *command and answer*

### **Instruction**

**LCK** [**<SPACE>** SSL] **<SPACE>** { EPC | TID | USR | ACP | KLP } **<SPACE>** {Lock level} **<CR>**

#### Parameters

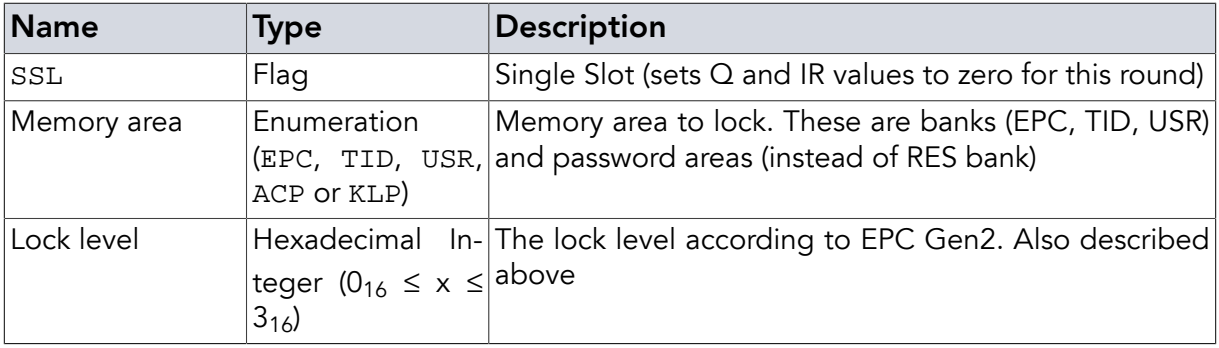

#### Return Values in Case of Success

OK! **<CR>**

#### Return Values in Case of Failure

"HBE **[<CR>](#page-84-6)**", "WDL **[<CR>](#page-86-0)**", "NRF **[<CR>](#page-84-2)**", "TCE **[<CR>](#page-85-0)**", "RXE **[<CR>](#page-85-1)**", "PDE **[<CR>](#page-84-3)**", "[CER](#page-83-0) **[<CR>](#page-83-0)**", "TOR **[<CR>](#page-86-1)**", "TOE **[<CR>](#page-85-2)**", "NSS **[<CR>](#page-84-4)**", "TMT **[<CR>](#page-85-3)**", "FLE **[<CR>](#page-84-5)**", "BOD **[<CR>](#page-83-1)**", "BOF **[<CR>](#page-83-2)**", "CCE **[<CR>](#page-83-3)**", "CRT **[<CR>](#page-83-4)**", "PFE **[<CR>](#page-85-4)**", "PLE **[<CR>](#page-85-5)**", "SRT **[<CR>](#page-85-6)**", "[UCO](#page-86-2) **[<CR>](#page-86-2)**", "UER[**<SPACE>** {[Two Digit Hex Code](#page-86-3)}] **<CR>**", "UPA **[<CR>](#page-86-4)**" or "URE **[<CR>](#page-86-5)**"

### 3.5. Kill (**KIL**)

The Kill command can be used to disable UHF Gen2 tags forever. To do this, the kill password is necessary (four bytes). The password is given or loaded from EEPROM via **SET** [command](#page-42-1).

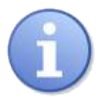

### Note

All addressed tags in the field will execute the Kill command. Make sure to mask this command (using the **[SET](#page-42-0)** MSK command before calling **KIL**) to limit this command to the population of tags you wish to address.

This command can be combined with the **[CNR](#page-66-0)** command, including its BAR option.

The **SET** [EPC ON](#page-47-0) command might be helpful to keep track of tags killed.

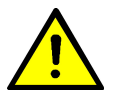

## Warning

If you use this command incorrectly (especially in combination with the **CNR** [com](#page-66-0)[mand](#page-66-0)) you can irreversibly kill a very big number of UHF tags in a very short time!

**»** KIL**<CR>**

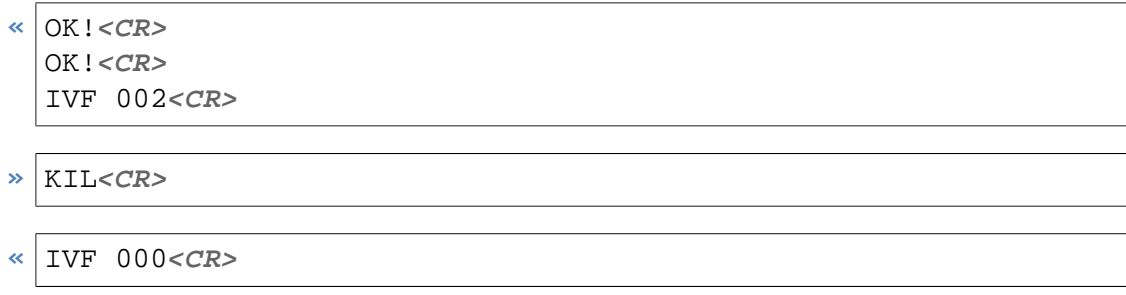

*Example 68.* **KIL** *command and answer*

### **Instruction**

**KIL** [**<SPACE>** SSL] **<CR>**

#### **Parameters**

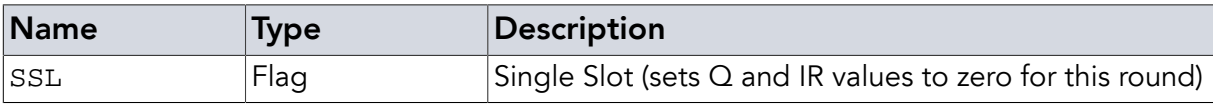

#### Return Values in Case of Success

OK! **<CR>**

### Return Values in Case of Failure

"NRF **[<CR>](#page-84-2)**", "TCE **[<CR>](#page-85-0)**", "RXE **[<CR>](#page-85-1)**", "PDE **[<CR>](#page-84-3)**", "HBE **[<CR>](#page-84-6)**", "CER **[<CR>](#page-83-0)**", "TOR **[<CR>](#page-86-1)**", "TOE **[<CR>](#page-85-2)**", "NSS **[<CR>](#page-84-4)**", "TMT **[<CR>](#page-85-3)**", "FLE **[<CR>](#page-84-5)**", "BOD **[<CR>](#page-83-1)**", "[BOF](#page-83-2) **[<CR>](#page-83-2)**", "CCE **[<CR>](#page-83-3)**", "CRT **[<CR>](#page-83-4)**", "PFE **[<CR>](#page-85-4)**", "PLE **[<CR>](#page-85-5)**", "SRT **[<CR>](#page-85-6)**", "UCO **[<CR>](#page-86-2)**", "UER[**<SPACE>** {[Two Digit Hex Code](#page-86-3)}] **<CR>**", "UPA **[<CR>](#page-86-4)**" or "URE **[<CR>](#page-86-5)**"

## 3.6. Direct Command (**DRC**)

The Direct Command is used to communicate with tags with optional or manufacturer specific commands. The command should be used by advanced users only. A good understanding of EPC Gen2 Basics is required for correct use.

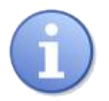

### **Note**

All addressed tags in the field will execute the Direct Command. Make sure to mask this command (using the **[SET](#page-42-0)** MSK command before calling **DRC**) to limit this command to the population of tags you wish to address.

This command can be combined with the **CNR** [command,](#page-66-0) including its BAR option.

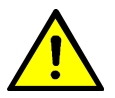

## Warning

Using this command incorrectly might lead to setting of incorrectly or completely undefined states. It might not be possible to reset the tag afterwards. Please be sure that you know what you do!

**DRC** is not supported by DwarfG2\_Mini.

```
» DRC CHB C2800040 26 H CRC<CR>
```
**«** E200FFA039C992**<CR>** IVF 001**<CR>**

*Example 69.* **DRC** *command and answer equalising RDT TID 0 1 with autoremoval of header bit. The first word are the data read, then 1 word RN16 (16-bit random or pseudo-random number according to EPC Gen2), last 1 word CRC*

#### Instruction

**DRC** [**<SPACE>** SSL] [**<SPACE>** FST] [**<SPACE>** CHB] **<SPACE>** {Data1} [**<SPACE>** {Data1 length in bit} [**<SPACE>** H [**<SPACE>** {Data2}]]] [**<SPACE>** CRC] **<CR>**

#### Parameters

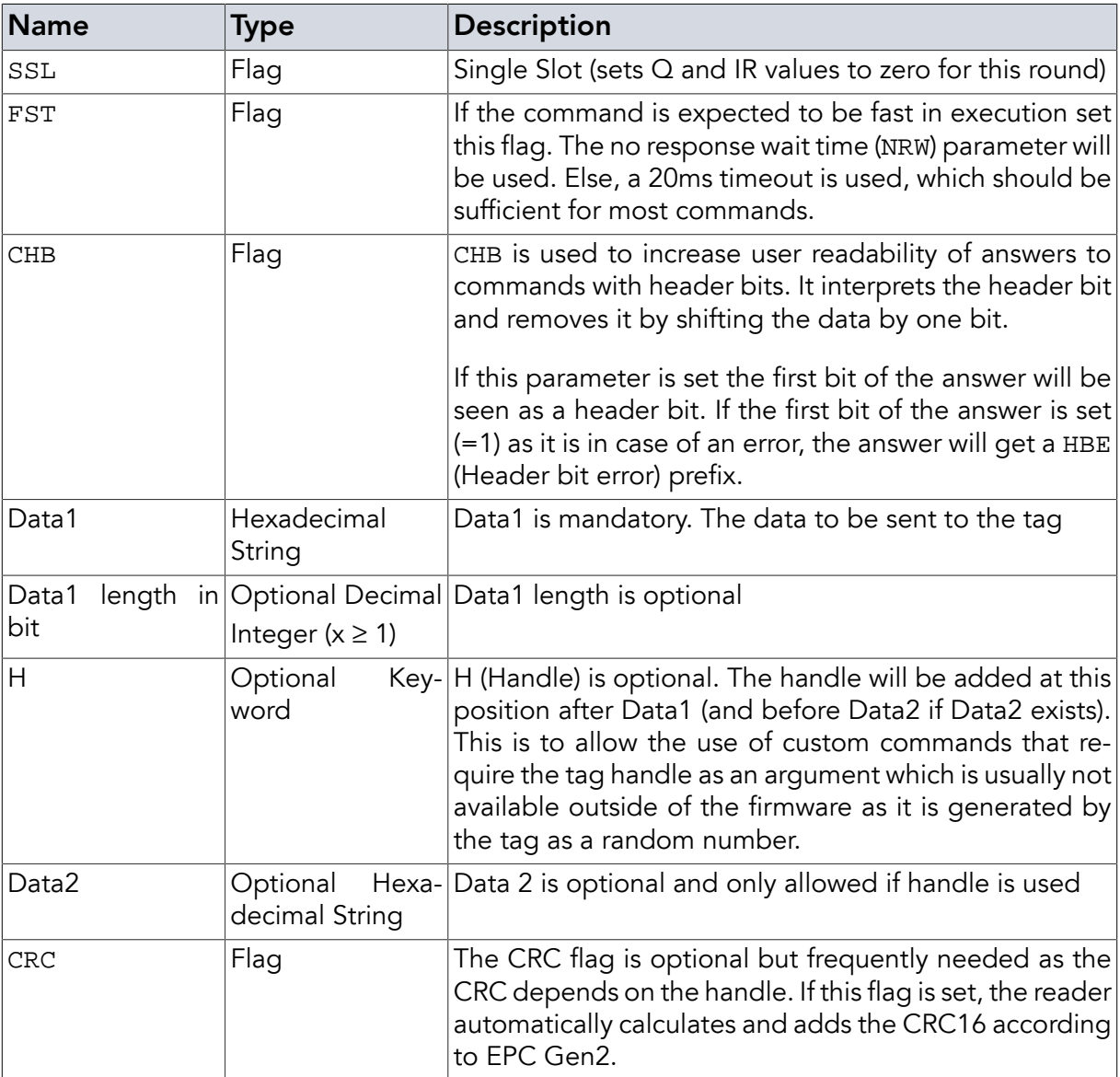

### Return Values in Case of Success

[Answer Data in ASCII hex code] **<CR>**

### Return Values in Case of Failure

"NRF **[<CR>](#page-84-2)**", "TCE **[<CR>](#page-85-0)**", "RXE **[<CR>](#page-85-1)**", "PDE **[<CR>](#page-84-3)**", "HBE **[<CR>](#page-84-6)**", "CER **[<CR>](#page-83-0)**", "TOR **[<CR>](#page-86-1)**", "TOE **[<CR>](#page-85-2)**", "NSS **[<CR>](#page-84-4)**", "TMT **[<CR>](#page-85-3)**", "FLE **[<CR>](#page-84-5)**", "BOD **[<CR>](#page-83-1)**", "[BOF](#page-83-2) **[<CR>](#page-83-2)**", "CCE **[<CR>](#page-83-3)**", "CRT **[<CR>](#page-83-4)**", "PFE **[<CR>](#page-85-4)**", "PLE **[<CR>](#page-85-5)**", "SRT **[<CR>](#page-85-6)**", "UCO **[<CR>](#page-86-2)**", "UER[**<SPACE>** {[Two Digit Hex Code](#page-86-3)}] **<CR>**", "UPA **[<CR>](#page-86-4)**" or "URE **[<CR>](#page-86-5)**"

## Chapter 4. Precommands

Precommands may help parsing answers or detecting the answer of a device (if more than one device share a communication line).

The precommands always start and end with '#', contain a one character command and the following signs as (optional) parameters.

## 4.1. Command Answer Prefixes ('P')

This command sets a prefix of up to 16 characters which is sent before any answer line. To the prefix a space character (0x20) is appended. The prefix will stay active until it is deleted (using the command without following parameters (#P#)). This may be used to detect specific devices or to "tag" specific answers to specific commands.

- **»** #PDEVICE1#INV**<CR>**
- **«** DEVICE1 E200FFA039C992**<CR>** DEVICE1 IVF 001**<CR>**
- **»** INV**<CR>**
- **«** DEVICE1 E200FFA039C992**<CR>** DEVICE1 IVF 001**<CR>**
- **»** #P#INV**<CR>**
- **«** E200FFA039C992**<CR>** IVF 001**<CR>**

*Example 70. Prefix precommand and answers with INV as command*

## 4.2. Answer Counter ('C')

This precommand causes the counter to be reset to zero and be formatted as given. The counter counts up every answer starting by 0 (not every line ending on *<CR>*, but every complete answer that would end with *<LF>* if the EOF command were activated). For this reason it may ease parsing. The prefix data may be given as hex or decimal numbers each one or two digits long. Please keep in mind that this leads to the possible counter overflows at 9- >0, 99->0, F->0 or FF->0.

The counter is reset every time the C command is called.

The prefix is deactivated by giving '0' as parameter.

The format is set by the parameters D1, D2, H1, H2 to define decimal (D) or hexadecimal (H) and one or two digits, respectively.

```
\rightarrow \pmCD1\pmINV<CR>
« 0 E200FFA039C992<CR>
  0 IVF 001<CR>
» INV<CR>
« 1 E200FFA039C992<CR>
  1 IVF 001<CR>
» #CD1#INV<CR>
« 0 E200FFA039C992<CR>
  0 IVF 001<CR>
» #C0#INV<CR>
« E200FFA039C992<CR>
  IVF 001<CR>
```
*Example 71. Counter precommand and answers with INV as command*

## 4.3. Using 'P' and 'C' together

Both precommands can be active at the same time. In this case, the prefixes have to be specified one after the another in the same command line. Setting or reenabling one if the other one is active is not defined. For the answers, the same prefix order will be used as during the command calls. The prefixes can be disabled independently (the prefix not disabled stays active). Setting of prefixes will be execuded even if the command is rejected (UCO, UPA, etc.)

**»** #PDEVICE1##CD1#INV**<CR>**

```
« DEVICE1 0 E200FFA039C992<CR>
 DEVICE1 0 IVF 001<CR>
```
- **»** INV**<CR>**
- **«** DEVICE1 1 E200FFA039C992**<CR>** DEVICE1 1 IVF 001**<CR>**
- $\frac{1}{2}$  #P#INV<*CR>*

```
« 2 E200FFA039C992<CR>
  2 IVF 001<CR>
```
*Example 72.*

## 4.4. Single Prefix ('SP')

Single Prefix can be used instead of Prefix 'P' if only the direct answer should get the prefix. If command independent error codes (e.g. [BOF](#page-83-2)) occur during the command excecution the error code will also be prefixed. The 'SP' may be used together with **[SEC](#page-53-0)** to show what

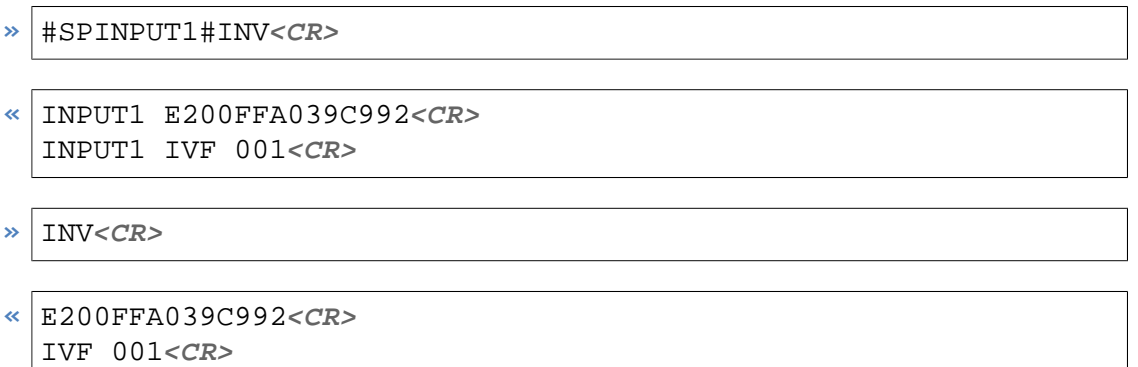

*Example 73.*

# Chapter 5. Error Codes

<span id="page-83-4"></span><span id="page-83-3"></span><span id="page-83-2"></span><span id="page-83-1"></span><span id="page-83-0"></span>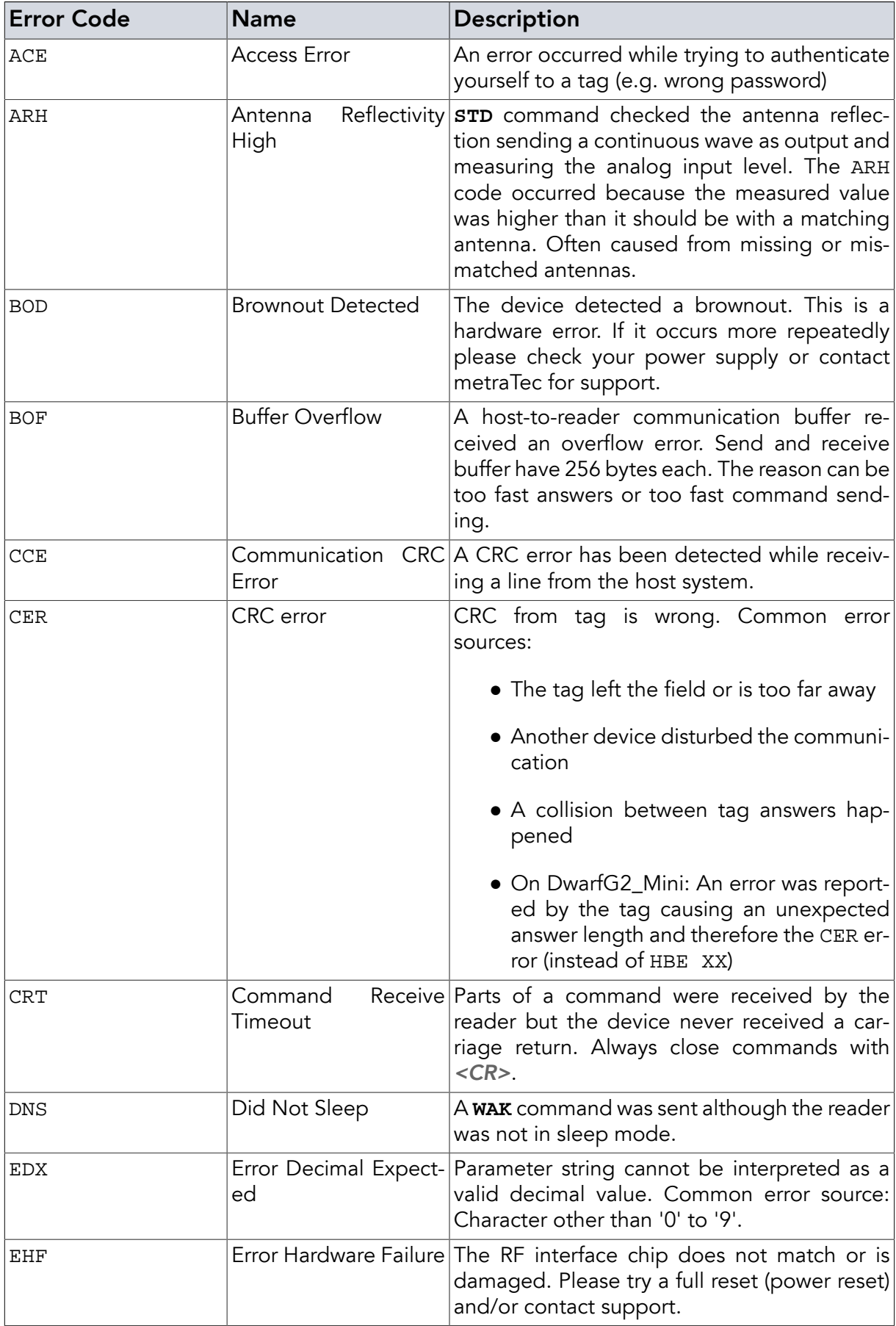

<span id="page-84-6"></span><span id="page-84-5"></span><span id="page-84-4"></span><span id="page-84-3"></span><span id="page-84-2"></span><span id="page-84-1"></span><span id="page-84-0"></span>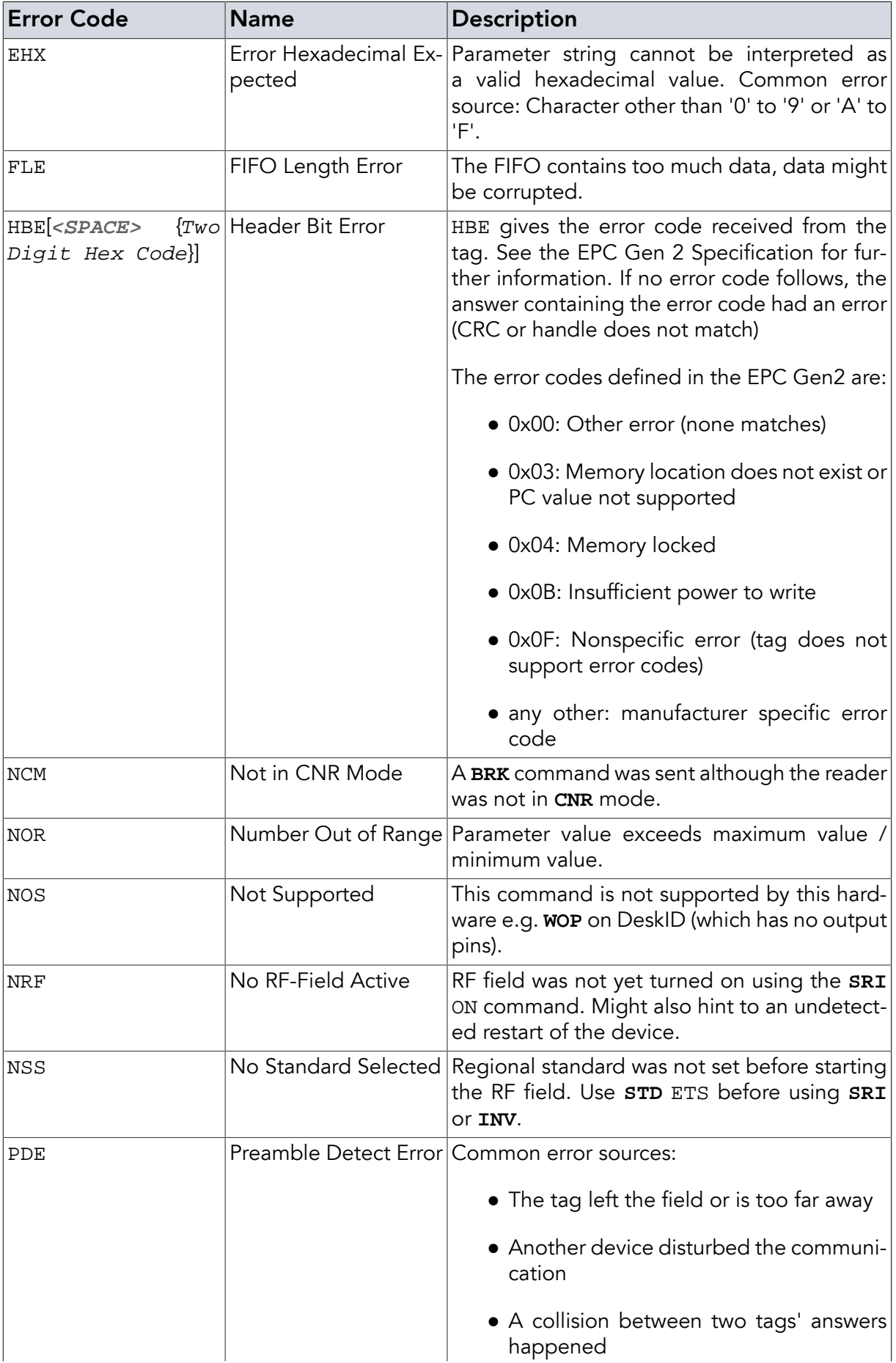

<span id="page-85-6"></span><span id="page-85-5"></span><span id="page-85-4"></span><span id="page-85-3"></span><span id="page-85-2"></span><span id="page-85-1"></span><span id="page-85-0"></span>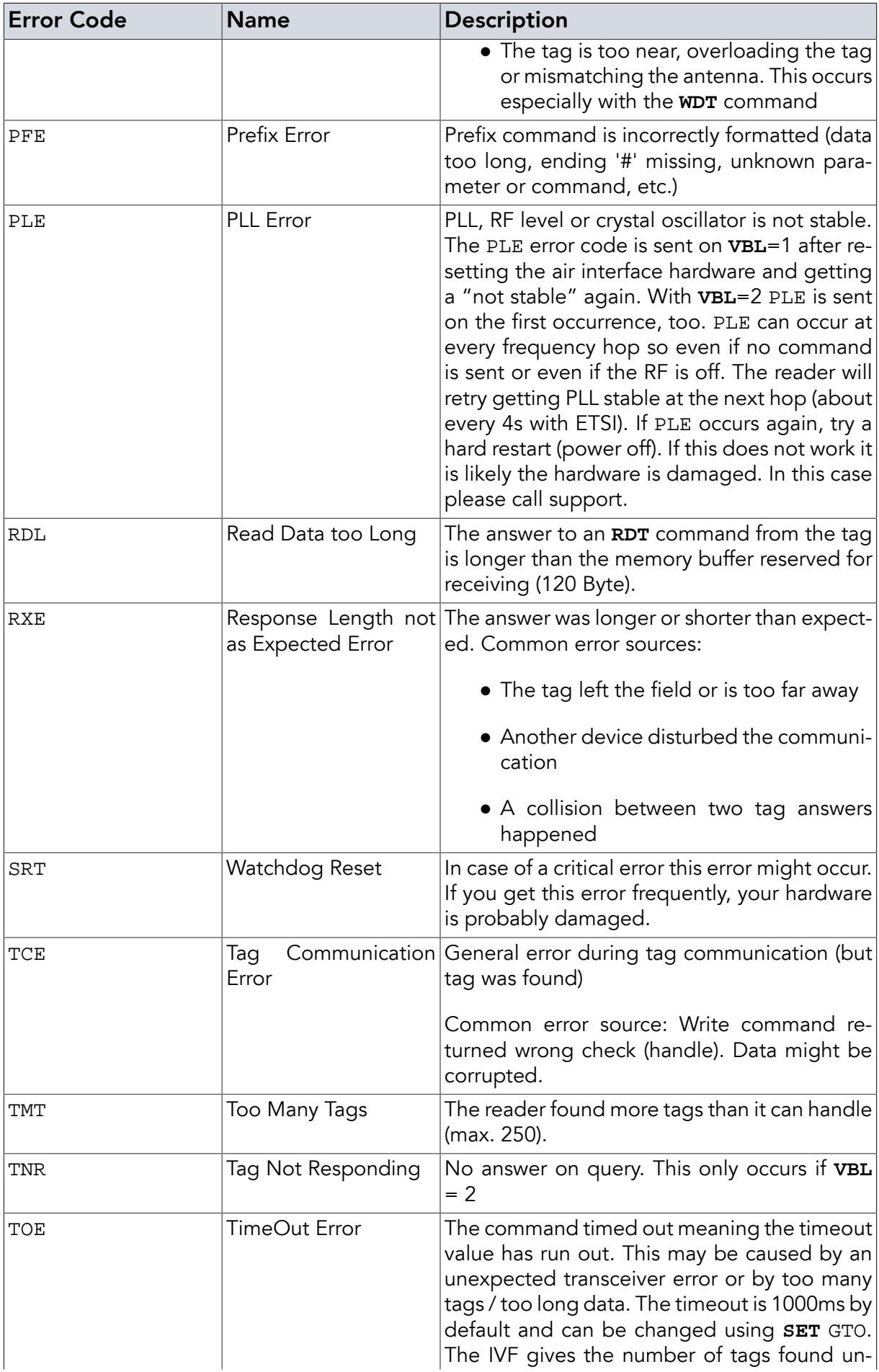

<span id="page-86-5"></span><span id="page-86-4"></span><span id="page-86-3"></span><span id="page-86-2"></span><span id="page-86-1"></span><span id="page-86-0"></span>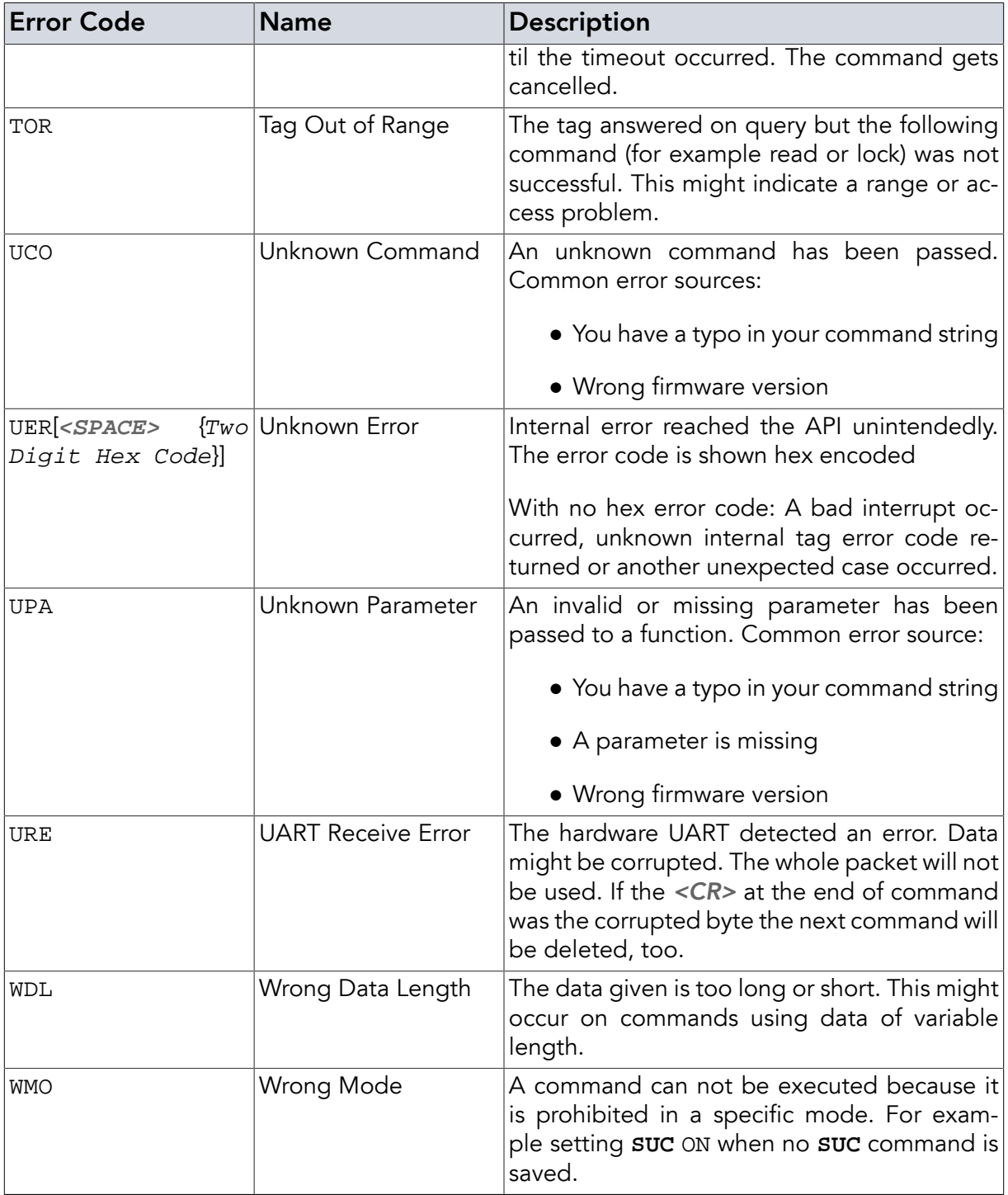

## Appendix A. Quick Start Guide and Examples

The previous chapters have given a thorough reference to the commands the metraTec UHF readers support. While this reference is necessary it also creates the impression that using the reader is somehow complicated which it is not. In most practical cases a user will only need to send a handful of strings to the reader to make it do everything that is needed. Only in special circumstances more is needed. In the following sections, you will find the sequence of commands to the reader that are needed in the most common cases.

## A.1. Typical Reader Initialization Sequence

Before the reader can start reading tags, the RF field has to be activated. This example shows a typical initialization sequence to read UHF EPC Gen2 tags. These are probably the first strings you need to send to the reader.

| $\rightarrow$ STD ETS <cr></cr>         |
|-----------------------------------------|
| $\left\langle \cdot \right $ OK ! < CR> |
| $\triangleright$ SRI ON< <i>CR</i> >    |
| $\ltimes$ OK! $\lt$ CR>                 |

*Example 74. Initialization by* **[STD](#page-24-0)** *and* **[SRI](#page-25-0)**

This configures the device for ETSI compatible usage. If you are in an FCC covered country use FCC instead of ETS. Afterwards the reader is ready to search for tags and read from or write to most tags.

## A.2. Reading the EPCs of a tag population

By far the most common operation done with UHF RFID tags is reading the EPC of a tag or of a tag population. In many cases this is the only thing needed from the tag in which case this is the third (and last) type of string you need to send to the reader. There are several possibilities to do this with a metraTec device, depending on what exactly you need to do. All operations however are based on the **[INV](#page-69-0)** (inventory) command. The answer gives the tag EPC and the number of tags found.

To simply read the EPC of a low number of tags (a maximum of about 40 for PulsarMX and DwarfG2\_XR and 10 for the other devices) in the field (using anti collision) the simple **[INV](#page-69-0)** [command](#page-69-0) is sufficient:

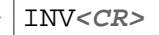

If no tag is found, the answer will look like in [Example 75, "Inventory answer if no tag has been](#page-88-0) [found"](#page-88-0). If two tags are found the answer could look like in [Example 76, "Inventory answer if](#page-88-1) [two tags have been found"](#page-88-1).

```
« IVF 00<CR>
```
<span id="page-88-1"></span>*Example 75. Inventory answer if no tag has been found*

```
« E0040100078E3BB0<CR>
E0040100078E3BB7<CR>
IVF 02<CR>
```
*Example 76. Inventory answer if two tags have been found*

If you are sure that there will be only a single tag in the field, you can use the single slot (SSL) inventory. This disables the anti collision algorithms and makes the operation a bit faster and more reliable.

Instruction:

$$
\triangleright
$$
 **INV SSL*****CR***

Possible responses:

```
« IVF 000<CR>
```
*Example 77. Answer to [INV](#page-69-0)* SSL *if there is no tag*

```
« E0040100078E3BB0<CR>
  IVF 001<CR>
```
*Example 78. Answer to* **INV** [SSL](#page-69-0) *if there is exactly one tag with the EPC E0040100078E3BB0*

With SSL the answer never contains more than one tag.

If there is more than one tag in range the use of SSL is practicable in combination with masking the tags (**[MSK](#page-42-0)**) so only one tag answers.

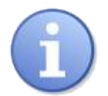

## **Note**

If there is more than one tag in range while using **[INV](#page-69-0)** SSL without masking the tags, the result is undetermined. In case of collision of answers, no tag could be detected. If one tag answers, it is usually the one with the better antenna coupling. In case of identical tags this could be the nearer one.

## A.3. Reading EPCs continuously

All [tag manipulation commands](#page-69-1) can be processed by the reader continuously by using the **[CNR](#page-66-0)** command. With the help of this command it is possible to make the reader read the tag

EPCs of the tags in the field endlessly. It is also possible to adapt this example to read or write to the tags in the field (very useful in tag producing machines or automation scenarios).

Instruction and response with two tags in the field:

**»** CNR INV**<CR>**

```
« E0040100078E3BB0<CR>
  E0040100078E3BB7<CR>
  IVF 02<CR>
  E0040100078E3BB0<CR>
  E0040100078E3BB7<CR>
  IVF 02<CR>
  E0040100078E3BB7<CR>
  E0040100078E3BB0<CR>
  IVF 02<CR>
   (as always) random
```
...**<CR>** *the output will repeat, the answer order is*

You can stop the endless sequence by sending the **[BRK](#page-67-0)** (break) command.

Instruction and response:

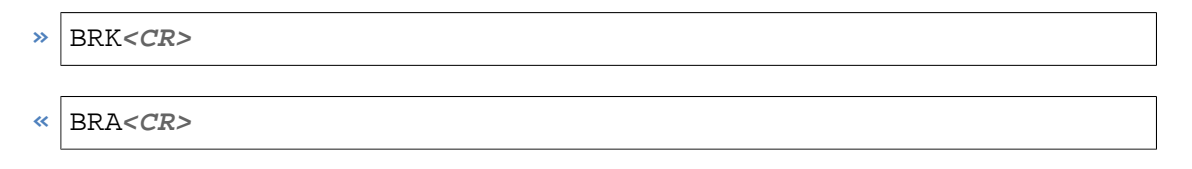

## A.4. Example for writing and reading to and from UHF Gen2 tags

Next we show how to write and read data to and from a tag in unaddressed mode. Unaddressed mode means that you do not send the command to a specific tag so you do not need to supply the tag ID as part of the command. This of course means that the command is then executed by any tag in the field. If needed, please make sure to use a mask (**[MSK](#page-42-0)**) to specifiy the tags that should be written to.

Instruction and response:

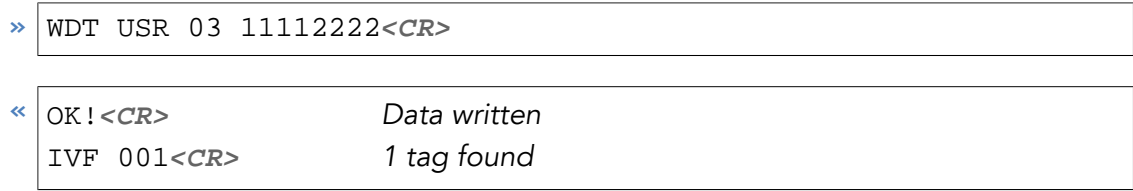

*Example 79. Write* 11112222 *data to word 3 of user memory bank*

To read the same data we just wrote to the tag, use:

```
» RDT USR 03 02<CR>
```
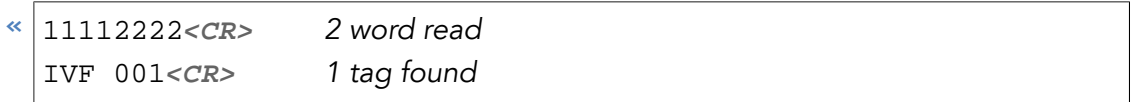

*Example 80. Read the data (2 words) from word 3 of user memory bank*

## A.5. Example for changing EPCs of UHF Gen2 tags

The memory organisation on EPC Gen2 tags make the writing of EPCs (the answer to **INV**) a bit complicated. Please note the following if attempting to write EPCs:

- The EPC memory bank contains a precomputed CRC. For successfully changing the EPC, the user has to either compute the new CRC and make it part of the writing or has to repower the tag so the tag recomputes the CRC. **SRI** TIM 500 will do the repowering for many tags.
- The EPC length is not fixed. It can be changed to match the customers needs. To make the access to the length bits easy there is a LEN parameter to the **[WDT](#page-72-0)** command.
- The EPC itself starts at address 0x20 (in bit), not zero. The parts before 0x20 should not be used for masking.

An example to check and then change the EPC:

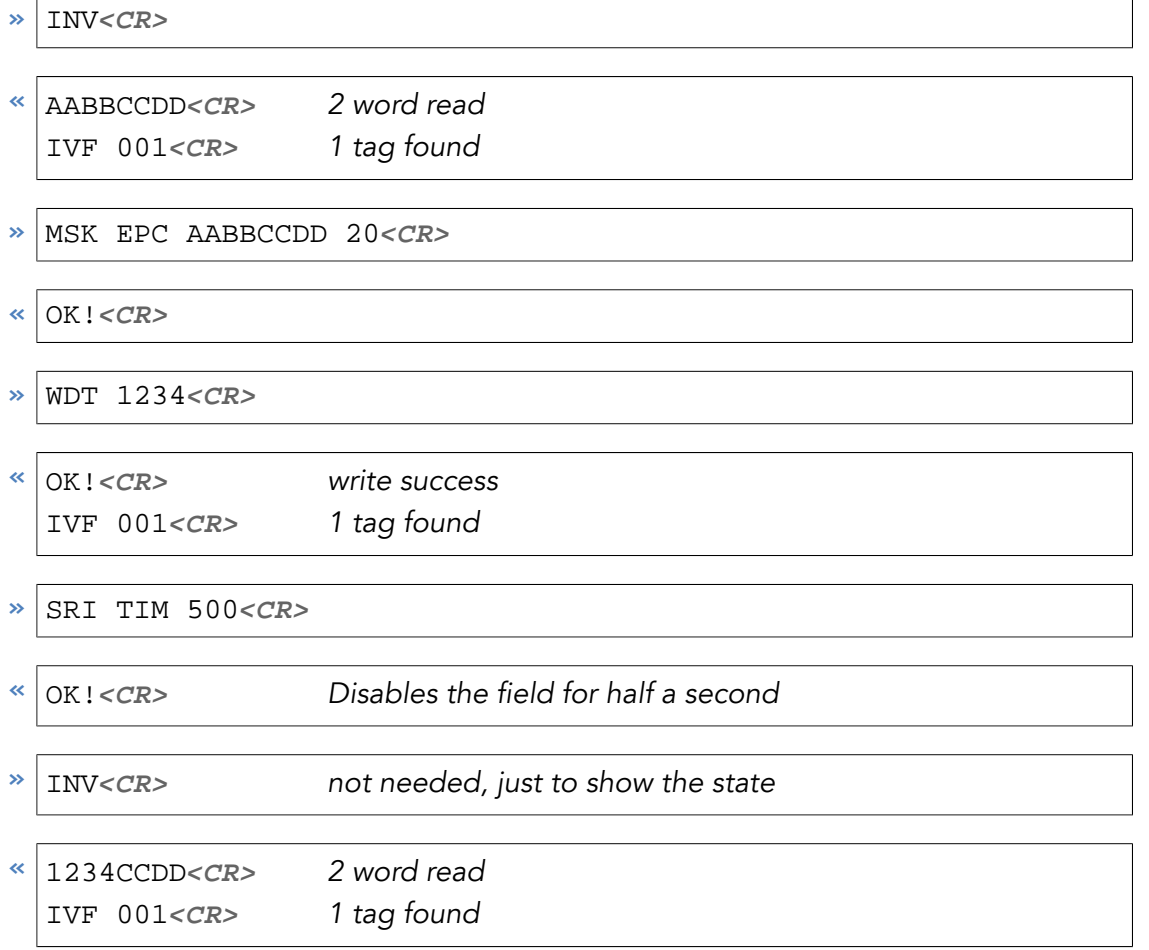

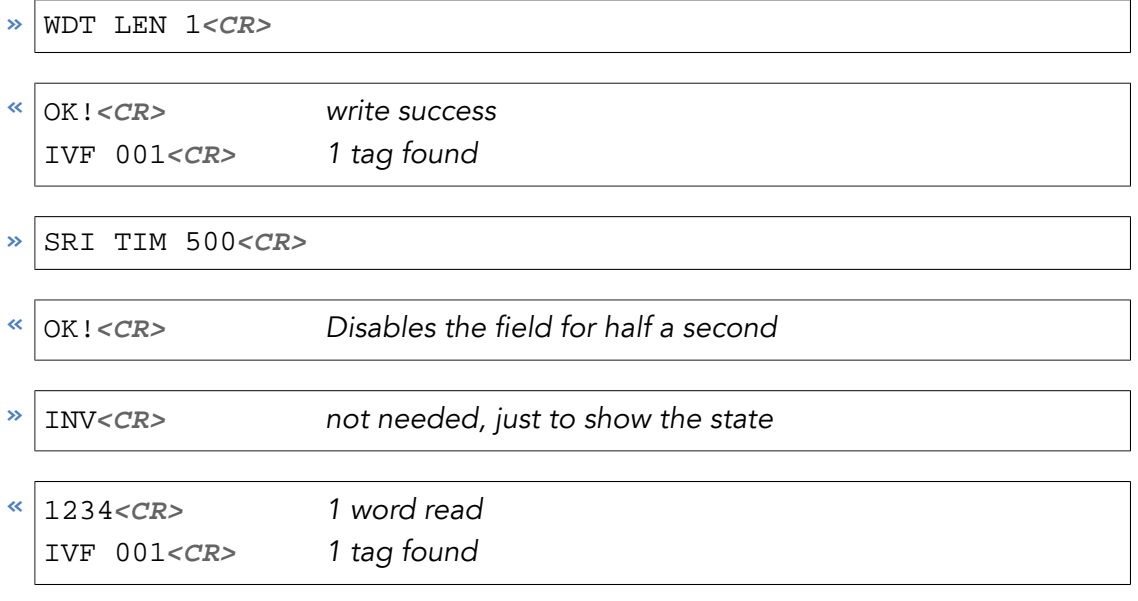

*Example 81. Get EPC, Mask to it, change it to 1234*

## A.6. Configuring reader to automatically start reading tag IDs when powered

All metraTec readers will wait for commands when first powered. In some cases, however, the user wants the reader to automatically start searching for tags once it is powered and only start sending messages when it finds tags. To configure the reader to do this we use the **[SUC](#page-63-0)** command and set the verbosity level to minimum so that the reader stays quiet until it finds tags.

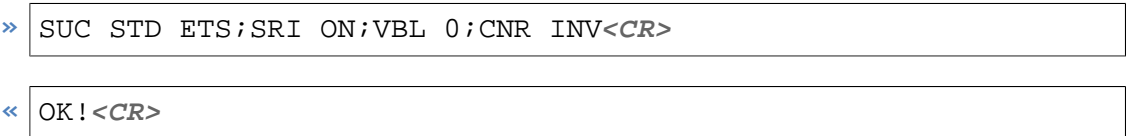

The reader will respond with OK! and will start performing in the way specified after it is reset or repowered. In case you want to end the continuous reading mode you will need to send the **BRK** [command](#page-67-0).

## Appendix B. CRC Calculation

```
 1 /**
  2 * This function calculates a CRC16 over a unsigned char array
  3 * with LSB first.
  4 *
  5 * @param DataBuf Pointer to data to calculate CRC16 for.
  6 * @param SizeOfDataBuf Length of the data buffer (DataBuf)
  7 * @param Polynom Value of the generator polynom.
  8 * 0x8408 is recommended.
  9 * @param Initial_Value Initial value of CRC16.
 10 * 0xFFFF is recommended for
 11 * host to reader communication.
 12 * @return Calculated CRC16
 13 */
 14 unsigned short GetCrc(unsigned char *DataBuf,
 15 unsigned char SizeOfDataBuf,
 16 unsigned short Polynom,
 17 unsigned short Initial_Value)
 18 {
 19 unsigned short Crc16 = Initial_Value;
 20 unsigned char Byte_Counter, Bit_Counter;
 21 
 22 for (Byte_Counter = 0;
23 Byte_Counter < SizeOfDataBuf;
24 Byte Counter++)
 25 {
26 Crc16 ^= DataBuf[Byte_Counter];
 27 for (Bit_Counter = 0; Bit_Counter < 8; j++)
 28 {
 29 if ((Crc16 & 0x0001) == 0)
30 \, \text{Crc16} \, \text{>>} = \, 1; 31 else
32 Crc16 = (Crc16>>1)^Polynom;
\left\{\n \begin{array}{ccc}\n 33 & & \\
 & 33 & \\
 & 33 & \\
 & 33 & \\
 & 33 & \\
 & 33 & \\
 & 33 & \\
 & 33 & \\
 & 33 & \\
 & 33 & \\
 & 33 & \\
 & 33 & \\
 & 33 & \\
 & 33 & \\
 & 33 & \\
 & 33 & \\
 & 33 & \\
 & 33 & \\
 & 33 & \\
 & 33 & \\
 & 33 & \\
 & 33 & \\
 & 33 & \\
 & 33 & \\
 & 33 & \\
 & 33 & 34 }
 35 
 36 return (Crc16);
 37 }
```
## Version Control

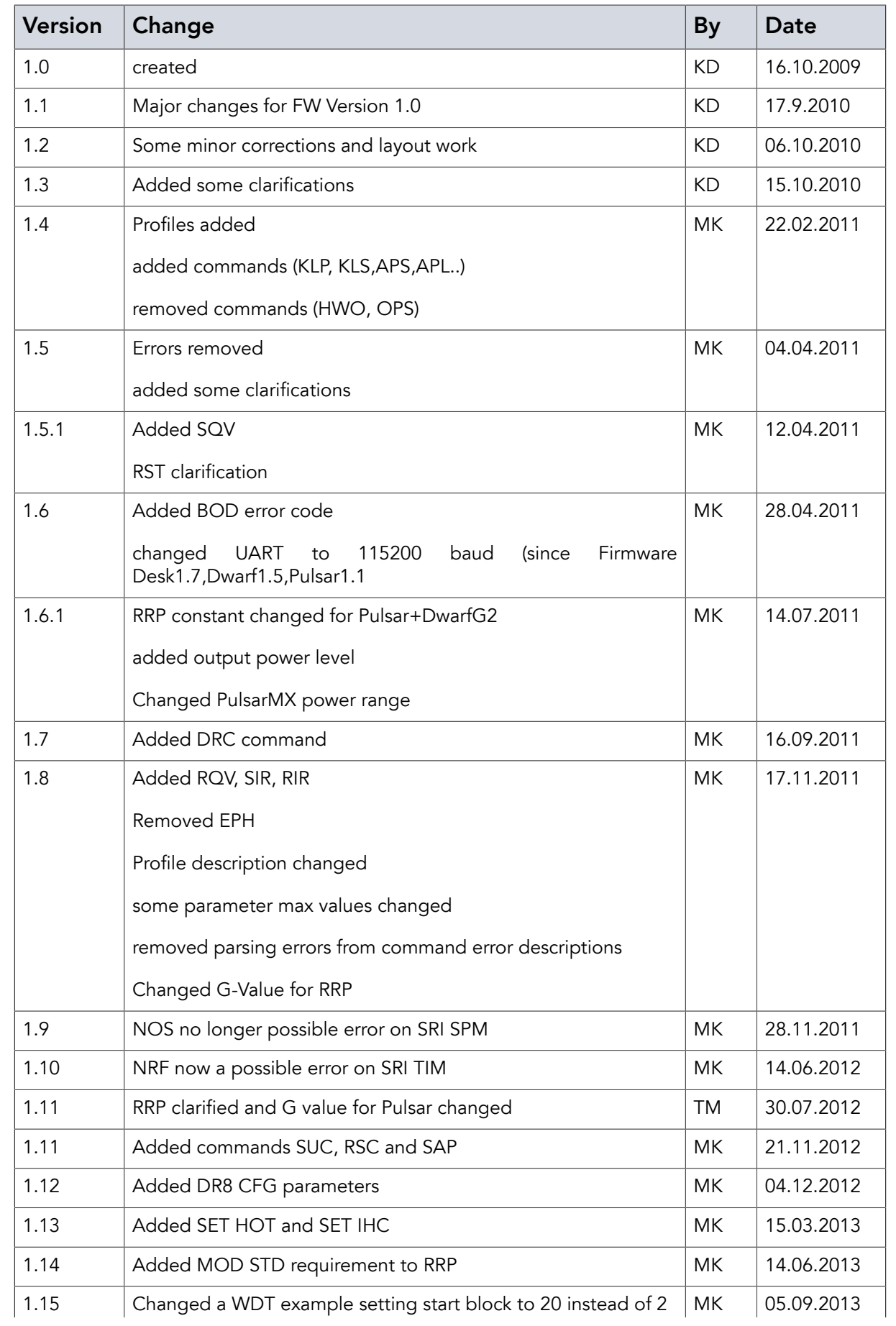

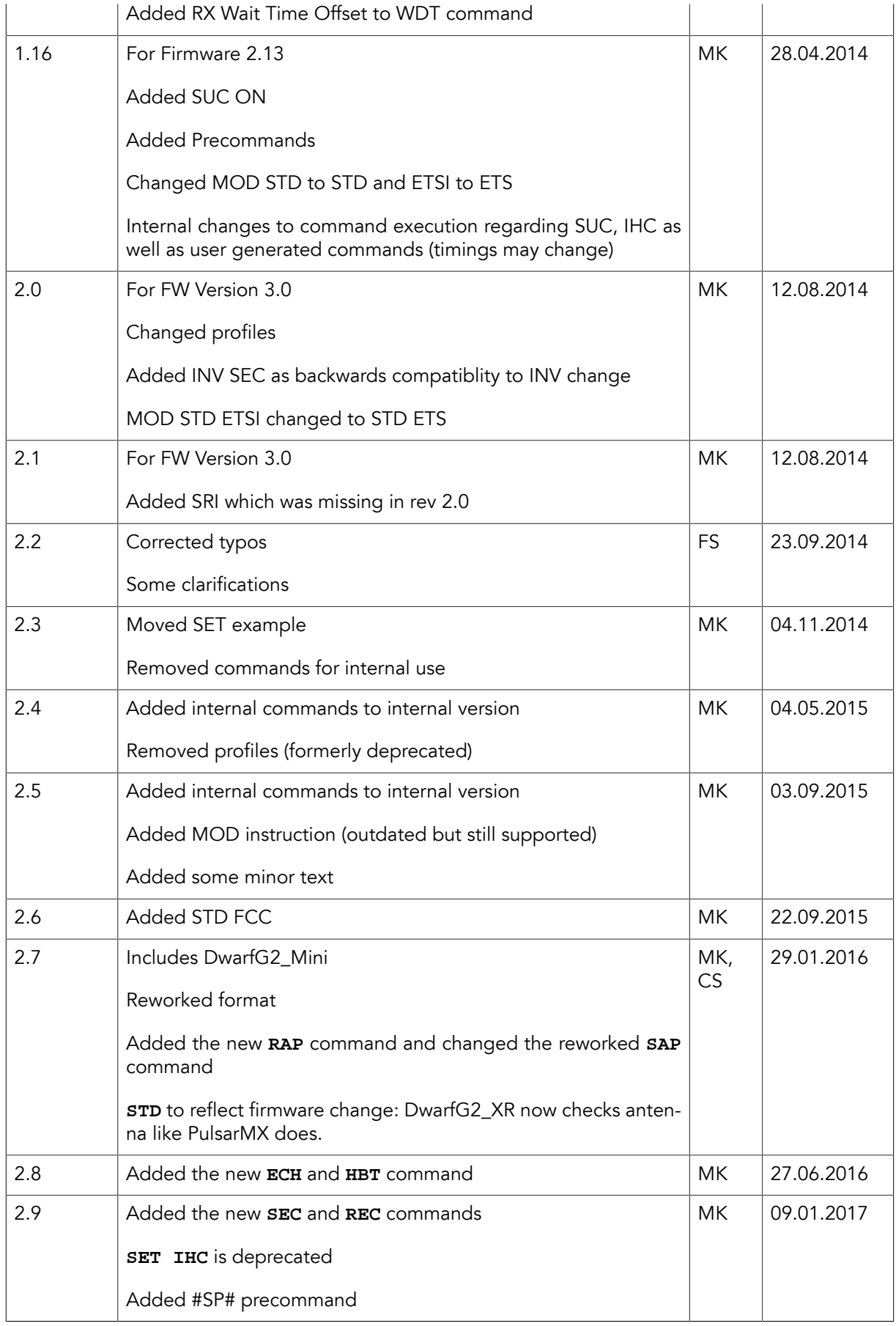

metraTec GmbH

Werner-Heisenberg-Str. 1 39106 Magdeburg Germany

Tel.: +49 (0)391 251906-00 Fax: +49 (0)391 251906-01

Email: <support@metratec.com> Web: <http://www.metratec.com>

Copyright © 2009-2017 metraTec GmbH

The content of this document is subject to change without prior notice. Copying is permitted for internal use only or with written permission by metraTec. metraTec is a registered trademark of metraTec GmbH. All other trademarks are the property of their respective owners.